**Česká zemědělská univerzita v Praze**

**Provozně ekonomická fakulta**

**Katedra informačních technologií**

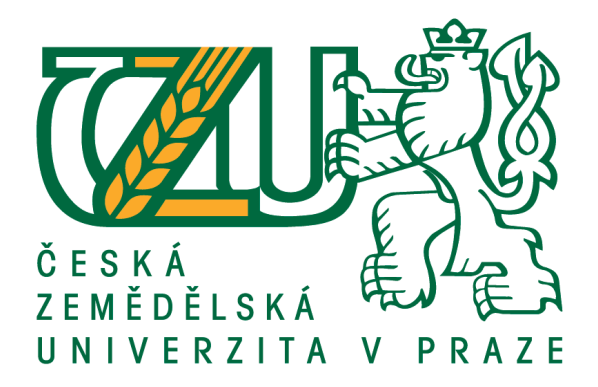

**Diplomová práce**

# **Vývoj webové prezentace na základě OpenSource systémů**

**Bc. Ondřej Havazík**

**© 2018 ČZU v Praze**

# ČESKÁ ZEMĚDĚLSKÁ UNIVERZITA V PRAZE

Provozně ekonomická fakulta

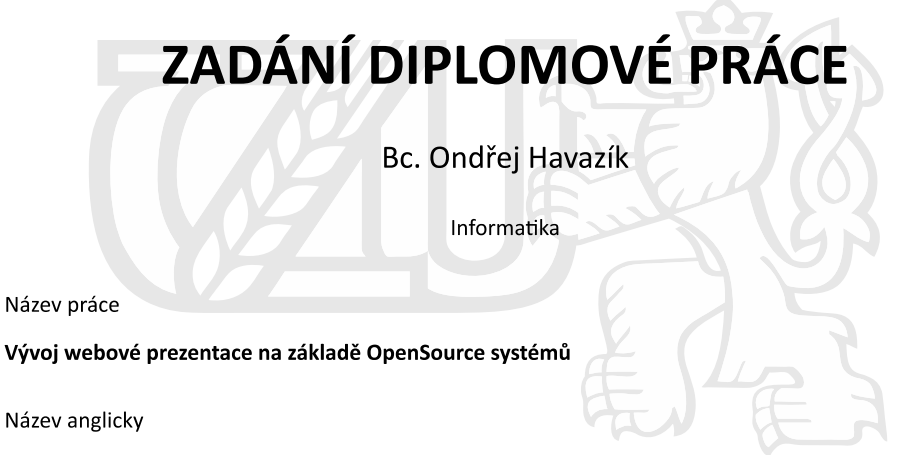

Web presentation development on base of OpenSource systems

#### Cíle práce

Diplomová práce je tematicky zaměřena na problematiku Open Source redakčních systémů. Hlavním cílem práce je na základě komparace redakčních systémů, šablon, pluginů a reálných požadavků vyhodnotit současnou nabídku OpenSource řešení a vytvořit šablonu pro zvolený redakční systém s pilotním ověřením funkčnosti a reálným nasazením. Dílčím cílem práce je vypracování přehledu nejpoužívanějších OpenSource redakčních systémů.

#### Metodika

Metodika řešené problematiky diplomové práce je založena na studiu a analýze odborných informačních zdrojů. Vlastní práce spočívá na základě komparace redakčních systémů, šablon, pluginů a reálných požadavků vyhodnotit současnou nabídku OpenSource řešení s vytvořením šablony pro zvolený redakční systém a pilotní ověření její funkčnosti v reálných podmínkách. Na základě syntézy teoretických poznatků a výsledků praktické části budou formulovány závěry diplomové práce.

Oficiální dokument \* Česká zemědělská univerzita v Praze \* Kamýcká 129, 165 00 Praha 6 - Suchdol

#### Doporučený rozsah práce

70 - 80 stran textu.

#### Klíčová slova

CMS, Wordpress, Drupal, Joomla, PHP, HTML, CSS, JavaScript, AJAX, web

#### Doporučené zdroje informací

BUTCHER, Matt. Drupal: programování modulů. Brno: Computer Press, 2011. ISBN 978-80-251-3440-5. RADTKE, A. Joomla! : tvorba a úprava šablon. Brno: Computer Press, 2011. ISBN 978-80-251-3696-6. RAHMEL, D. Joomla : podrobný průvodce tvorbou a správou webů. Brno: Computer Press, 2010. ISBN 978-80-251-2714-8.

ŠESTÁKOVÁ, Lucie. WordPress: vlastní web bez programování. Brno: Computer Press, 2013. ISBN 978-80-251-3832-8.

Předběžný termín obhajoby 2017/18 LS - PEF

#### Vedoucí práce

Ing. Pavel Šimek, Ph.D.

#### Garantující pracoviště

Katedra informačních technologií

Elektronicky schváleno dne 30. 10. 2017

Ing. Jiří Vaněk, Ph.D. Vedoucí katedry

Elektronicky schváleno dne 1. 11. 2017

Ing. Martin Pelikán, Ph.D.

Děkan

V Praze dne 28. 03. 2018

Oficiální dokument \* Česká zemědělská univerzita v Praze \* Kamýcká 129, 165 00 Praha 6 - Suchdol

# **Čestné prohlášení**

Prohlašuji, že svou diplomovou práci "Vývoj webové prezentace na základě OpenSource systému" jsem vypracoval samostatně pod vedením vedoucího diplomové práce a s použitím odborné literatury a dalších informačních zdrojů, které jsou citovány v práci a uvedeny v seznamu použitých zdrojů na konci práce. Jako autor uvedené diplomové práce dále prohlašuji, že jsem v souvislosti s jejím vytvořením neporušil autorská práva třetích osob.

V Praze dne  $28.3.2018$ 

# **Poděkování**

Rád bych touto cestou poděkoval vedoucímu diplomové práce panu Ing. Pavlu Šimkovi Ph.D. za vedení práce, velmi užitečné rady, konzultace a hlavně velkou trpělivost po dobu psaní této práce. Rád bych tímto také poděkoval panu Ing. Jiřímu Cigánkovi ze společnosti ExoHosting, ze konzultace ohledně práce, poskytování podkladových dat a anonymních statistik pro přesnější porovnání.

# **Vývoj webové prezentace na základě OpenSource systémů**

## **Abstrakt**

Diplomová práce je tematicky zaměřena na problematiku Open Source redakčních systémů. Jejím cílem je vyhodnotit na základě 4 hledisek, který systém je v dané oblasti nejvhodnější a následně provést celkové porovnání všech vybraných CMS dle těchto jednotlivých hledisek.

V teoretické části je rozebrána problematika redakčních systémů, jejich dělení a instalace. Jsou zde blíže rozebrány vybrané systémy, a to WordPress, Drupal a Joomla!, a to včetně výhod, nevýhod, použití apod.

Vlastní práce se zabývá analýzou situace okolo vybraných jednotlivých redakčních systémů z pohledů šablon, rozšíření, UX a zátěže. Získaná data bylo nutné analyzovat, a to zejména ohledně počtu dostupných rozšíření, počtu šablon, které jsou dostupné jak zdarma, tak komerčně atp. Bylo rovněž nutno zajistit 5 testovacích uživatelů a napsání testovacích scénářů pro UX testy. Dále byly realizovány testovací skripty pro testování zátěže jednotlivých CMS. Poslední částí praktické části se zabývá vytvoření vzorové šablony, na které poběží webová prezentace, včetně reálného nasazení do provozu.

**Klíčová slova:** CMS, redakční systém, Drupal, Joomla!, WordPress, systém, rozšíření, šablona

# Web presentation development on base of OpenSource systems

#### **Abstract**

The topic of this thesis is focused on the Open Source content management systems. The goal is to evaluate, on the basis of 4 aspects, which system is the most suitable in the given area and then to make a complete comparison of all selected CMS according to these individual aspects. The theoretical part deals with the problems of editing systems, their division and installation. The selected systems are:

WordPress, Drupal, and Joomla!, evaluated by advantages, disadvantages, use, and so on. The work itself deals with the analysis of the situation around selected editorial systems from the views of the templates, the extension, the UX and the load. The data obtained had to be analyzed, especially regarding the number of available extensions, the number of templates available both free of charge and commercially. It was also necessary to provide 5 test users and write test scenarios for UX tests.

In addition, test scripts for load testing of individual CMSs were implemented. The last part of the practical part deals with the creation of a template on which the web presentation will run, including the real implementation.

**Keywords**: CMS, content system, Drupal, Joomla!, WordPress, system, extensions, themes

# Obsah

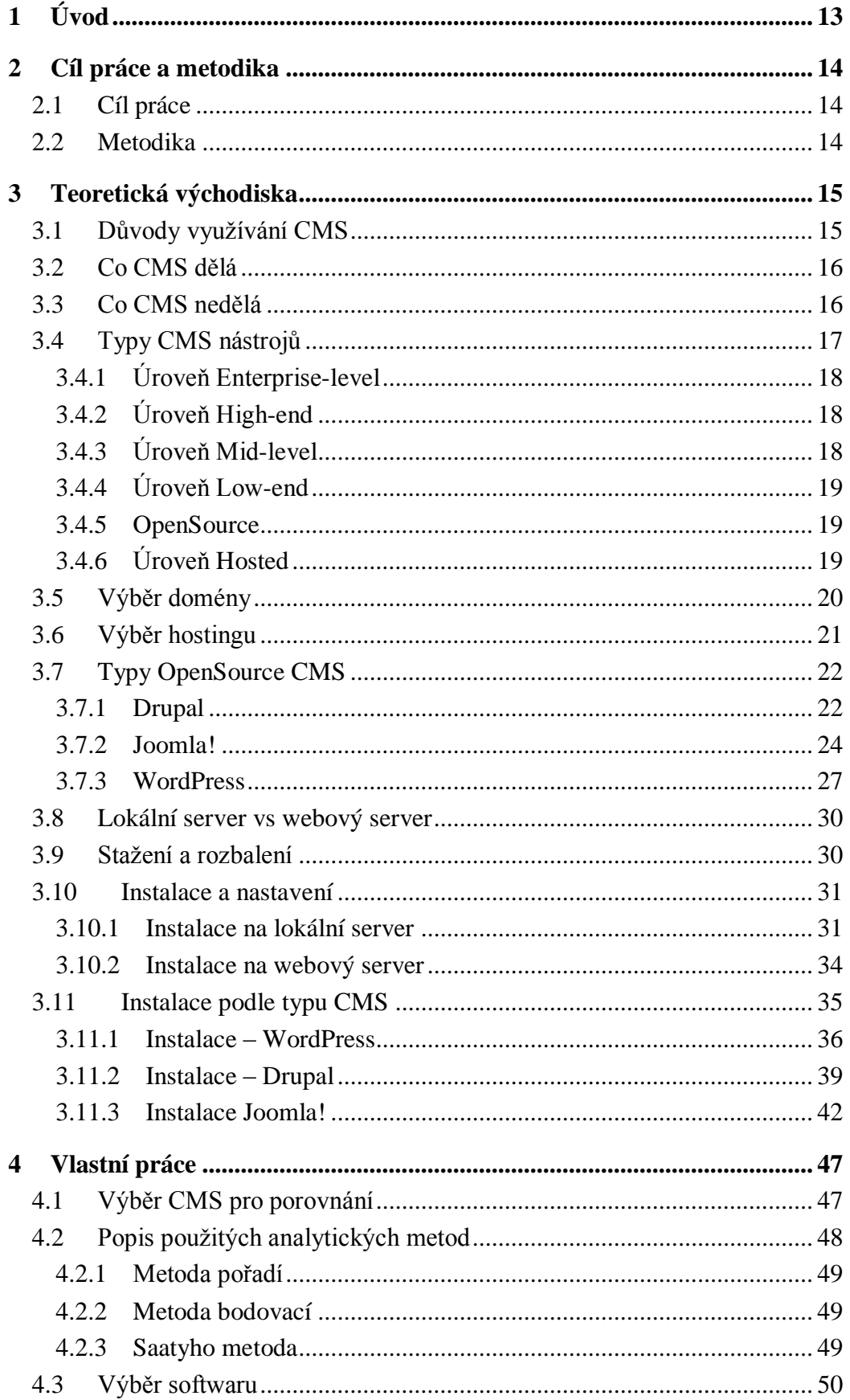

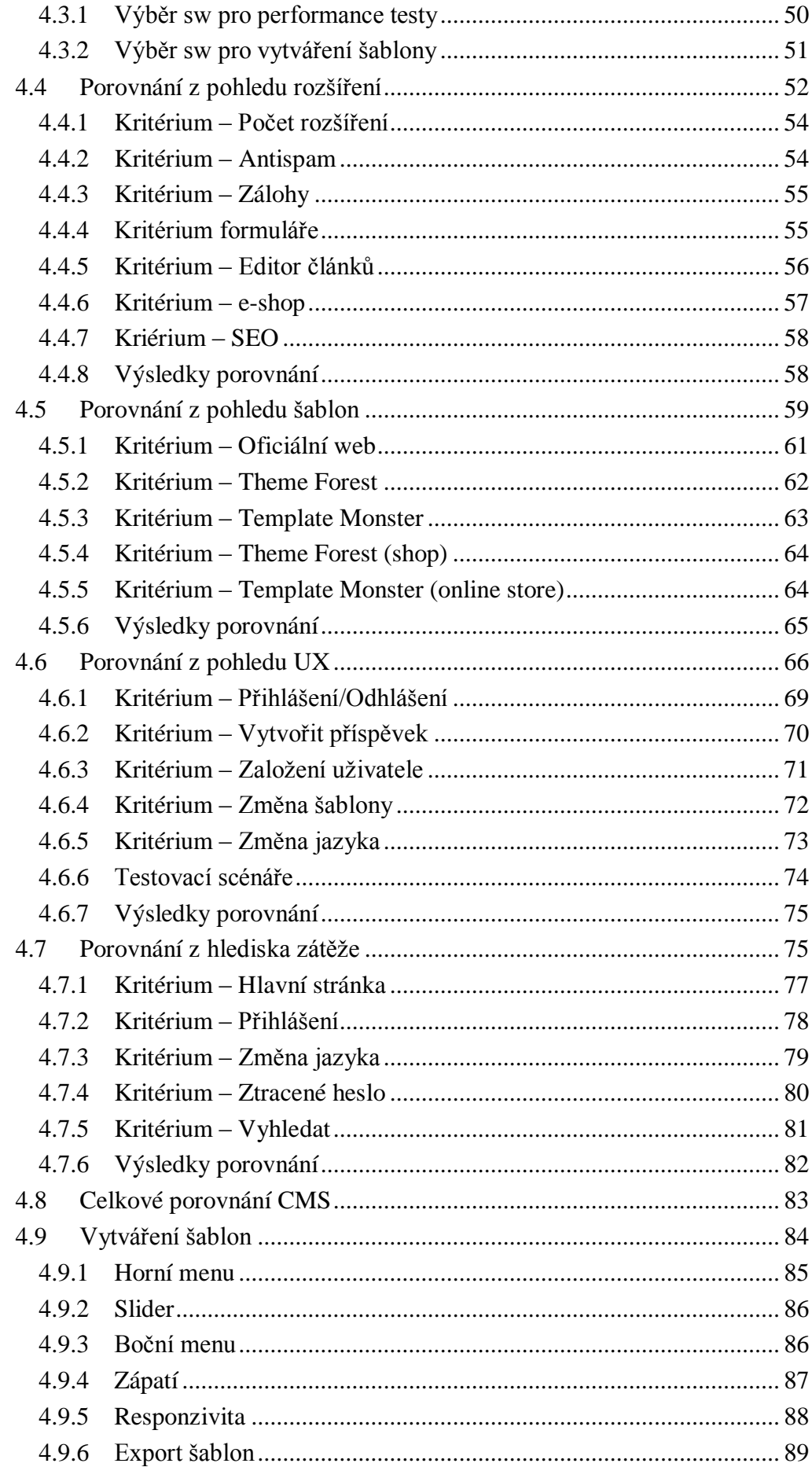

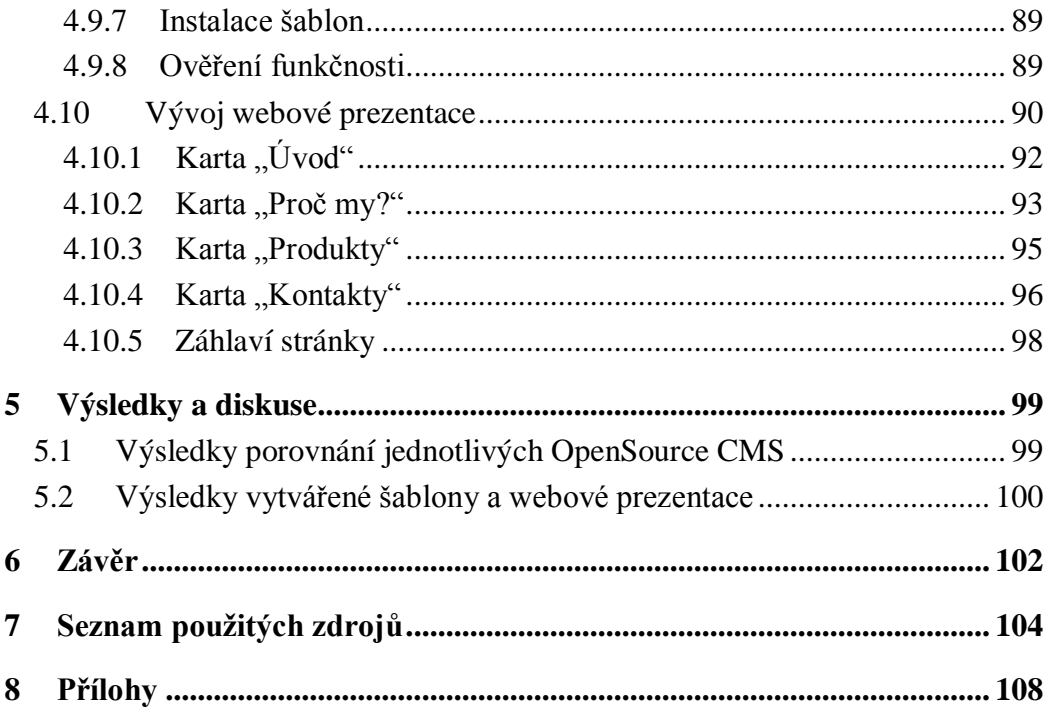

# Seznam obrázků

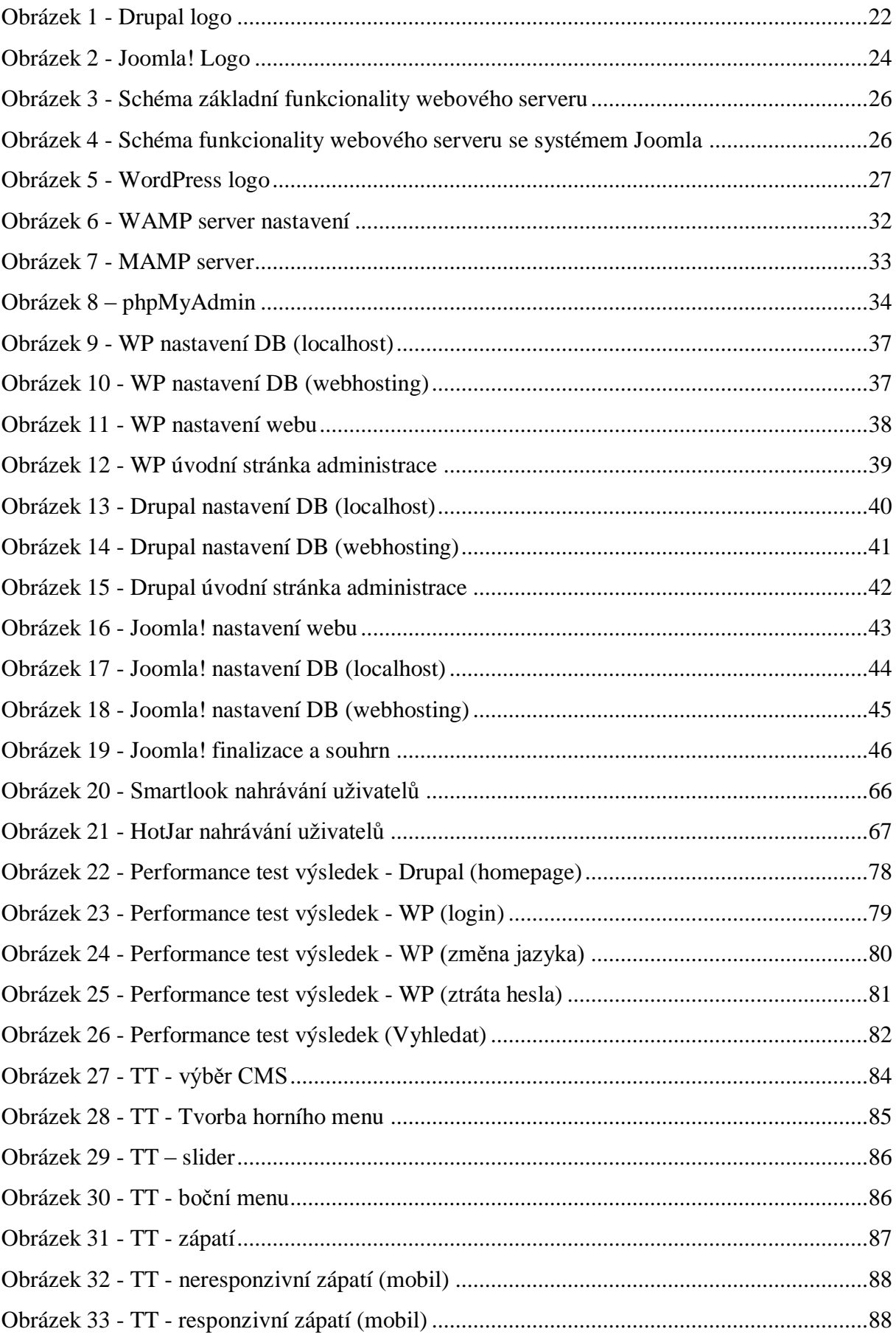

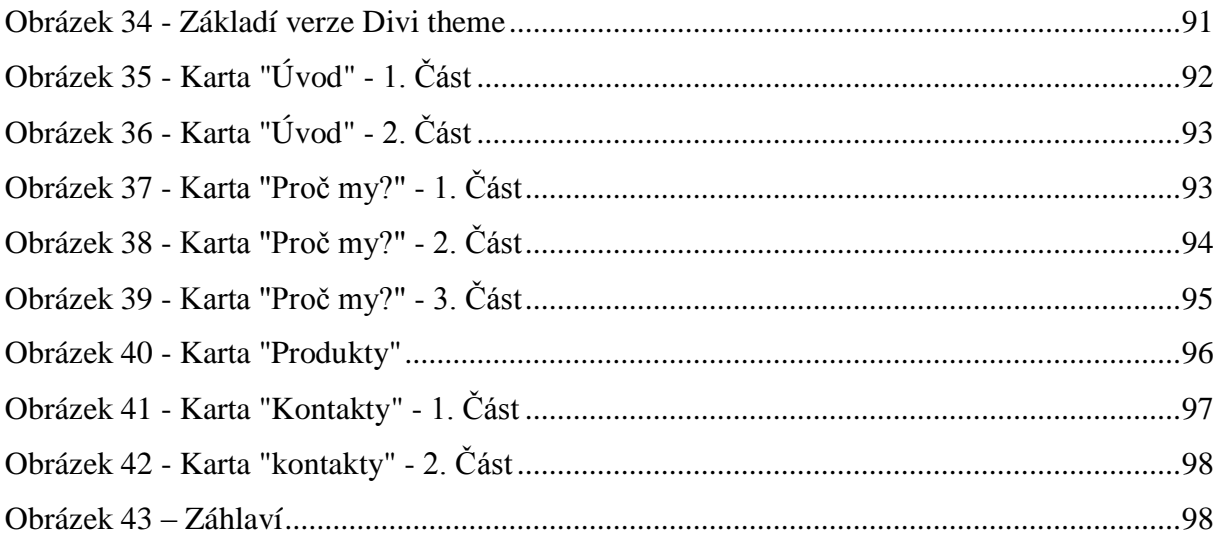

# **Seznam tabulek**

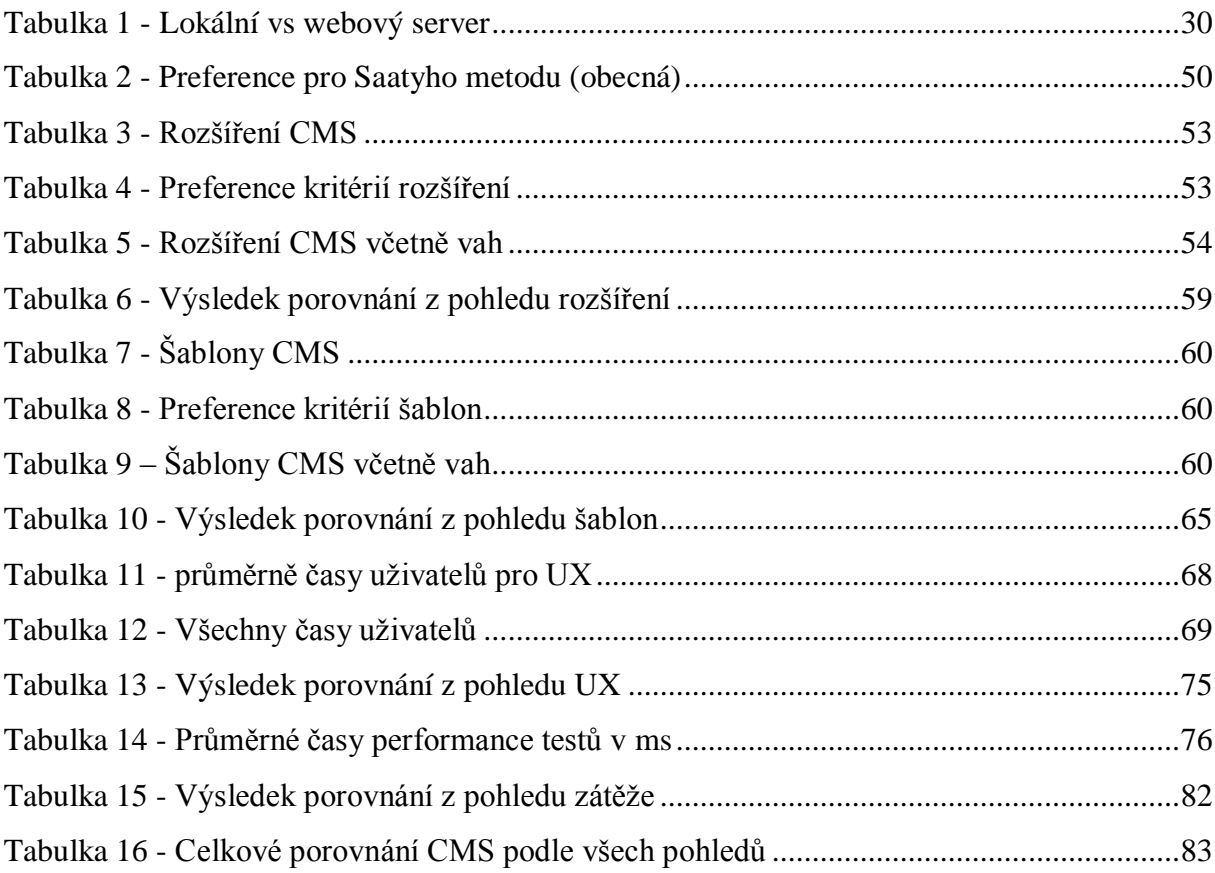

#### <span id="page-12-0"></span>**Úvod**  $\mathbf{1}$

Webový CMS (neboli Content Management System) by se do češtiny dal přeložit také jako tzv. "Systém pro správu obsahu". Pokud nesou tyto systémy označení OpenSource CMS znamená to, že jsou vydávány pod GPL (General Public Licence) a jsou volně šiřitelné. Jak již napovídá sám název, webový CMS je software, který pomáhá webovým týmům udržovat, měnit, kontrolovat a publikovat obsah, a to včetně textů, obrázků, fotek, videí, audia a dalších částí webového obsahu.

Webový CMS je podmnožina podnikových CMS, které jsou více robustní a zahrnují řízení dalších typů dat, obsahu a procesů. Systémy pro správu obsahu mohou mít mnoho podob s měnícími se stupni komplexity. Některé CMS mohou stát i kupříkladu 250 000\$ jenom za samostatný software, který nezahrnuje další stovky tisíc dolarů, které je třeba vynaložit na grafiku, vývoj, přizpůsobení, hardware a podporu. Naproti tomu jsou i takové, které jsou zadarmo s relativně malou finanční náročností na implementaci. Různá CMS mají různé výhody a slabá místa, některé se zaměřují na vytváření obsahu co nejjednodušeji, jiné zase vynikají v syndikování a distribuci obsahu. Nástroje CMS sdílejí spoustu společných charakteristik, funkcí a benefitů.

#### <span id="page-13-0"></span> $\overline{2}$ **Cíl práce a metodika**

# <span id="page-13-1"></span>**Cíl práce**

Diplomová práce je tematicky zaměřena na problematiku Open Source redakčních systémů. Hlavním cílem práce je na základě komparace redakčních systémů, šablon, pluginů a reálných požadavků vyhodnotit současnou nabídku OpenSource řešení a vytvořit šablonu pro zvolený redakční systém s pilotním ověřením funkčnosti a reálným nasazením. Dílčím cílem práce je vypracování přehledu nejpoužívanějších OpenSource redakčních systémů.

## <span id="page-13-2"></span>**Metodika**

Metodika řešené problematiky diplomové práce je založena na studiu a analýze odborných informačních zdrojů. Vlastní práce spočívá na základě komparace redakčních systémů, šablon, pluginů a reálných požadavků vyhodnotit současnou nabídku OpenSource řešení s vytvořením šablony pro zvolený redakční systém a pilotní ověření její funkčnosti v reálných podmínkách. Ve vlastní části je použito především vícekriteriální rozhodování pro porovnání jednotlivých variant.

Pro stanovení vah jednotlivých kritérií byla použita Saatyho metoda párového porovnání, která počítá s preferenci jednotlivých kritérií před druhým. Výpočty modelů vícekriteriálního rozhodování jednotlivých pohledů byly provedeny pomocí bodovací metody. Pro tuto metodu byly stanoveny pro každý pohled různá bodová rozhraní, podle kterých byly jednotlivé hodnoty a výsledky obodovány. Od 1-10 pro rozšíření a šablony, od 1-20 pro UX a od 1-100 pro zátěžové testy. Výsledné porovnání těchto všech 4 pohledů bylo realizováno za pomocí metody pořadí, která byla v tomto případě plně dostačující.

Na základě syntézy teoretických poznatků a výsledků praktické části budou formulovány závěry diplomové práce.

14

#### <span id="page-14-0"></span> $\mathfrak{Z}$ **Teoretická východiska**

# <span id="page-14-1"></span>**Důvody využívání CMS**

V dnešní době je mnoho důvodů, proč využívat CMS, dost také záleží na jednotlivých preferencích každého z uživatelů, avšak dalo by se to popsat následujícími body.

- Rychlejší a snadnější vytváření obsahu a jeho publikování, dokonce i pro lidi, kteří nejsou natolik technicky zdatní (co se týče kódování či programování)
- Decentralizovaná produkce obsahu více lidmi v rámci organizace není nutné se spoléhat na jednu skupinu či oddělení kvůli webovým updatům
- Předělání funkcionality umožňuje firmám zahrnout nové robustní funkce bez nutnosti zapojení beckendových vývojářů
- Komplexní uspořádání umožňující různým uživatelům jiná práva (vytvářet, upravovat, schvalovat a publikovat obsah)
- Různorodé, přizpůsobitelné šablony umožňující profesionální vzhled s minimálním úsilím (tzv. " $look$  and feel")
- Funkce sociálních médií umožňují firmám i uživatelům webu snadněji sdílet obsah a komunikovat
- Uživatelský přístup kontroly povoluje a definuje, kdo bude mít přístup k administraci a kdo pouze k uživatelskému rozhraní, stejně jako specifická práva pro jednotlivé uživatele a skupiny
- Pluginy (rozšíření), add-dony rychle přidávají funkce, funkcionality a schopnost integrace do webových stránek, a to většinou bez extra kódování nebo technické zdatnosti
- Vícejazyčná podpora dělá překládání velice snadné tak, jako publikování a správu multijazykového obsahu
- RSS datová čtečka zpráv umožňuje mnohem jednodušeji sdílet a distribuovat obsah napříč několika stránkami a platformami (5) (13) (14)

Jeden z nejvíce podstatných důvodů, proč jsou systémy pro správu obsahu tolik využívané je, že je možné řídit části webového obsahu (včetně textů a obrázků) bez jakéhokoliv najímaní externích webových vývojářů kvůli jednoduchým změnám, které zvládne po zaškolení každý běžný uživatel zcela sám. S CMS je možné vytvářet nebo měnit stránky, nahrávat obrázky, spravovat online formuláře a přidávat metadata. Toto představuje významnou úsporu nákladů.

Dalším velkou výhodou CMS je, že obvykle nabízí značnou část předvytvořené funkcionality přímo tzv. "out-of-the-box" (přímo z balíčku).

To znamená, že je možné vytvořit velice jednoduché, základní, ale v některých případech naopak velice pokročilé funkcionality na webových stránkách bez zbytečného programování vlastního kódu navíc.

Typickým příkladem funkcionality, kterou lze napsat v jazyce PHP zabere od nuly několik hodin, je například jednoduchá administrace s přihlášením (vepsáním uživatelského jména a heslo, obnova hesla apod.). Toto zvládá i ten nejzákladnější systém pro správu obsahu a je to hotové pár kliknutími myši, oproti několika hodinám kódování tohoto stejného řešení v čistém PHP.

Některá CMS umožňují také sdílet obsah přes několik webových vlastností. To eliminuje redundanci obsahu, snižuje duplicity napříč odděleními, zlepšuje integritu dat a především (a to je dnes nejdůležitější) šetří čas a peníze. (5) (11)

## <span id="page-15-0"></span>**Co CMS dělá**

To do jisté míry záleží na tom, komu by byla tato otázka položena. Pokud by se tato otázka položila 10 různým prodejcům CMS, s vysokou pravděpodobností by bylo 10 různých odpovědí. Každý prodejce je přizpůsobuje jádro svého CMS tak, aby nejlépe vyhověl svému odběrateli, a od toho se odvíjí funkce a nabídky daného CMS.

CMS nástroje na jiných úrovních nabízí radikálně odlišné funkčnosti a funkcionality. "Lower end" nástroje se většinou soustřední a zaměřují na produkci obsahu (především na vytváření a změny textu), naproti tomu "highter end" a "enterprise-level" CMS nástroje nabízí mnohem sofistikovanější funkce, funkčnosti a integrační schopnosti. (5)

## <span id="page-15-1"></span>**Co CMS nedělá**

**CMS nástroj nenaučí uživatele HTML, CSS, JavaScript, PHP nebo jakýkoliv jiný využívaný vývojářský jazyk.** Nelze ani očekávat, že nebude třeba najmout externího webového vývojáře, pokud uživatel nemá žádnou z výše uvedených kódovacích znalostí. Většina webových stránek, internetových obchodů, vstupních stránek, emailových kampaní a dalších online webových vlastností vyžaduje vlastní kódování.

**Systém pro správu obsahu nebude řídit provoz na webových stránkách.** Po dokončení webové stránky je třeba prodávat vaše výrobky a služby jak online, tak offline. Je třeba mít na paměti, že internetové stránky jsou jedním z kanálů prodeje businessu. Že je web postavený na CMS nemá automaticky zaručeno, že ho lidé budou navštěvovat, to je třeba udělat přes nějakou marketingovou kampaň, SEO optimalizace a tak podobně.

**CMS nebude psát lepší obsah nebo vytvářet lepší klíčová slova a metadata.** Pokud uživatel není obeznámen s principy vyhledávacích a optimalizačních enginů, musí si najmout externistu, který toto udělá správně za něj.

**CMS nenaplánuje uživatele online marketingovou kampaň za něj.** Zda uživatel vytváří emailová oslovení, bannery nebo jiné online kampaně, nejpravděpodobněji potřebuje vytvořit startovní stránky, prodejní stránky, potvrzovací stránky, formuláře, automatické emailové odpovědi a další pro jednotlivé kampaně. I když CMS toto dokáže uživatel vytvořit v CMS jednodušeji, stále bude potřebovat zkušeného projektového manažera nebo marketingového manažera, který mu pomůže s jeho plánem, vývojem a uskutečněním toho všeho. Uživatel by neměl podcenit množství práce nutné pro každou kampaň a neměl by očekávat, že tato práce zmizí díky použití CMS.

**CMS nemusí nutně vždy znamenat kratší webový vývojový cyklus nebo zjednodušení procesu vytváření webových stránek.** Uživatel nebo jeho projektový manažer musí stále plánovat realisticky časové rámce pro strategii, grafiku, vývoj a nasazení. Uživatel by si vždy měl na konkrétní myšlenku či projekt najmout zkušeného projekt manažera, který vybere nejvhodnější CMS nástroj.

**CMS nemusí vždy nutně znamenat ušetření spousty peněz.** To zejména záleží na strategii obsahu, grafice uživatelského rozhraní, informační architektuře, použitelnosti, zajištění kvality a online marketingu. Nicméně pokud si uživatel vybere CMS, které nabízí předvyvinuté funkcionality a uživatel nemá dostatek vývojářských znalostí, uvidí téměř vždy významné ušetření peněz na vývoji, a to především před spuštěním. (5) (15)

# <span id="page-16-0"></span>**Typy CMS nástrojů**

Existuje několik druhů CMS nástrojů na trhu a každý je zaměřený na podniky o různých velikostech a jinými potřebami. (16)

#### <span id="page-17-0"></span>**Úroveň Enterprise-level**

Systémy pro správu obsahu spadající do této kategorie, jsou navrženy pro velice velké nadnárodní korporace s extrémně komplexními potřebami. Nabízí robustní funkcionalitu a integraci se sofistikovanými busnissovými procesy a systémy jako CRM (neboli Customer Relationship Management) systémy, rozsáhlé ecommerce stránky (online obchody – e-shopy) a vlastní databáze.

Nástroje enterprise-level CMS jsou obvykle instalovány na vlastní firemní servery za vysoce zabezpečeným firewallem a normálně vyžadují významné množství plánování a přizpůsobení. Typickými příklady enterprise –level CMS jsou IBM Enterprise CMS, OpenText, Microsoft SharePoint a EMC Documentum.

Není neobvyklé pro velké korporace utratit miliony dolarů za právě enterprise-level CMS projekt, včetně softwaru, grafiky, vývoje a nákladů na zprovoznění. Tento typ CMS obvykle stojí stovky tisíc dolarů nebo i více a zabere více než 2 roky plánování a zprovoznění.  $(17) (5)$ 

#### <span id="page-17-1"></span>**Úroveň High-end**

High-end webové systémy pro správu obsahu jsou směřovány k větším organizacím. Avšak jejich potřeby nejsou až tak komplexní jako v případě enterprise-levelu. High-end CMS nabízí přídavné schopnosti jako správu dokumentů, multijazyčnost, spolupráci a integraci s více systémy a nástroje třetích stran (zahrnující nástroje sociálních sítí).

Příklady high-end CMS mohou být Stellent od Oraclu a Adobe CQ od formerly Day Communique. Projekty tohoto typu (zahrnuje navržení, vývoj a zprovoznění) trvají zhruba v rozmezí 18 až 24 měsíců. (5)

## <span id="page-17-2"></span>**Úroveň Mid-level**

Středně velké podniky mají robustní potřeby, ale konečný rozpočet typicky využijí na mid-level CMS nástroje. I když nenabízejí set funkcí rozsáhlý jako higher-end nástroje, midlevel CMS jsou stále velmi silné a jsou velký krok od tvrdého kódování nebo lower-end nástrojů. Příklady mid-level systémů pro správu obsahu mohou být PaperThin, CommonSpot, CrownPeak a eZ Publish. Mid-level CMS nástroje obvykle vyžadují minimálně 12 měsíců plánování, vývoje a zprovoznění (za předpokladu, že to chce firma s jistotou vysoké kvality). (5)

#### <span id="page-18-0"></span>**Úroveň Low-end**

Low-end CMS jsou vytvořeny pro malé podniky a startupy (začínající firmy), které mají značně omezený rozpočet. Pokud si firma vybere low-end CMS, nebude to zahrnovat mnoho funkcí jako například higher-end nástroje.

Nicméně low-end je to cenově dostupný kompromis oproti jeho dražším protějškům. Na trhu jsou tucty low-end CMS nástrojů jako například ExpressionEngine, eazyCMS, WebSite Director, Barebones CMS a Symphony. Většinou se platí měsíční poplatky za užívání nebo jednorázový poplatek za software. Některé low-end CMS nástroje využívají webově orientovaný SAAS model. Plán zabere zhruba mezi 6 až 12 měsíci plánování a zprovoznění. (5)

#### <span id="page-18-1"></span>**OpenSource**

OpenSource systémy pro správu obsahu jsou zdarma a uživatel má plný přístup ke zdrojovému kódu. Uživatel je schopen si ho přizpůsobit, vylepšit a jednoduše přidat další funkce za použití pluginů třetích stran, modulů, komponentů a všelijakých typů jiných rozšíření.

OpenSource CMS jsou také robustní. Mnoho OpenSource nástrojů může být plně přizpůsobitelné specifickým potřebám i komplexním požadavkům a stává se tudíž mnohem a mnohem více běžné pro velké organizace, dokonce i pro podniky využít open-source CMS.

Nejtypičtějšími příklady, které dnes zná téměř každý jsou open-source CMS nástroje jako je Joomla!, Drupal, Umbreco, OpenCMS, Alfresco a asi nejznámější a nejvyužívanější OpenSource CMS je v dnešní době WordPress. (18) (1)

## <span id="page-18-2"></span>**Úroveň Hosted**

Hostované CMS nástroje jsou instalované na stránkách výrobců v podobě nabídky software jako služby (SaaS – Software as a Service). To znamená, že uživatel jde na webové stránky firmy nebo pokud má nějakou vlastní URL a přes webový prohlížeč může přistoupit odkud kolik, za předpokladu, že má přístup na internet. Pokud uživatel nemá přístup k internetovému připojení, nebude schopen přistoupit a provádět jakékoliv změny, což není dobré, pokud se jedná o nějakou naléhavou situaci nebo urgentní případ.

SAAS prodejci obvykle řeší monitoring serveru, aktualizace, různé patche a bezpečnostní problémy za koncového uživatele. Uživatel platí celkem velkou cenu za tuto výhodu, a to většinou v podobě měsíčního poplatku.

Mezi typické příklady této varianty patrří Agility, CrownPeak, Kintera a WebSideStory (Visual Sciences). (5)

# <span id="page-19-0"></span>**Výběr domény**

Nežli uživatel přistoupí k samotné instalaci vybraného CMS, je důležité, aby si zvolil vhodnou doménu, která představuje i název webu, na které bude daný web prezentován. Výběru domény by měl uživatel věnovat zvýšenou pozornost, protože díky správné volbě domény, se budou uživateli posléze mnohem lépe optimalizovat dané webové stránky. Při výběru domény by se uživatel měl zaměřit na dvě základní věci, a to na **klíčová slova** a **název značky** (neboli také nazýván brand).

### **Klíčové slovo**

- Je to hlavní (klíčové) slovo či spojení, o kterém se dá říci, že pomocí něho bude daný web nejčastěji vyhledáván koncovými uživateli. Pro ideální výběr klíčového slova či spojení se dají použít internetové nástroje jako například google adwards nebo také search od Seznamu.

#### **Název značky**

- V některých případech se vyplatí použít také jako jméno domény název značky, a to v případě, kdy uživateli záleží na její další propagaci. V tomto případě ovšem není nutné, aby značka obsahovala přímo klíčové slovo.

Uživatel by měl také mít na paměti, že vždy není jím vybraná doména volná, na internetu existuje nespočet nástrojů k ověření, zda je daná doména volná či nikoli. Jedním z příkladů, kde lze doménu ověřit je například [http://www.domeny.cz](http://www.domeny.cz/) . Ovšem je také možné doménu ověřit například u konkrétního poskytovatele hostingových služeb. Mezi nejznámější české poskytovatele hostingových služeb patří například active24, wedos, webzdarma, forpsi, exohosting apod.

Uživatel by měl mít také na paměti, že pokud je jeho doména s koncovkou .cz zabraná, může si zvolit i alternativy domén 1. řádu jako je .net, .org, .info, .eu apod. Je možné také přidat i doménu 2. řádu, typickým příkladem takového hostingu je webzdarma, který má mezi 1. a 3. doménou "wz" nebo jinou z nabízených koncovek. Doporučuje se, aby se doména registrovala u totožného poskytovatele, u kterého má uživatel webhosting. (20) (2)

# <span id="page-20-0"></span>**Výběr hostingu**

Dnešní nabídka webhostingů je skutečně velice pestrá, díky tomu si uživatel může vybrat takový, který bude splňovat všechny jeho požadavky, avšak vybrat si může ze dvou hlavních kategorií a to webhostingů, které jsou buď zdarma nebo placené.

#### **Webhosting zdarma**

U tohoto typu hostingu získá uživatel určitý velice omezený prostor na Internetu, kde může umístit svou webovou prezentaci, a to včetně zaregistrování domény. Všechny tyto služby jsou uživateli poskytnuty zcela zdarma. Cenou za využívání webhostingu zdarma bývá v drtivé většině případů umístění reklamního sdělení na web uživatelů. Někteří poskytovatelé mají jiné podmínky, za které je možné daný prostor zdarma získat. Nejznámější příklady webhostingů zdarma, na který je možné nainstalovat CMS patří [http://endora.cz](http://endora.cz/) nebo [http://www.webzdarma.cz](http://www.webzdarma.cz/) .

#### **Placený webhosting**

Druhým typem je placený webhosting. Uživatel za roční poplatek získá prostor na Internetu, bez nutnosti umisťovat na svůj web nějakou reklamu či reklamní sdělení. K placené variantě webhostingu je ovšem nutné si i dokoupit uživatelem zvolenou doménu. V některých případech může být i doména nabízena zdarma k webhostingu, většinou v rámci nějaké jedinečné akce či slevy, ale většinou je nutnost doménu zaplatit.

Ať už se uživatel rozhodne pro placenou či neplacenou variantu webhostingu, je nezbytnou podmínkou, aby splňoval následující podmínky, bez kterého není možné CMS na webhosting nainstalovat úspěšně.

- **PHP (verze 5.2.4. a vyšší)**
- **MySQL (verze 5.0.15 a vyšší)**

Pokud by navíc uživatel chtěl využívat i "přímé URL", pak je nutností, aby jím zvolený webhosting měl také povolený modul "mod rewrite". To, jestli daný webhosting podporuje tento modul, je možné zjistit od kontrétního poskytovatele. (19) (2)

# <span id="page-21-0"></span>**Typy OpenSource CMS**

### <span id="page-21-1"></span>**Drupal**

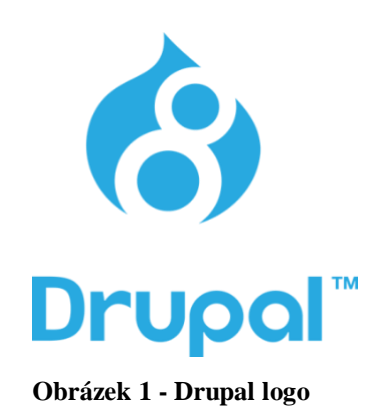

Drupal je velice silný systém pro správu obsahu, který je napsán převážně ve skriptovacím jazyce PHP, díky čemuž je velice přizpůsobitelný. V tomto CMS je možné nahlédnout kompletně do zdrojového kódu a uživatel si ho může sám editovat dle svých specifických potřeb a požadavků. (3)

Drupal funguje tzv. modulárně, což zjednodušeně znamená, že se skládá z více modulů do jednotného celku jako například operační systém Linux. Díky této modulární koncepci, ač je Drupal CMS, tak se v něm přesto dá díky tomuto vytvořit web, který bude svým způsobem naprosto jedinečný. Není totiž důležité, při vytváření firemního webu, aby byla ve skriptech integrována například funkcionalita diskusního fóra, když se na webu nebude vůbec používat nebo například přeinstalovaný e-shop, když to je aplikace víceméně sama pro sebe. Tyto dodatečné funkcionality si může doinstalovat uživatel v podobě pluginů za předpokladu, že je bude opravdu na webu potřebovat. Také je například zbytečné mít zabudovanou na webu konkrétní fotogalerii, když si představí každý uživatel pod tímto pojmem trošku něco odlišného, proto si uživatel vybere z několika modulů ten pro něj šitý na míru. Nepřeberné množství všemožných modulů a rozšíření jsou dostupné přímo na webových stránkách drupal.org, kde je možné moduly vyhledat podle kompatibility, tak podle kategorií. (7) (21)

Mezi jednu ze silných stránek Drupalu bezpochyby patří také podpora šablon a témat vzhledu. Tyto šablony jsou jednoznačně odděleny od programové logiky, to má za následek, že při výběru, či změně na šablonu jinou, se web promění takřka k nepoznání a vypadá zcela odlišně oproti původní verzi stránky, a to nejlepší na tom je, že bez nedotčení funkcionality. Bohužel mezi jednu z nevýhod, oproti ostatním redakčním systémům, Drupal nemá moc

velikou paletu neplacených šablon, sice existuje řada elegantních a pěkných šablon, avšak variability počtu těchto šablon například oproti WordPressu zaostává. Pokud je tedy uživatel nezlomně přesvědčen o tom, že chce využít pro svůj web Drupal a nenašel vhodnou šablonu, nezbývá mu nic moc jiného, než si zaplatit za komerční šablonu nebo si zaplatit na objednávku vyvinutí šablony od základu. Všechny tyto šablony však mají jednu základní vlastnost, v dnešní době již nepostradatelnou, a to je responsivita.

Drupal patři do skupiny OpenSource systémů, a to znamená nejenom, že je zdarma, ale také že má velikou komunitní podporu a k nalezení je spousta dokumentace, které uživatelům velmi usnadní život. Drupal je stále rostoucí CMS s velkou komunitou, což také zajišťuje vysokou spolehlivost a bezpečnost, a to především z důvodu, že lidé ho testují pravidelně s každým novým vydáním aktualizace. (3)

Ve skutečnosti je Drupal široce uznáván jako nejbezpečnější systém pro správu obsahu s vlastním bezpečnostním týmem, který ho stále testuje, vylepšuje a opravuje veškerá potenciální slabá místa. Je důvěryhodný pro vládní a komerční firmy pro zpracování vysoce citlivých dat. Jednou z dalších velkých výhod Drupalu je, že se dá použít téměř na jakýkoliv typ webu. Hodí se například jak pro osobní blog, tak pro web malého podniku, ale je také schopný spravovat vysoce navštěvované korporátní stránky. Existuje mnoho příkladů využití Drupalu pro velké firmy a korporáty jako je například Princess Cruises, The Economist, NBC, Warner Music Group, Tesla motors, Whole Foods, Oxford University, Hardvard University, Stamford University, Weather.com dokonce i NBA a White House, si vybrali za svoji platformu Drupal.

Drupal se nenastavuje jako většina rámcových webů nebo systémů pro správu obsahu, a proto je velice důležité nejprve porozumět struktuře projektu v Drupalu. Pokud uživatel začne měnit kód bez potřebných znalostí, jak používat různé části projektu, je pak velice snadné se ztratit a zničit například klíčovou funkcionalitu celého Drupalu nebo tak i ztratit důležitý obsah.

Drupal také udržuje informace o uživatelských účtech a o uživateli generovaném obsahu jako jsou například komentáře, fotky apod. Zkrátka je důležité si uvědomit, kde se co nachází, kde vytváří, odkud se berou obrázky, videa, jak publikovat obsah, vytvářet menu, odkazy a mnoho dalšího. Tyto všechny výše uvedené věci, si uživatel, který chce vytvářet nějaký komplexní a plnohodnotně funkční web v Drupalu musí uvědomit a osvojit.

Je také dobré strávit nějaký čas a osvojit si specifickou terminologii Drupalu. Porozuměním slovíček používaná mezi vývojáři Drupalu umožňuje vyhledat funkce, které uživatel chce přidat nebo najít řešení svých chyb mnohem efektivněji a rychleji. (7) (21)

# **Části projektu v Drupalu jsou následující:**

- **Kód**
	- o Jádro Drupalu drupalovské soubory, které jsou základem celého CMS
	- o Složky stránek stránky uživatele
	- o Moduly složky kódu, které přidávají funkce a nástroje do Drupalu
	- o Témy (šablony) složky kódu a obrázků, které dávají stránkám příslušný desing a strukturu

#### - **Databáze**

o Obsah – věci jako obrázky, přidané komentáře, stránky jako Home, About atd. Konfigurace – vše ostatní jako názvy stránek, sloganů atd. (3)

#### <span id="page-23-0"></span>**Joomla!**

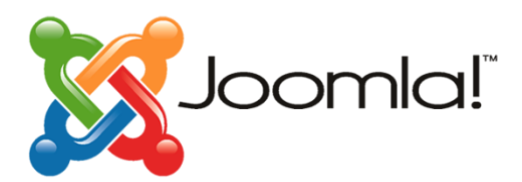

**Obrázek 2 - Joomla! Logo**

Joomla! je OpenSource systém pro správu obsahu, který podobně jako WordPress a Drupal umožňuje snadno a rychle vytvářet a řídit webové stránky. Uživatel může ovládat v Joomle tyto základní věci:

- 1) obsah webu jako text, fotky, videa apod.
- 2) vzhled webu za pomoci nejrůznějších typů šablon
- 3) funkcionalitu webu díky možným rozšířením

Joomla! jako ostatní systémy pro správu obsahu má 2 základní části a to část, kterou vidí uživatel, který stránky navštíví (tzv. front-end) a část, kterou vidí administrátor webu, kde je schopen spravovat dané webové stránky (tzv. back-end). (8)

Systém Joomla! přitáhl v dnešní době CMS velké skupiny jak už jednotlivců, tak velkých korporátů, neziskových organizací, obchodů i veřejných organizací. Asi jeden z největších výhod systému Joomla!, díky kterému je tak hojně využíván, je jeho jednoduchost. Má-li uživatel již s tvorbou webových stránek nějaké zkušenosti, po prvním vyzkoušení Joomly mu dojde, proč si ho vybrala tak značná část lidí pro svůj web.

Ač je daný systém velice jednoduchý, zároveň neztrácí rozhodně na kvalitě a nese s sebou spoustu profesionálních funkcí. Mimo sady robustních nejzákladnějších funkcí je dnes k dispozici více než 4000 volně dostupných a komerčních rozšíření (plug-inů), díky těmto rozšířením je uživatel schopen vytvořit plně hodnotný funkční web, který obsahuje funkcionality od chatu, přes inzerci, online aukci až například po správu inventáře.

Další nespornou výhodou, kterou systém Joomla! dominuje oproti jiným systémům pro správu obsahu je to, že disponuje uživatelským rozhraním, které zvládne ovládat i naprostý webový začátečník. Vše je zde velice přehledné a snadno ovladatelné. (21)

Systém Joomla! také disponuje profesionálními šablonami uživatelského rozhraní. Některé mohou být již přeinstalované v základní instalaci nebo se dají doinstalovat jako šablony třetích stran, díky kterým se dá proměnit web v profesionální webovou prezentaci. Není tudíž již nutné najímat si drahé webdesignery, aby navržený web vypadal opravdu jednoduše, pěkně a přívětivě. Toto zvládne uživatel sám za pomocí široké palety šablon, ať už placených či zdarma. Jinými slovy se dá říci, že vytvořit profesionální webovou prezentaci může uživatel bez naprosté znalosti a zkušenosti s grafikou. Estetikou webů založených na systému Joomla! bude jen velice obtížně hledat konkurenci u jiných systémů pro správu obsahu. (22)

Jednoduchost a síla tohoto systému nemusí být každému, především někomu, kdo nemá s CMS systémy žádnou předchozí zkušenost, zprvu zcela zřejmá. Avšak každý webmaster je schopen vidět, jak přesvědčivě dostupné jsou administrační funkce.

Systém Joomla! je komplikovanější než klasický web, ale stačí celkem základní znalost proto, aby bylo možné Joomlu efektivně používat. Je nutné pochopit obecný způsob, jak Joomla! systém získává obsah, formátuje ho a posléze ho vrátí zpět, konkrétně webovému prohlížeči klienta. Na níže uvedeném obrázku je znázorněno schéma, které popisuje základní funkcionality webového serveru.

Nejprve si webový klient vyžádá stránku z webového serveru, poté webový server získá obsah (zdrojový kód HTML) požadovaného statického souboru HTML (např. [http://www.example.cz/index.html\)](http://www.example.cz/index.html)) a posléze ho vrátí nazpět prohlížeči. Soubor se označuje statický tehdy, když obsah vrácený prohlížeči je totožný jako obsah souboru uloženého na serveru. (8)

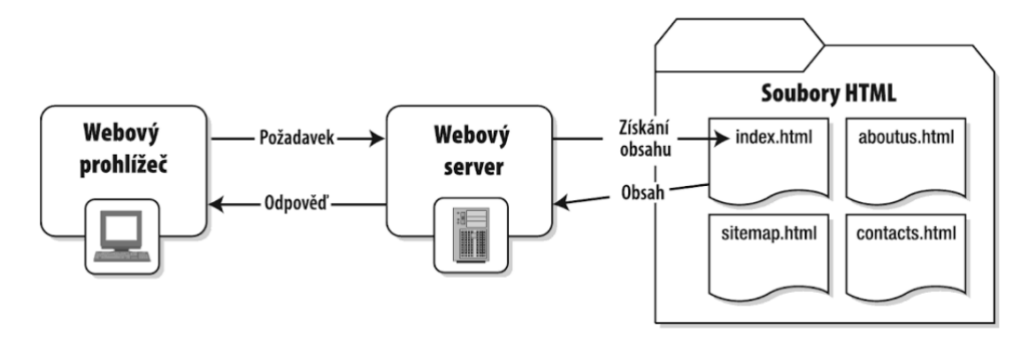

**Obrázek 3 - Schéma základní funkcionality webového serveru**

Požadavek, který ovšem vyvolá systém Joomla! je odlišný od klasické funkcionality webového serveru. Při zadání zdánlivě podobné adresy (např. http://www.example.cz/index.php) si vyžádá webový prohlížeč od webového serveru tento soubor. Na první pohled se sice adresa vyžádané stránky v adresním řádku může jevit obdobně jako v případě požadavku na statickou HTML stránku, avšak tomu tak není a vyžádání tohoto souboru ve skutečnosti aktivuje celý systém pro zpracování dynamického obsahu. (22)

Webový server tudíž spustí načtení části systému Joomla! a jeho provedení tohoto serveru v PHP. Dalším krokem je, že systém Joomla! zanalyzuje požadavek, aby byl schopen určit, jaký obsah se požaduje, na základě toho vytvoření spojení s databázovým serverem a následně si vyžádá daný článek z databáze. Po načtení článku je systém Joomla! naformátován s použitím vybraného stylu, a to v podobě uživatelské šablony. Nakonec systém Joomla! vytvoří HTML soubor s daným obsahem a pošle ho nazpět webového prohlížeči uživatele, kterému se pak daný obsah prezentuje stejným způsobem, jako by se jednalo o statický soubor HTML. (8)

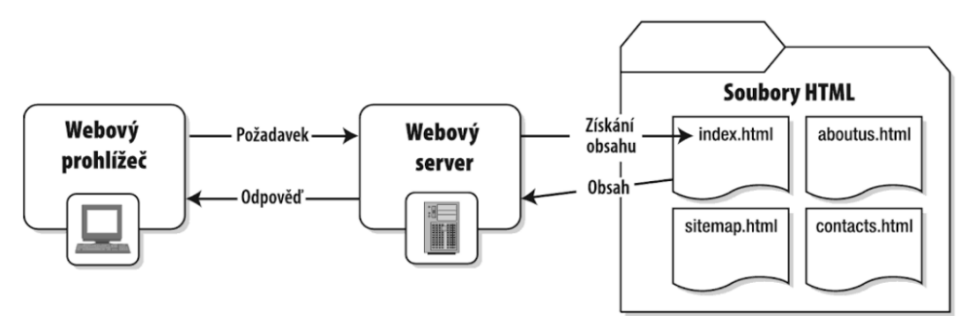

**Obrázek 4 - Schéma funkcionality webového serveru se systémem Joomla**

Zjednodušeně řečeno systém Joomla! dynamicky poskytuje webovému prohlížeči obsah, který si získá z databáze, příslušně ho naformátuje dle aktuálně používané šablony webu a zasílá zpět prohlížeči k zobrazení ve formě HTML souboru. Díky tomu, že se jsou obsahy článků ukládány ve formě textů, tak díky změně šablony, je možné změnit celou podobu webu. Za předpokladu, že si uživatel chce změnit vzhled webu se zachováním obsahu, jednoduše mu prostě stačí změnit šablonu a návštěvník webu posléze uvidí web v úplně jiné podobě. (21)

#### **Základní funkcionality**

Díky propracovanému robustnímu webovému rozhraní je velice jednoduchá kompletní správa webového obsahu. Ovšem nejenom webový obsah je možné spravovat, nedílnou součástí každého webu je právě grafika, soubory a média, které lze také pohodlně pomocí Joomla! spravovat. Funkce pro schvalování obsahu umožňující moderování článků, které vložili na stránky autoři. Dále je možné hierarchicky spravovat uživatelské skupiny nebo automatizovaná správa nabídek. Celková správa článků a příspěvků či plánování publikovaného obsahu.

#### **Funkcionality pro zpracování obsahu a interakcí s návštěvníky**

Joomla! nabízí několik zabudovaných editorů WYSIWIG (What You See Is What You Get) neboli "dostanete to, co vidíte". Dále sebou Joomla! nese automatické fulltextové vyhledávače, které vyhledávají v obsahu webu. Dále volitelné SEF (Search Engine Friendly) URL adresy stránek s obsahem i kompletní podporu kanálu RSS a Atomu.

Dále zabudovaný polling (sčítání) uživatelů, správa reklam a reklamních banerů. Velice využívaným a silným nástrojem pro Joomla! jsou plug-iny pro e-komerci (e-shopové typy stránek), které obsahují nákupní košík, galerii obrázků, správu inventáře i pokladní systém. Samozřejmě nechybí podpora více jazykových mutací webu či zpřístupnění obsahu webu postiženým. (8) (22)

#### <span id="page-26-0"></span>**WordPress**

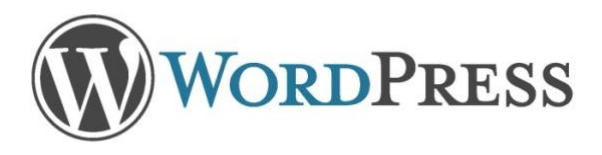

**Obrázek 5 - WordPress logo**

Wordpress je open source systém pro správu obsahu napsaný v PHP, který umožňuje velmi snadno řídit a vytvářet webové stránky. Byl založen Mattem Mullenwegem v roce 2003. Wordpress umožňuje věci jako například řídit obsah na stránkách, ať už to jsou příspěvky, stránky či média.

Také podporuje pluginy pro rozšíření funkcionality. Díky všem těmto vlastnostem se stal velmi rozšířeným a oblíbeným a v dnešní době je až 25% všech hlavních stránek internetu postaveno na WordPressu. Jeho oblíbenost také vychází z nespočtu dostupných šablon a pluginů, a to ať zdarma či placených. Díky výše zmíněným šablonám, které určují, jak bude webová stránka po desingové a částečně i funkční stránce vypadat, si přijde téměř každý uživatel na ideální šablonu pro svoji stránku. Z důvodu, že je WordPress takto velice rozšířený a má obrovskou komunitu lidí, je velice snadné najít podporu a případná řešení různých problémů. Bohužel jednou z nevýhod je to, že nemá tolik materiálů v českém jazyce, čili pro nalezení problému je v drtivé většině nutná znalost anglického jazyka, v kterém je ale podpora opravdu velice rozsáhlá a lze najít řešení takřka na jakýkoliv problém, na který uživatel narazí. (2)

Mezi nesporné výhody WordPressu patří i to, že je to open source projekt, což znamená, že veškerý kód je dostupný k použití zdarma online pro každého. Jednou z dalších výhod je určitě vysoké zabezpečení a také aktualizace nových funkcí během roku. WordPress se nevyplatí využívat v následujících případech:

- Pokud obsah, který uživatel chce na svých stánkách, nezapadá do typů příspěvku WP
- Pokud uživatel není schopen najít v existujících pluginech funkcionalitu, kterou od webové stránky požaduje
- Pokud to vyžaduje více práce k instalaci a konfiguraci, než a zabere nakódování od nuly a či změna boostrap šablony

WordPress má nespočet výhod, díky kterým je tak silný na trhu a proč ho používá takový počet firem a uživatelů. Jednou z předních a nesporných výhod je, že je zadarmo. Málo kdy se v dnešní době stane, že uživatel má k dispozici tak široký výběr šablon a funkcionalit, díky kterým je zadarmo schopen napsat kompletně funkční webovou prezentaci. Pokud chce uživatel stránku specifičtější či bohatší na některé prémiové funkce, je nucen sice daný prémiový obsah dokoupit, stále se to ale nedá porovnat s cenou, jenž by byl nucen vynaložit na napsání stránek například od živnostníka nebo firmy na zakázku. (10)

Mezi další výhody patří jeho jednoduchost použití, je velice intuitivní a jednoduchý na naučení, vše má přehledné a není nutná znalost programování na jeho základní použití a funckionality. Dá se říci, že člověk, který umí používat počítač na základní uživatelské úrovni, bude s velice vysokou pravděpodobností schopen i spravovat jednoduché funkce WordPress stránky jako je například přidávání a mazání stránek, příspěvků a nastavení základního desingu stránek, jako je třeba umístění menu, co bude v zápatí apod.

S touto výhodou souvisí i to, že ve WordPressu má uživatel kontrolu nad stránkami. Je vlastníkem stránek a je schopen dělat změny sám bez asistence další osoby (za předpokladu, že se nejedná o nějaké složité změny). Není nutné utrácet peníze za drahé webové designery či programátory, kteří opraví error.

WordPress má také spoustu výhod spojením se SEO (Search Engine Optimization). SEO má v oblibě weby, které jsou lze snadno indexovat a mají pravidelně spravovaný obsah, což je přesně případ WordPressu. Právě tím, že uživatel má například osobní či firemní stránky, kde komunikuje se svými čtenáři, vytváří čerstvý a relevantní obsah, který očekávají právě vyhledávací enginy.

Uživatel se v dnešní době může setkat se dvěma typy odkazů a to WordPress.org a WordPress.com. Nejdůležitějším rozdílem mezi těmito dvěma odkazy je, kdo ve skutečnosti hostuje uživatelovi stránky. S WordPress.org si uživatel sám hostuje svůj blok nebo webovou prezentaci. Na WordPress.org uživatel najde ke stažení čistou instalaci WordPressu. Je také nucen si sám nainstalovat WordPress na svůj server, sám si vši nastavit, zaplatit webový hosting, doménu atp. V dnešní době většina hostingových služeb poskytuje materiály k tomu, jak na jejich server nainstalovat WordPress. (20)

Na druhé straně WordPress.com se stará o hosting za uživatele, nemusí tudíž stahovat WordPress, platit za hosting či nastavovat web server. Obě řešení mají svá pro i proti. Pokud si uživatel nebude chtít platit svůj vlastní hosting a řídit si svůj vlastní web server nebo platit někomu jinému, aby to udělal za něj, velice pravděpodobně si vybere WordPress.com, je zadarmo, jednoduchý na nastavení a má více možností, jak si přizpůsobovat svoji stránku. Mezi pár nevýhod, které s sebou nese využívání WordPress.com je, že uživatelova doména bude vždy zahrnovat "WordPress.com", dále uživatel nemůže nahrávat žádné vlastní šablony, pluginy nebo měnit kód PHP, který běží na pozadí stránek. Přesto, že je WordPress.com zdarma co se týče i nastavení, nabízí několik prémiových vylepšení, zahrnující registraci doménového jména (za předpokladu, že si uživatel nepřeje, aby jeho doména zahrnovala WordPress.com, je nucen si to zaplatit), schopnost nahrávat videa a možnost využívat jejich placené šablony pro změnu vzhledu.

Využívání stažené verze WordPressu z WordPress.org nabízí mnohem více kontroly a flexibility pro uživatelovu WordPress stránku, avšak na druhou stranu to zase znamená větší zodpovědnost. Využívání vlastní hostované verze znamená, že uživatel může mít své vlastní doménové jméno, nahrávat a instalovat šablony, pluginy, měnit zdrojový kód WordPressu svých stránek a mít přístup do databáze či k souborům. Většina stránek, které běží na WordPressu jsou instalovány přesně tímto způsobem na vlastním hostingu, mnoho z nich má unikátní funkcionality a vlastní desing. (2) (1)

## <span id="page-29-0"></span>**Lokální server vs webový server**

Uživatel systému pro správu obsahu má hned několik možností, jak vytvářet svoje stránky. Na tom, jakou variantu si vybere, závisí čistě na jeho osobní preferenci a občas dostupnosti internetu. Dané CMS mohou být nainstalovány buď na lokální server s podporou PHP a MySQL, a nebo na webový server. V následující tabulce se nachází základní výhody a nevýhody jednotlivého zvoleného řešení. Na základě toho, by se měl uživatel rozhodnout, jak začne stránky v daném CMS vyvíjet.

Pro méně zkušené uživatele s tvorbou webových stránek se spíše doporučuje obecně začít s instalací na lokálním serveru.

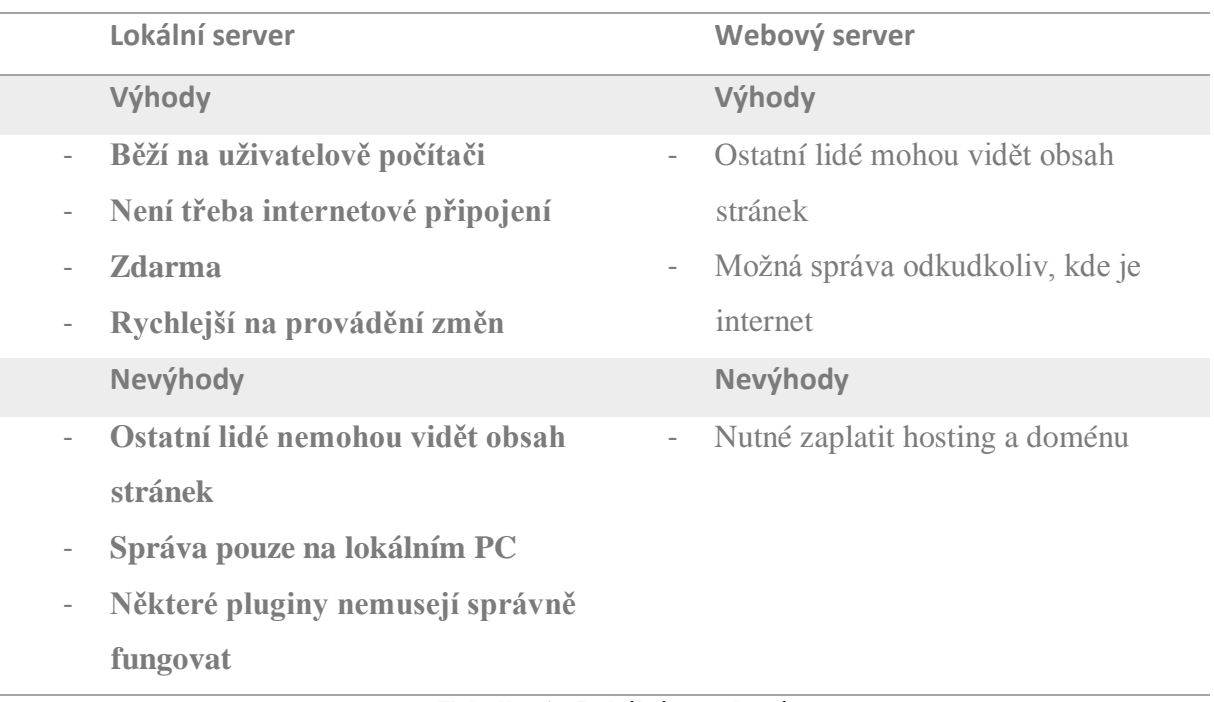

**Tabulka 1 - Lokální vs webový server**

(24) (25)

# <span id="page-29-1"></span>**Stažení a rozbalení**

Předtím, než uživatel bude přistupovat k samotné instalaci, ať už na lokálním počítači či na webovém serveru, je nutné, aby si stáhnul instalaci vybraného CMS. Instalační balíčky se dají stáhnout z oficiálních stránek jednotlivých CMS pod následujícími odkazy:

• <https://downloads.joomla.org/> (Joomla)

- <https://www.drupal.org/download> (Drupal)
- <https://wordpress.org/download/> (WordPress)

Tyto jednotlivé balíčky, se stáhnou nejprve v komprimované formě a to ve formátu .zip, či .tar.gz. Před nakopírováním na server či do lokální složky, je nutné, je nejprve rozbalit na soubory a podadresáře.

## <span id="page-30-0"></span>**Instalace a nastavení**

## <span id="page-30-1"></span>**Instalace na lokální server**

Pokud se uživatel rozhodne pro instalaci na lokální server (localhost), tak se rozlišuje instalace podle operačního systému, který má uživatel na daném počítači nainstalovaný, a to ve většině případů Windows, dále MacOS nebo jiný operační systém, který běží na Linuxovém jádře. Pro různé typy operačních systémů se využívá jiný program, který musí nasimulovat klasický webový server a zároveň musí splňovat základní kritéria pro běh daného CMS.

Je více možností, jak si v počítači nasimulovat vlastní lokální server, ale měl by obsahovat tyto tři základní části a to:

- **Apache** (Webový server)
- **PHP** (podpora skriptování)
- **MySQL** (databázi)

První variantou může být to, že si uživatel sám nainstaluje každou z jednotlivých aplikací vlastnoručně a určitým způsobem to správně nastaví, aby to dohromady fungovalo. Tato varianta je mnohem složitější a zdlouhavější na čas, doporučuje se více technicky zdatnějším uživatelům a nikoli začátečníkům, její výhoda je v tom, že si ale uživatel nainstaluje jen přesně to, co potřebuje a nepřehlcuje počítač zbytečnými doplňky, které sebou některé programy nesou. Dodatečná nastavení je zde nutné provádět přímo, a to prostřednictvím konfiguračních souborů.

Druhá varianta, která je pohodlnější, rychlejší a určitě i jednodušší je nainstalovat hotový balík (program), který si vše doinstaluje sám, a další dodatečná nastavení jsou dostupná pohodlně za pomocí grafického rozhraní programu, což zvládne nastavit dle návodu i začátečník. Pokud se spojí dohromady základní komponenty jako je operační systém, Apache, MySQL databáze a PHP skriptování, tak je na počítači vytvořen lokální webový

server, což pro uživatele znamená, že může vytvářet kompletní webové stránky a vidět, jak by vypadaly, kdyby byly online, avšak bez toho aniž by byl uživatel připojen k internetu.

Lokální server je také skvělý v tom, že pokud uživatel chce vytvářet obsah, který nechce, aby byl ihned přístupný na internetu pro ostatní uživatelé či širokou veřejnost (ať už z důvodu, že je obsah prozatím tajný nebo je stránka v raném vývoji), může si ho bez problému vytvářet na svém počítači a kdykoliv uzná za vhodné nahrát na webový server a poté zpřístupnit ostatním. (1) (4)

#### **Lokální server pro Windows**

Pro instalaci CMS na lokální server je nutné si stáhnout nějaký program, který podporuje výše uvedená kritéria, takových programů je na internetu spousty, ze kterých si může uživatel vybrat. Jedním z nejznámějších je například WAMP server, na kterém bude také níže popsán instalační postup. Název WAMP je odvozen právě ze základních částí, potřebných pro instalaci CMS a to Windows Apache MySQL a PHP, dohromady tedy WAMP. Nejprve je nutné si stáhnout instalační program WAMP serveru (typ souboru .exe) z odkazu [\(http://www.wampserver.com/en/\).](http://www.wampserver.com/en/))

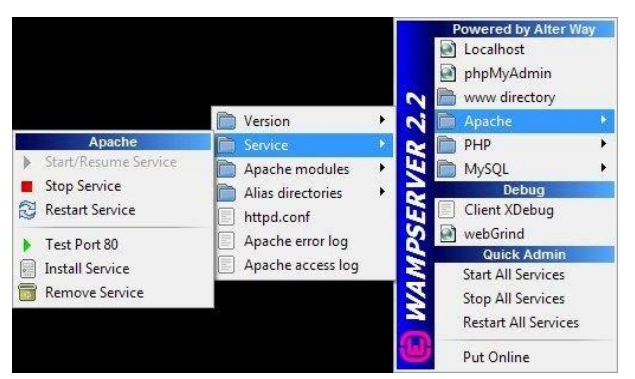

**Obrázek 6 - WAMP server nastavení**

Po úspěšném nainstalování WAMP serveru na lokální počítač, by se uživateli měla vytvořit na primárním disku (obvykle disk c: ) složka *wamp*. Do vytvořené složky *www,* by uživatel měl nahrát soubory instalovaného CMS, a to konkrétně pod následující cestu c:\wamp\www\nazev\_webu\. (25)

#### **Lokální server pro MacOS (unix)**

V případě, že uživatel nebude disponovat operačním systémem na bázi Windows, ale Unixu, například dnes velice oblíbený a hodně využívaný MacOS od společnosti Apple, je potřeba zvolit jiný typ aplikace pro instalaci lokálního serveru na počítač.

Opět je zde mnoho programů, které uživatel může zvolit. Jedním z nejznámějších a nejvyužívanějších programů je MAMP, jehož název je odvozen dost obdobně jako v předešlém případě a to Macintosh, Apache, MySQL a PHP. Ze všeho nejdřív si uživatel musí stáhnout instalační soubor MAMP (typ souboru .dmg), a to z následujícího odkazu [\(https://www.mamp.info/en/\)](https://www.mamp.info/en/). Uživatel má při instalaci na výběr ze dvou verzí, a to MAMP a MAMP PRO, pro účely lokálního serveru stačí základní free verze. PRO verze s sebou nese vylepšení jako například mobilní testování, vlastní editor kódu, podporu DropBoxu, podporu Nginx, automatické aktualizace jednotlivých komponentů, přehled všech uživatelových stránek a mnoho dalšího.

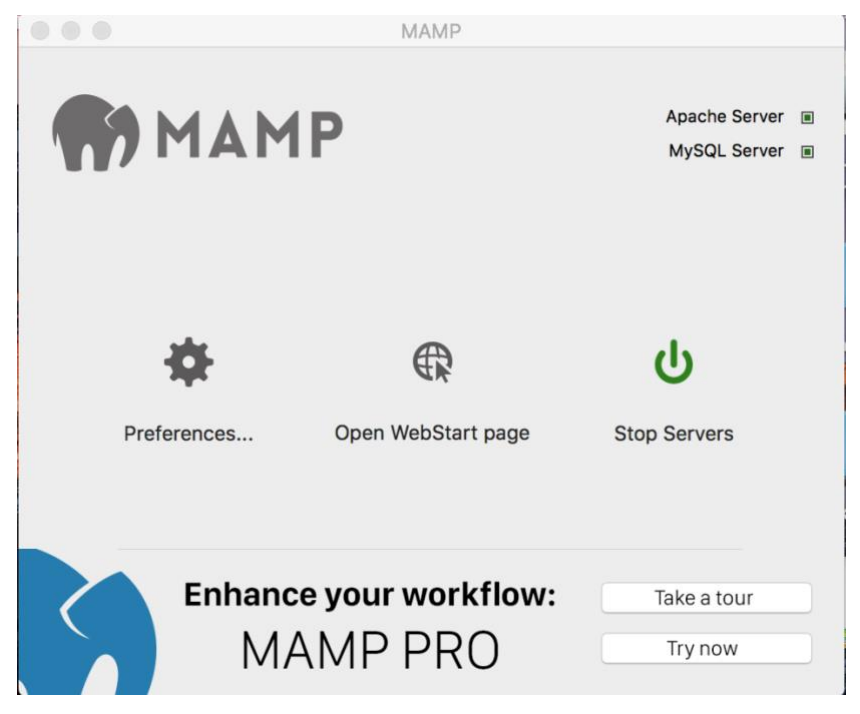

**Obrázek 7 - MAMP server**

Po nainstalování základní free verze MAMP, by uživatel měl po otevření namapovat svoje stažené a rozbalené soubory a složky zvoleného CMS, a to takto. Nejprve otevře program MAMP, poté v *preferencích* na záložce *Web Server* vybere v *Document Root* svojí staženou a rozbalenou instalaci CMS. (1) (9)

### **Nastavení databáze**

Nastavení databáze a obecně její spuštění na lokálním počítači není nikterak složité a je obdobné pro všechny verze operačního systému stejně. Přes WAMP se dá spustit pomocí grafického rozhraní po kliknutí obvykle vpravo v rohu na ikonku WAMP a následně na *phpMyAdmin*. Přes MAMP je to obdobné, spustí se aplikace, uživatel si zaškrtne vpravo v rohu *MySQL Server* a posléze klikne na *Open WebStart page* a otevře se mu v okně prohlížeče hlavní stránka lokálního serveru. Na té pod kartou *Tools* zvolí *phpMyAdmin* a otevře se mu databáze. Je také možné spustit databázi pro všechny verze operačních systémů napsáním do webového prohlížeče následující **localhost/phpMyAdmin.**

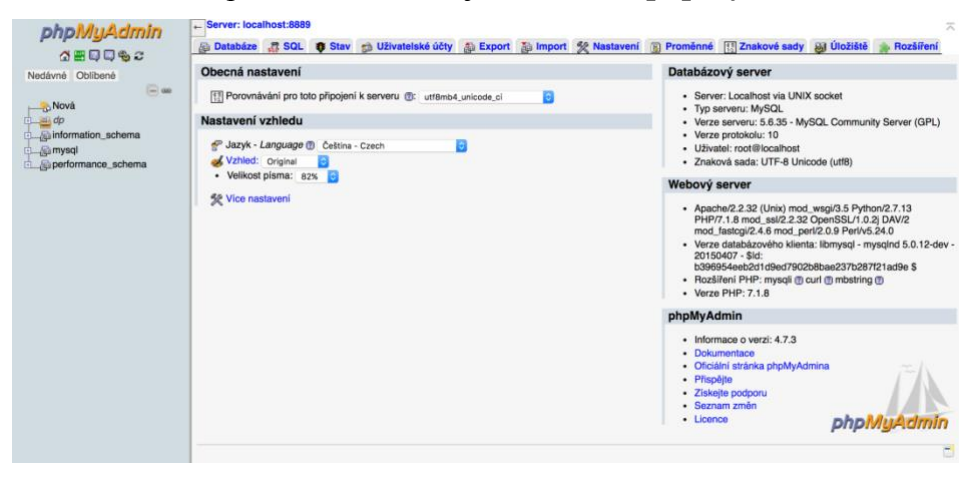

**Obrázek 8 – phpMyAdmin**

Nyní si pouze stačí vytvořit novou databázi a nějak si jí pojmenovat, tato databáze bude ukládat data z daného CMS a posléze, se budou při instalaci CMS nastavovat přístupy do této databáze a základní přihlašovací údaje jsou následující:

- **Server:** *localhost*
- **Jméno:** *root*
- **Heslo:** *(libovolné)*

Po vytvoření nové databáze pro instalaci CMS je dobré si vytvořit v databázi i nového uživatele, který bude mít administrátorská práva. (26) (24) (3)

### <span id="page-33-0"></span>**Instalace na webový server**

Pokud se uživatel rozhodne pro instalaci na webový server, nerozlišuje jako v případě localhostu, jaký operační systém běží na počítači, na kterém pracuje, ale spíše rozlišuje nastavení jednotlivých webových serverů a podporu jednotlivých typů CMS. Každý poskytovatel hostingových služeb, má své specifické návody, jak nainstalovat CMS na svůj hosting, ale v zásadě se to liší jen v konfiguračních detailech, princip samotné instalace zůstává stejný.

V dnešní době má většina poskytovatelů hostingových služeb dostupné i návody na konkrétní CMS jako je WorPress, Drupal atp. Obecně však lze říci, že instalace se nijak výrazněji neliší. Server musí splňovat stejná kritéria, jako v případě localhostu, musí podporovat MySQL a PHP.

Pro nahrání instalace CMS na webový server se využívá tzv. FTP klient. FTP klientů je dnes nepřeberné množství a většina jich je velmi podobná, a to z toho důvodu, že tyto programy slouží ke stejnému účelu, proto je celkem jedno, jaký si uživatel vybere, záleží na jeho preferenci. Mezi běžně využívané a známé FTP klienty patří například FileZilla, Total Commander, SiberDuck, PSPad editor a mnoho dalších. Za pomocí FTP klienta se uživatel připojí po zadání parametrů na webový server a posléze nakopíruje stažené a rozbalené cms do složky /www/nazev\_cms.

## <span id="page-34-0"></span>**Instalace podle typu CMS**

U instalací jednotlivých distribucí CMS se předpokládá, že uživatel má stažené a rozbalené jednotlivé instalační balíčky, které posléze kopíruje do příslušných složek na lokálním počítači či nahrává pomocí FTP klienta (File Zilla, CyberDuck, Total Commander apod.) na webový server a to do složky *www\název\_cms\*.

## **Nakopírování instalačních souborů – lokální server**

- WordPress *c:\wamp\www\WordPress*
- Drupal *c:\wamp\www\Drupal*
- Joomla! *c:\wamp\www\Joomla*

#### **Nakopírování instalačních souborů – webový server**

- WordPress *www\WordPress*
- Drupal *www\Drupal*
- Joomla! *www\Joomla*

Pro otevření jednotlivých instalací stačí zadat do internetového prohlížeče následující:

#### **Spuštění instalace – lokální server**

WordPress – *localhost/WordPress*

Drupal – *localhost/Drupal*

Joomla! – *localhost/Joomla*

#### **Spuštění instalace – webový server**

WordPress - *www.vasedomena.cz/WordPress* Drupal – *www.vasedomena.cz/Drupal* Joomla! – *[www.vasedomena.cz/Joomla](http://www.vasedomena.cz/Joomla)*

#### $(27)$   $(7)$   $(8)$

#### <span id="page-35-0"></span>**Instalace – WordPress**

U WordPressu nejsou důležité žádné předinstalační nastavení. Po nakopírování souboru do příslušných složek, stačí zadat pouze správný odkaz (záleží, zda uživatel instaluje na lokální počítač nebo webový server) do webového prohlížeče spustit WordPressový instalační program, který není nikterak složitý.

V prvním okně, by uživatel měl dostat na výběr, jaký si zvolí výchozí jazyk své WordPressové stránky, po pokračování na další stránku vyskočí pouze dodatečná upozornění, zda má uživatel k dispozici přístupové údaje do databáze, které bude později zadávat, aby bylo možné správně vytvořit soubor *wp-config.php.*

Další krok je asi nejdůležitější z celé instalace a to proto, že se týká napojení databáze na WordPressovou stránku. Zde je potřeba, aby byly korektně vyplněny všechny zadané údaje do databáze, záleží, zda uživatel využívá lokální databázi nebo serverovou. Za předpokladu, že uživatel zadá nesprávné údaje, WordPressová instalace nepokračuje a zobrazí se upozornění, že byla chyba v navázání spojení s databází. Zde se výrazně liší rozdíl vyplněných dat mezi instalací lokálně a na webový server. (10) (2)

## **Nastavení lokální databáze**

U instalace na lokální počítač uživatel vyplní název databáze, kterou má vytvořenou v phpMyAdminu přes MAMP či WAMP. Dále do uživatelského jména a hesla je zadán vytvořený uživatel se zvoleným heslem, který má přiřazená příslušná privilegia. Do databázového serveru uživatel vypíše localhost a do předpony tabulek se doporučuje nechat defaultně předponu wp\_, ale toto je vesměs na uživateli. (28)
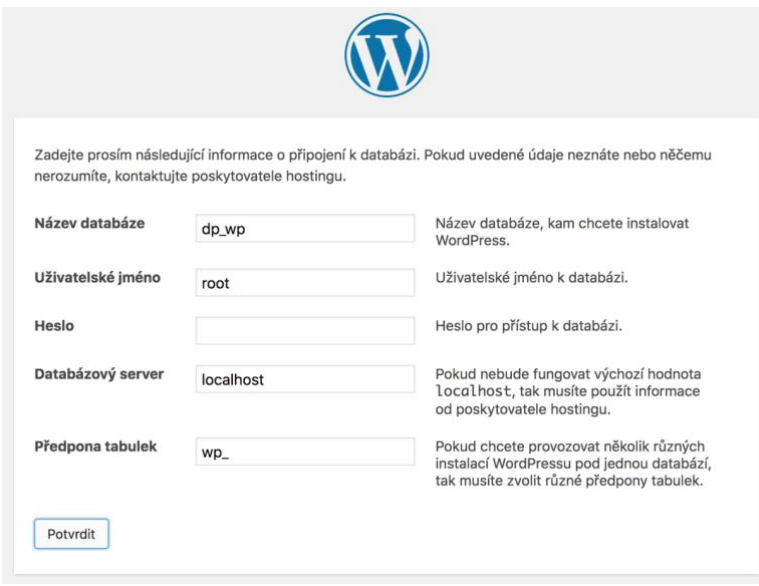

**Obrázek 9 - WP nastavení DB (localhost)**

### **Nastavení db webového serveru (wedos)**

U instalace na webový server (v tomto případě u hostingové služby wedos) vyplní uživatel do názvu databáze databázi, kterou si vytvořil v administračním rozhraní hostingového poskytovatele. Je obvyklé, že spolu s tím, se mu založí i admin a běžný uživatel do databáze, který se vyplňuje v dalších kolonkách. Do uživatelského jména se vyplní administrátor databáze a jeho navolené heslo. Do databázového serveru se vyplní databázový server daného webhostingového poskytovatele. Pro předponu tabulek zde platí to samé, jako v případě instalace na lokální počítač.

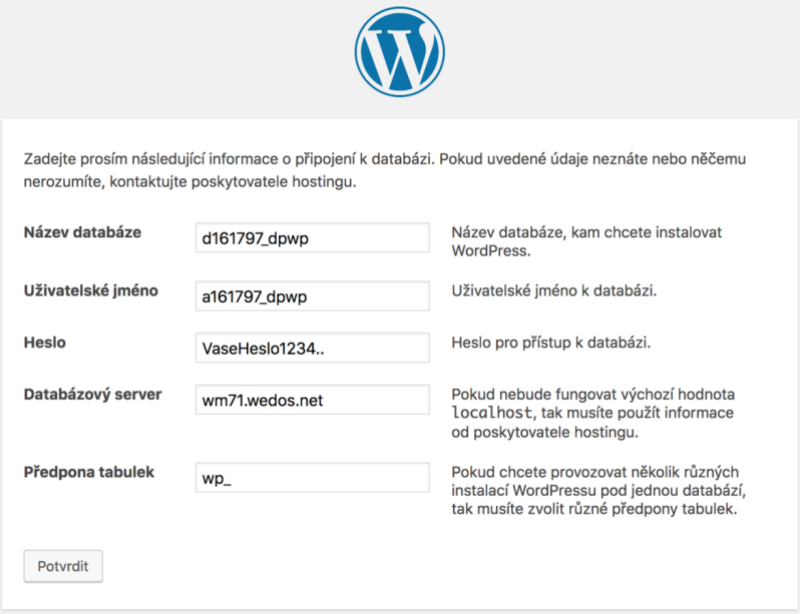

**Obrázek 10 - WP nastavení DB (webhosting)**

Za předpokladu, že uživatel vyplnil správné údaje, měl by mu vyskočit dialog o tom, že údaje a navázaní spojení s databází proběhlo úspěšně a poté může kliknout na tlačítko "Instalovat". (27)

# **Závěrečná nastavení**

Na poslední kartě je uživatel vyzván, aby nastavil základní informace o webové stránce, jako je název stránky, uživatelské (přihlašovací) jméno a heslo, které by uživatel měl vybrat takové, aby bylo alespoň zelené (tzn. bezpečné). Pokud uživatel instaluje na lokální počítač, není třeba věnovat takovou pozornost bezpečnosti hesla, avšak nesmí ho zapomenout změnit, při migraci na produkční prostředí. Uživatel má zde i možnost zadat "zakázat prohledávání a indexování obsahu webu v internetových vyhledávačích", je ale čistě pouze na nich, zda toto budou respektovat. Proto pokud uživatel nechce, aby bylo obsah jakkoliv možně veřejně dohledat, doporučuje se daný web vyvíjet na lokálním počítači.

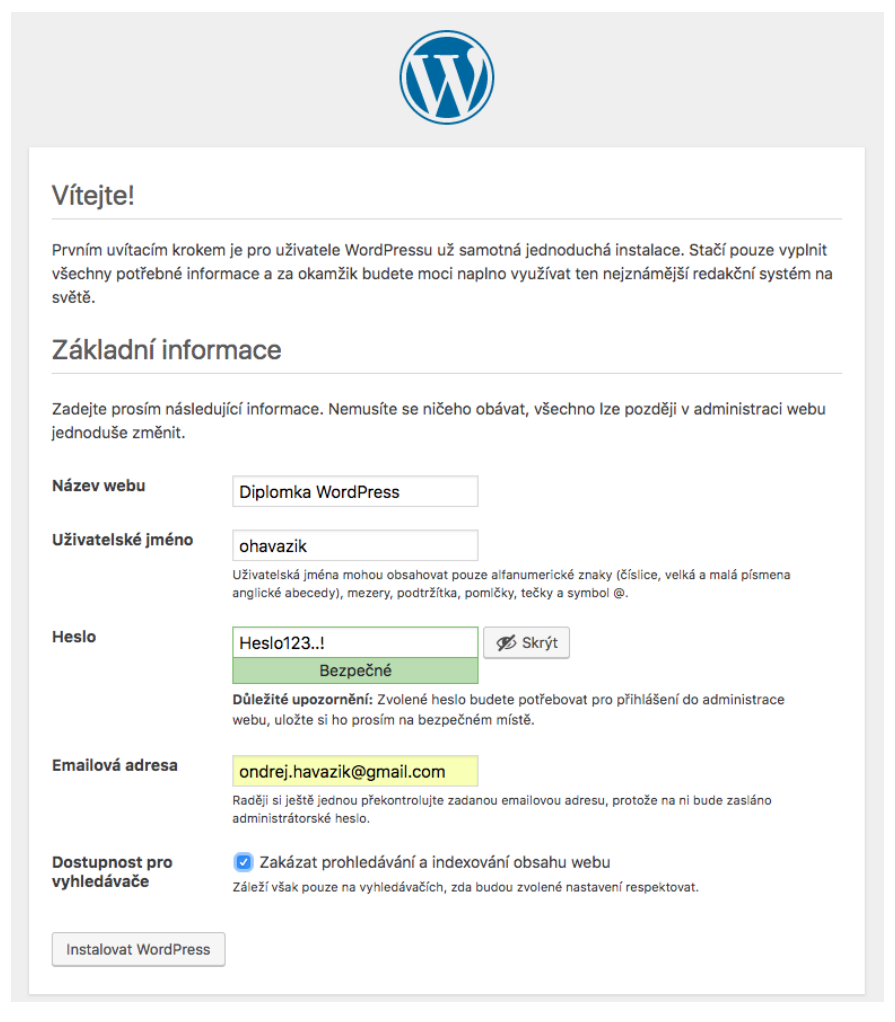

**Obrázek 11 - WP nastavení webu**

Pokud instalace a všechna nastavení proběhla správně, měla by se uživateli ukázat následující obrazovka, kde je informován, že stránka byla úspěšně nainstalována a je možné se přihlásit.

Po přihlášení by se uživateli měla zobrazit úvodní WordPress stránka s kompletním administračním rozhraním pro správu celého webu, které vypadá následovně. (24)

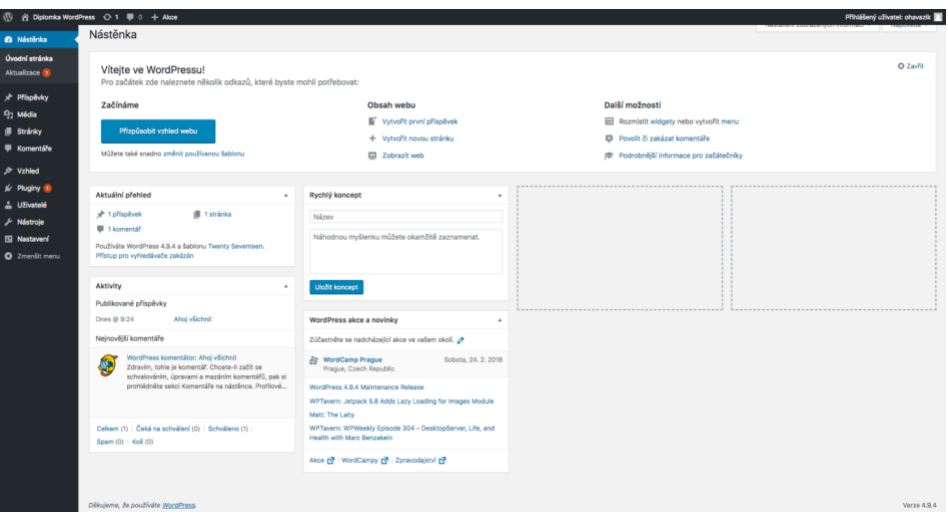

**Obrázek 12 - WP úvodní stránka administrace**

# **Instalace – Drupal**

Instalce Drupalu je složitější než instalace WordPressu či Joomly, protože je zde potřeba nastavit správně práva pro zápis a čtení ve složce sites v kořenovém adresáři instalace Drupalu.

### **Nastavení práv k souborům**

Nejprve si uživatel musí najít v kořenovém adresáři pod složkami *sites/default* najít soubor *default.setting.php*, který je potřeba nakopírovat do složky default a přejmenovat ho na *settings.php*. Toto se dá udělat v linuxu či macu pomocí příkazů

- **1) cd /Users/ondrej.havazik/Desktop/Drupal/** přechod do Drupal složky
- **2) cp sites/default/default.settings.php sites/default/settings.php** kopírování a přejmenování souboru
- **3) chmod –R a +W sites/default** nastavení práv pro složku default

Po nastavení příslušných práv se dá spustit instalace na localhostu či se soubory dají pomocí FTP klienta nahrát na server a poté spustit instalace. (3)

Instalace začíná velice obdobně jako v případě WordPressu, na první obrazovce si uživatel zvolí výchozí jazyk celého CMS. Dalším krokem je zvolení, zda si uživatel vybere instalační profil standartní (doporučený) či pouze minimální, který se doporučuje zkušenějším uživatelům, kteří již vědí, co na svém webu budou a nebudou potřebovat.

Na další stránce se nachází přehled požadavků, které vyžaduje Drupal k úspěšné instalaci. V ideálním případě by mělo být vše bez chyb a v pořádku, pokud se zde nachází nějaké upozornění, dá se přes něj pokračovat, ale bylo by jistě dobré ho brát v potaz. V instalaci není možné pokračovat při detekování závažné chyby v požadavcích a je nutné to posléze vyřešit. Další krok je opět nejpodstatnější, a to nastavení přístupů do databáze. (7)

# **Nastavení lokální databáze**

U instalace na lokální počítač je nejprve nutné, aby si uživatel zvolil ze tří typů databáze a to

- 1) MySQL, MariaDB, Percona Sever, nebo ekvivalent
- 2) PostgreSQL
- 3) SQLite

Standartně uživatel většinou vybírá MySQL databázi. Název databáze bude název vytvořené databáze z phpMyAdminu s vytvořeným uživatelem a heslem v privilegiích databáze. V pokročilých volbách v hostiteli bude *localhost* a číslo portu bývá nastaveno obvykle 3306. Předponu jména tabulky si uživatel může zvolit subjektivně, ale doporučuje se volit *drupal\_.* (3)

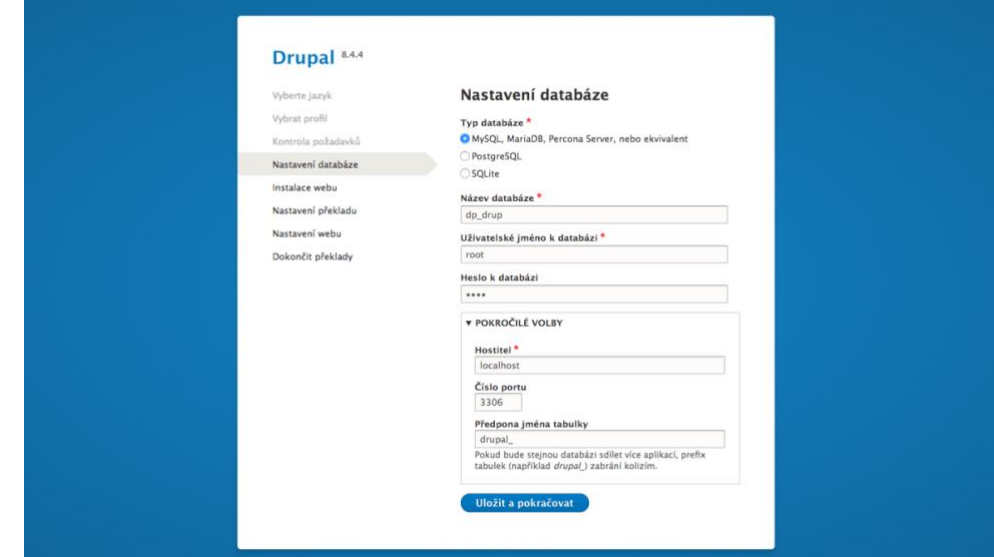

**Obrázek 13 - Drupal nastavení DB (localhost)**

#### **Nastavení webového serveru**

U instalace na webovém serveru se nastavují přístupy podobně. Typ databáze bude na základě toho, jakou podporuje daný webový hosting (obvykle MySQL). Název databáze bude název vytvořené databáze v administračním rozhraní webového hostingu, a to včetně vytvořeného uživatele a hesla, které se vyplní níže. Hostitel se také nalezne na administračním rozhraní a předpona bude stejná, jako v případě instalace na lokálním počítači. (29)

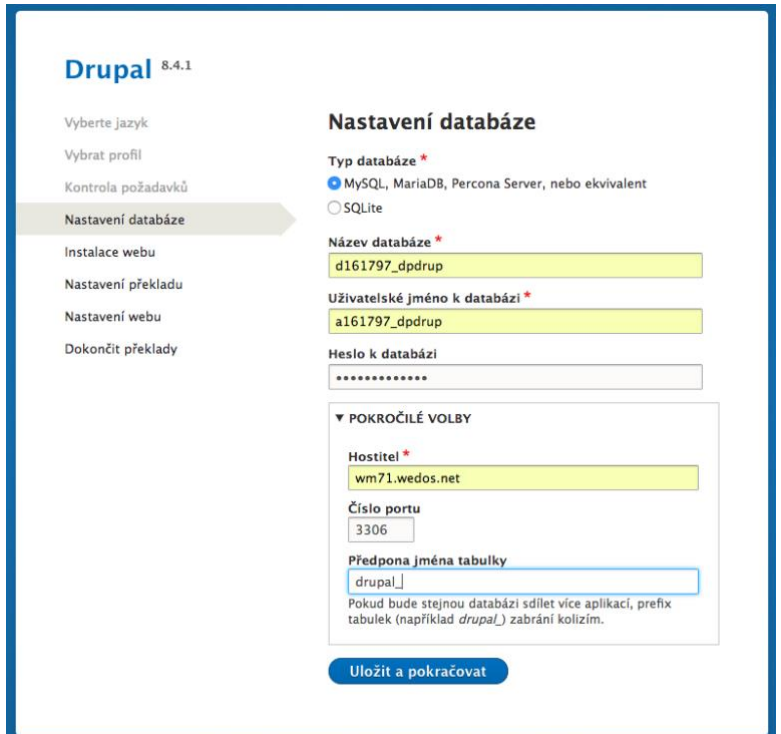

**Obrázek 14 - Drupal nastavení DB (webhosting)**

Nejprve se spustí instalace samotného Drupalu, která nějakou chvíli trvá. Skládá se z 42 částí, takže si uživatel může hlídat progres (průběh) a odhadnout tak i čas instalace. Dále probíhá automatická aktualizace překladů na základě zvoleného jazyku v prvním kroku.

Po dokončení tohoto kroku se zobrazí obrazovka s nastavením webu. Zde se nastavují atributy jako název webu, emailová adresa, uživatelské jméno a heslo, které je nutné potvrdit (doporučuje se, aby bylo zelené – silné). Dále nastavení jako výchozí země a časové pásmo. Na konci všech nastavení, si uživatel může zvolit, zda chce automaticky dostávat informace o aktualizacích a dostávat upozornění emailem. Po potvrzení závěrečného nastavení, se ještě importují a aktualizují překlady v 10 krocích. Po dokončení těchto překladů by se uživateli měla zobrazit úvodní stránka Drupalu. (7) (29)

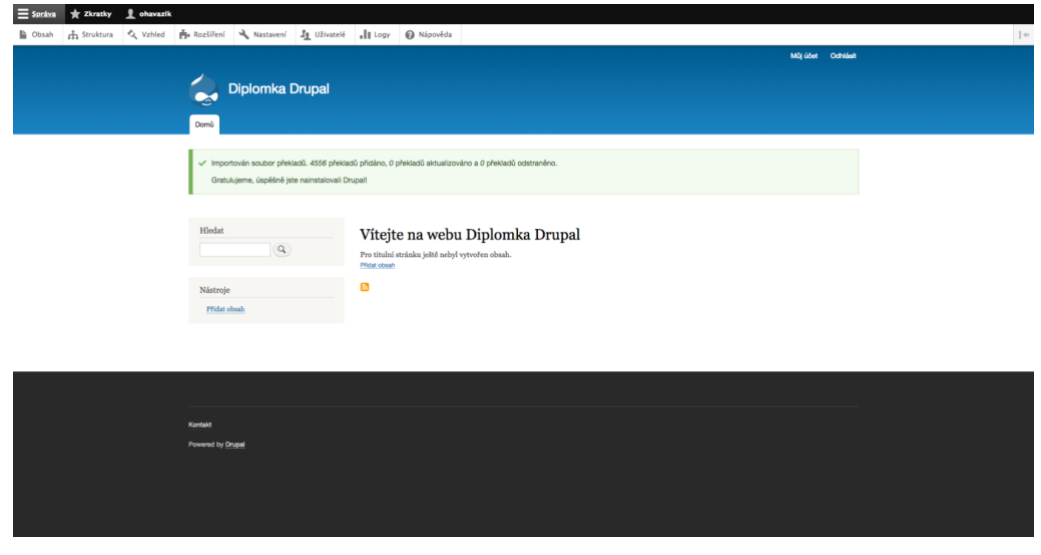

**Obrázek 15 - Drupal úvodní stránka administrace**

# **Instalace Joomla!**

U instalace systému Joomla! nejsou nutná žádná předinstalační nastavení obdobně jako ve WordPressu. Opět se pouze zadá do internetového prohlížeče příslušný odkaz pro zahájení instalace podle toho, zda se instalace provádí na lokálním počítači nebo webovém serveru. Instalace se skládá ze 3 základních kroků, a to nastavení, databáze a souhrn. Instalace na lokální počítač je zde o trochu jednodušší než na webový server.

Nejprve na 1) kartě *Nastavení* uživatel nastaví základní informace jako je název webu, jeho popis a nastavení superuživatele zahrnující email, uživatelské jméno a heslo. Ve spodní části instalace, je možné si nastavit (obdobně jako ve WordPressu), zda web bude dostupný pro internetové vyhledávače.

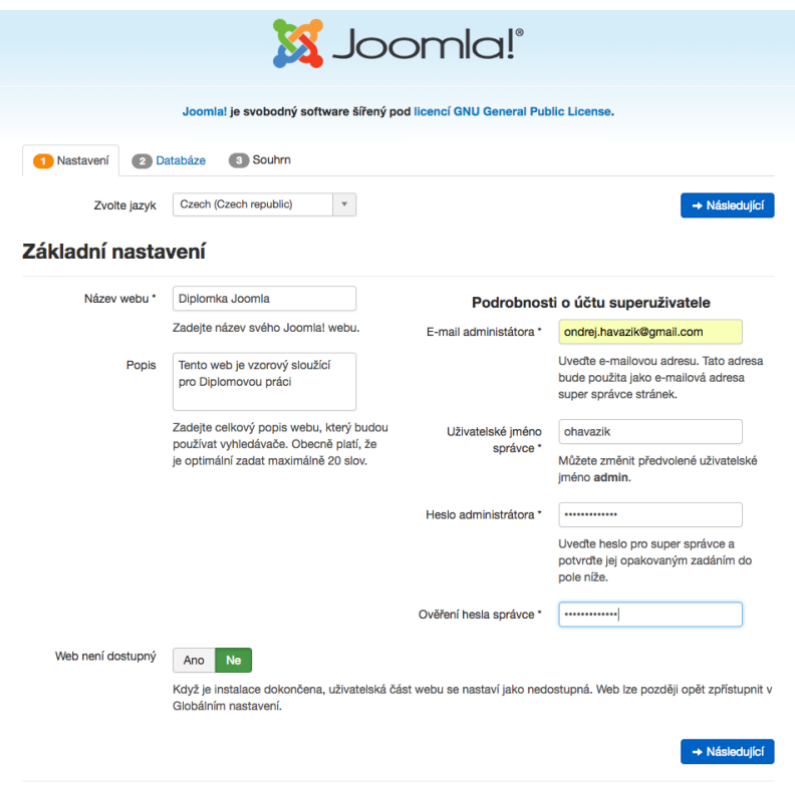

**Obrázek 16 - Joomla! nastavení webu**

V dalším kroku instalace je ta nejdůležitější část, a to nastavení přístupu do databáze, aby mohla proběhnout instalace. Opět se zde liší, co uživatel vyplní podle toho, zda instaluje na lokální nebo webový server. (8) (22)

# **Nastavení lokální databáze**

U instalace na lokální počítač se nejprve vybere typ databáze (obvykle MySQLi). Název hostitele bude localhost, uživatelské jméno a heslo, které má nastaveno uživatel v privilegiích databáze. Název databáze bude název vytvořené databáze v phpMyAdmin. Předpona tabulek se zde nepíše jako například v případě WordPressu (\_wp), ale generuje se náhodná předpona, která je dlouhá tři nebo čtyři znaky a obsahuje pouze alfanumerické znaky. A nakonec se zde nachází nastavení, jak nakládat se starou databází.

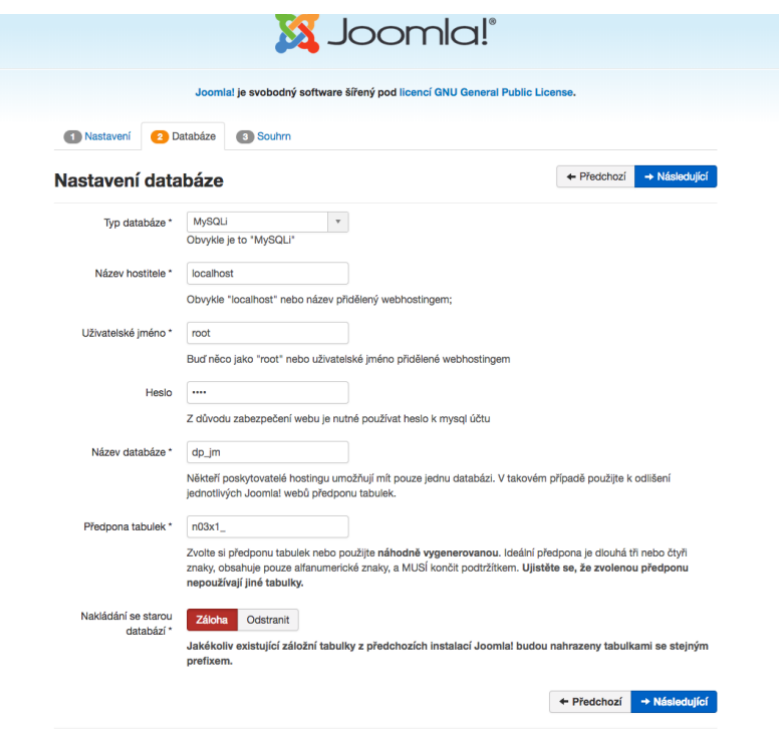

**Obrázek 17 - Joomla! nastavení DB (localhost)**

Pokud uživatel vše dobře nastavil, tak po kliknutí na "Následující" by se uživateli měl zobrazit krok 3 – *Souhrn.* (23) (1)

# **Nastavení db webového serveru (wedos)**

Instalace na webový server je lehce komplikovanější než na lokální počítač. Typ databáze bude MySQLi, název hostitele zjistí uživatel v administračním rozhraní svého poskytovatele hostingových služeb, včetně uživatelského jména k databázi a její název včetně předvoleného hesla. Předpona se vygeneruje opět náhodně. Ovšem zde se nachází rozdíl oproti instalaci lokálně.

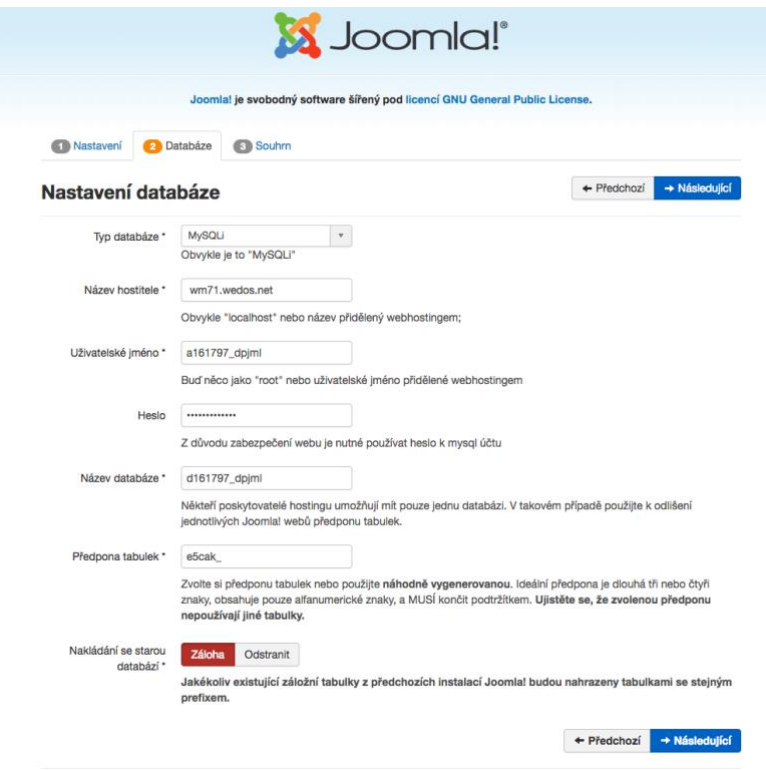

**Obrázek 18 - Joomla! nastavení DB (webhosting)**

Z důvodu zabezpečení má Joomla! nastavené ověření, že webový server, na který se bude Joomla! instalovat skutečně patří uživateli, který provádí instalaci (či má na něj přístup). Při potvrzení nastavených přístupů do databáze a následném přechodu na další kartu, uživateli vyskočí varovná hláška a zároveň chyba, která uživateli říká, že se pokouší použít cizí databázi, která není umístěna na místním serveru, a proto je třeba ověřit vlastnictví tohoto účtu na web hostingu.

Uživatel je v chybě následně vyzván k tomu, ale smazal náhodně vygenerovaný textový soubor, který se značí například "Joomla4S5CFqTtxuZaQteUViPVr.txt". Tento soubor se vytvoří v hlavním (root) adresáři instalace Joomla! pod složkou "*installation"*. V tu chvíli, kdy uživatel smaže daný soubor a klikne na "pokračovat", úspěšně by se mu měla otevřít poslední část instalace (Souhrn). (30)

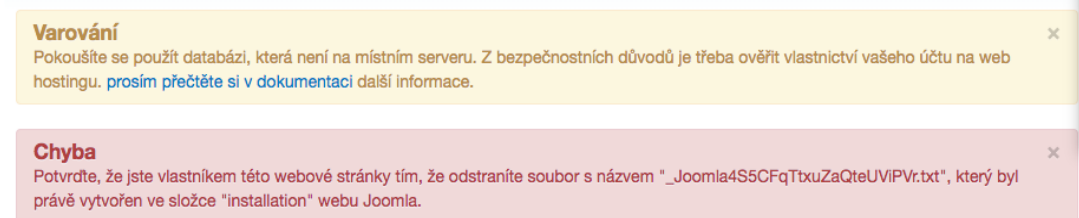

Na poslední kartě souhrnu, si uživatel může ve finalizaci vybrat, zda chce nainstalovat čistý web bez jakýchkoliv ukázkových dat, či chce nějakou sadu ukázkových dat pro blog,

reklamní brožurku či nějakou anglickou výchozí stránku. Na kartě si uživatel může nastavit svůj email, pro pozdější práci s ním. A ve spodní části se nachází celkový souhrn všech předinstalačních nastavení. Pokud uživatel se vším souhlasí a má vybranou finalizaci, může dát web instalovat.

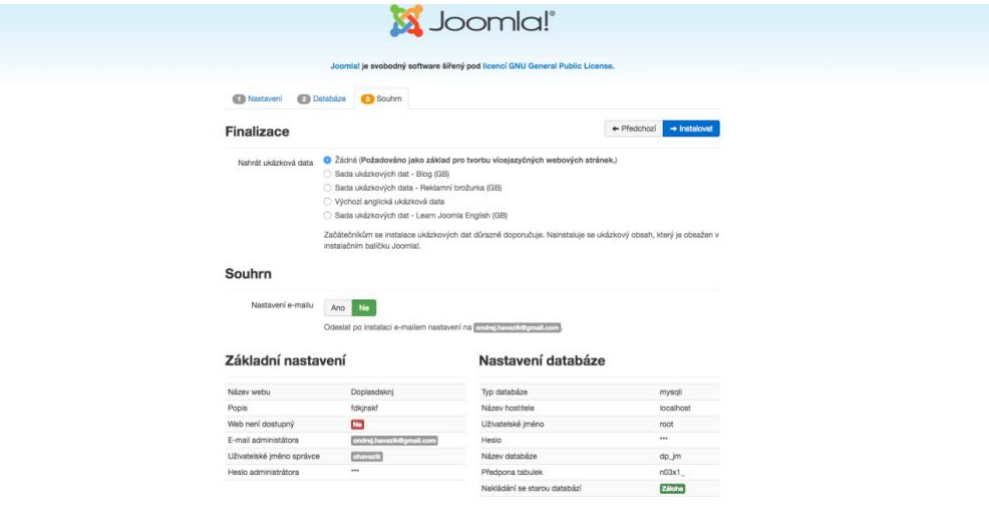

**Obrázek 19 - Joomla! finalizace a souhrn**

Po instalaci Joomla! je uživatel vyzván k tomu, aby smazal instalační složku. To se dá provést pouhým kliknutím na tlačítko, nemusí to složitě mazat administraci webu nebo v počítači. Po odstranění složky je instalace úspěšně dokončena a uživatel se může přihlásit. Pokud zadal správné přístupové údaje, měla by mu vyskočit výchozí stránka administračního rozhraní Joomla!. (22) (23)

# **Vlastní práce**

Vlastní práce spočívá v porovnání jednotlivých systémů pro správu obsahu, a to na základě vybraných nejvyužívanějších v dnešní době, které jsou zmíněny v další kapitole, a to konkrétně Joomla!, WordPress a Drupal.

Tyto CMS jsou mezi sebou porovnávány za pomocí VAM (Vícekriteriální analýzy variant), a to hned ze 4 různých pohledů, které jsou následující

- 1) Z hlediska rozšíření
- 2) Z hlediska šablon
- 3) Z hlediska UserExperience
- 4) Z hlediska zátěže na čisté instalaci CMS

Na základě výsledků výše zmíněných pohledů a výsledků vícekriteriálních analýz variant je vyhotovena metoda AHP (Analytický hierarchický proces), za pomocí kterého je vybrána nejvhodnější varianta CMS.

# **Výběr CMS pro porovnání**

Pro porovnání CMS v praktické části byly vybrány nejvyužívanější redakční systémy dnešní doby. V současné době existuje nespočet CMS pro nejrůznější typy užití. Podle typu využití, se obvykle vybírá tomu adekvátně vhodný systém. Nejčastější typy užití jsou například psaní a publikování nejrůznějších článků, firemní prezentování na internetu, provoz e-shopů, sdílení informací, vytváření diskusních fór, blogů a mnoho dalších.

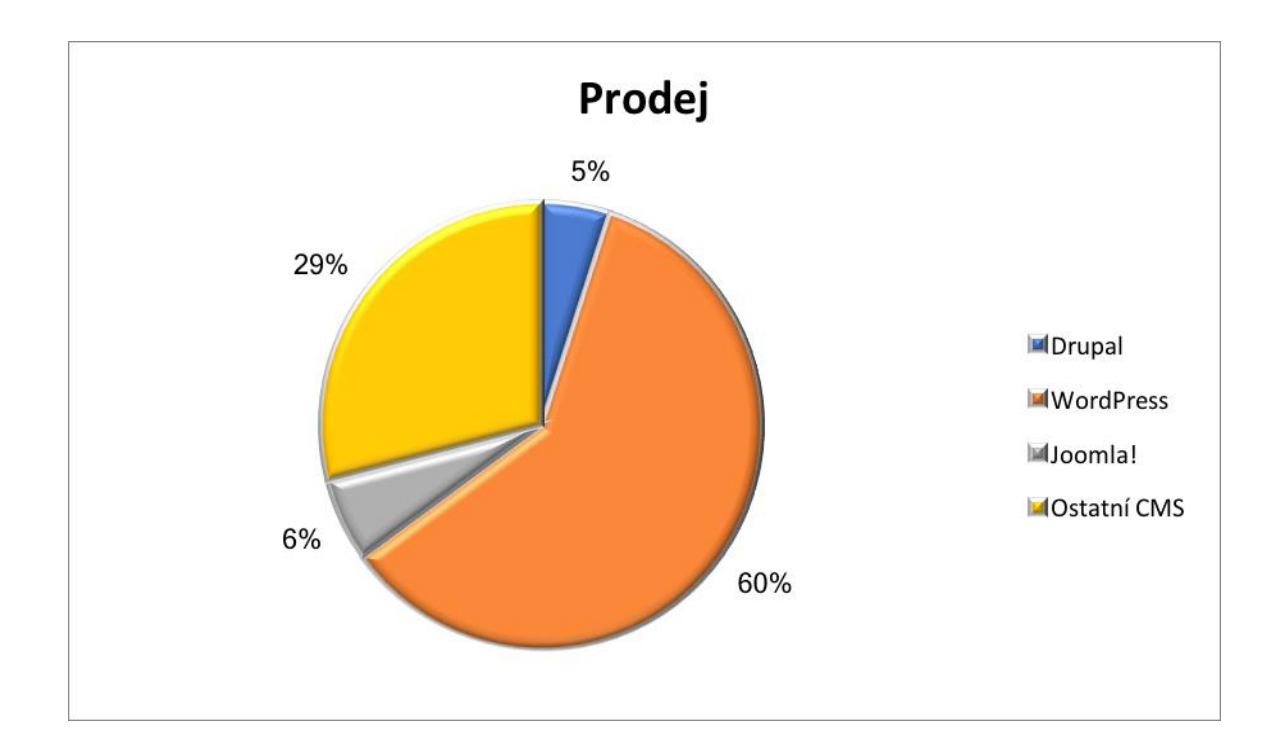

Z tohoto grafu je možný vypozorovat, že jednoznačně nevyužívanějším CMS je v současné době WordPress a to v drtivém poměru 60%. Dalším nejvíce využívaným (a to 10x méně než WordPress), je redakční systém Joomla!, který má 6% využití. Drupal má využití 5% z celkového používání CMS. Co se týče Ostatních CMS, ty jednotlivě nemají ani 1%, proto se do ostatních řadí všechny využívaná jako je například TYPO3, Prestashop, Magento a mnoho dalších ostatních.

Na základě tohoto analyzování nejvyužívanějších redakčních systému, byly zvoleny pro porovnání a následné vytváření šablony CMS typu WordPress, Joomla! a Drupal. Co to vůbec je, jaké mají vlastnosti, klady, zápory, jak vlastně fungují, aktuální verze či jak se instalují je již popsáno v teoretické části níže. (31) (32)

# **Popis použitých analytických metod**

Pro provedení vícekriteriální analýzy variant je zapotřebí využít některé z řady metod, které mají za úkol vybrat jednu či více variant z množiny přípustných variant a posléze doporučit k realizaci. V následujících modelech je daná konečná množina "m" variant, kterou představují vybraná CMS (Joomla!, WordPress, Drupal), která jsou následně hodnocena podle "n" kritérií, která jsou specificky odlišná pro každou variantu pohledu. Tyto jednotlivá kritéria pro každý pohled, byla vybrána po konzultaci s odborníky z daného odvětví. Pro realizaci jednotlivých porovnání jsou využiti metody, které nesou kardinální informaci, a to především z toho důvodu, že mají jak kvantitativní (číselný), tak kvalitativní (textový) charakter a vyjadřuje, o jak moc či o kolik je jedno hodnocení lepší než druhé.

#### **Metoda pořadí**

V metodě pořadí je nutné, aby si uživatel stanovil pořadí jednotlivých variant podle zvolených kritérií. Pokud jsou 3 varianty, tak nejhoršímu z kritérií, se přiřadí 3. místo v pořadí, a naopak nejlepšímu se přiřadí 1. místo. Za první místo bude udělovat 3 body, za druhé body 2 a za poslední třetí místo bod 1. Po následném součtu daných bodů vítězí ta varianta, která má největší počet bodů podle pořadí jednotlivých variant podle určených kritérií. Tato metoda byla využita při konečném hodnocení všech jednotlivých výsledků všech 4 pohledů, pro všechny 3 typy redakčních systémů. (33) (34)

### **Metoda bodovací**

Jednou z využívaných metod, je metoda bodovací, kterou se bude porovnávat prvních 5 pohledů. Tato metoda pracuje s tím, že každá z variant podle příslušného kritéria, je ohodnocena určitým počtem bodů, podle předem zvolené stupnice. V tomto případě je zvolena stupnice od 0 do 10 s tím, že 0 je nejmenší počet bodů a naopak 10 největší. Jednotlivé bodování provedli experti z oboru dané problematiky CMS systémů. Je zde proveden i výpočet vah pro jednotlivá kritéria, který byl spočten podle následujícího vztahu. (33)

$$
v_j = \frac{b_j}{\sum_{j=1}^n b_j}, j = 1, 2, ..., n
$$

#### $4.2.3$ **Saatyho metoda**

Saatyho metoda, slouží pro určení vah jednotlivých kritérií a využívá se pouze za předpokladu, že hodnotí pouze jeden expert. Jedná se o metodu párové porovnání kritérií, která má kvantitativní charakter. Využívá se devítibodové stupnice pro párové porovnání jednotlivých kritérií a je možná využít i mezistupně hodnocení a to hodnoty 2, 4, 6 a 8. Typy jednotlivých preferencí kritérií. (33) (34)

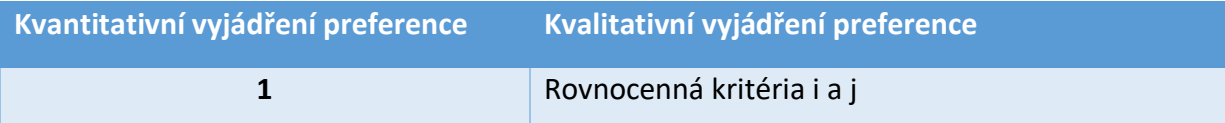

|   | Velmi slabě preferované kritérium i před j         |
|---|----------------------------------------------------|
| 3 | Slabě preferované kritérium i před j               |
| 4 | Středně silně preferované kritérium i před j       |
| 5 | Silně preferované kritérium i před j               |
| 6 | Středně velmi silně preferované kritérium i před j |
| 7 | Velmi silně preferované kritérium i před j         |
| 8 | Téměř absolutně preferované kritérium i před j     |
| 9 | Absolutně preferované kritérium i před j           |

**Tabulka 2 - Preference pro Saatyho metodu (obecná)**

# **Výběr softwaru**

# **Výběr sw pro performance testy**

Pro porovnání CMS z pohledu performance (zátěže), je nutné vybrat správný program, ve kterém se vytvoří skripty pro automatizované testy, aby bylo možné pustit více uživatelů v jedné vteřině, kteří vykonávají tu samou akci na webových stránkách. V dnešní době je dostupných mnoho softwarů pro zátěžové testy, mezi nejznámější, z kterých bylo vybíráno, jsou následující:

- JMeter
- SmartMeter
- LoadRunner

Bylo nutné stanovit kritéria, podle kterých uživatel vybírá vhodný software. Existuje několik hledisek (kritérií porovnání), podle kterých je možné vybírat, pro tento případ byly vybrány následující:

- Cena
- Přenositelnost
- Hardwarová náročnost
- Přehlednost
- Složitost ovládání

Co se týče kritéria cena, zde je to velice jednoduché, Jmeter je typ licence OpenSource, tudíž je zdarma dostupný pro každého. SmartMeter je freeware, který je v základní verzi zdarma, avšak má i placenou licenci, která má mnohem více funkcionalit.

LoadRunner je nejdražší enterprise řešení především pro velké firmy a korporáty, jehož licence stojí miliony korun.

Přenositelnost je důležitá, a to především pro uživatele, kteří nemají operační systém od microsoftu. Avšak všechny tyto typy softwarů se dají spustit pro operační systémy typu microsoft windows i pro unixové opečný systémy.

Mezi nejméně náročný software se jednoznačně řadí program Jmeter, který nezatěžuje hardware tolik jako jeho oponenti SmartMeter a LoadRunner. Nejvíce náročný je naopak LoadRunner, který potřebuje opravdu silný hardware pro spuštění skriptů.

Jmeter bude i nejpřehlednější, protože neobsahuje tolik prémiových funkcí jako jeho 2 oponenti. Má základní funkce na provolání http requestů a základní typy listenerů (odposlouchávačů), které zaznamenávají výsledky skriptů, neobsahuje žádné automatizované nástroje pro nahrávání kliků na webových stránkách a automatické generování skriptů a spousty možností, které jsou pro potřeby této práce zbytečné.

Toto kritérium úzce souvisí i se složitostí ovládání. Jmeter je pro základní skripty nejjednodušší, protože neobsahuje zbytečné funkcionality, které nabízí jeho oponenti.

Na základě těchto kritérií byl vybrán software **Jmeter**, ve kterém jsou v práci vytvářeny skripty pro zátěžové testy. (35) (36) (37)

#### **Výběr sw pro vytváření šablony**

Pro vývoj šablon do redakčních systémů jsou dostupné softwary, netřeba v dnešní době psát zdrojové kódy od nuly. Tyto softwary jsou sice komerční, ale lze si je vyzkoušet v trial verzích, než se uživatel rozhodne, zda si některý z nich vybere. Mezi nejznámější programy, z kterých bylo vybíráno, ve kterém se bude vytvářet šablona pro vlastní část práce, byly následující:

- TemplateToaster
- **Artisteer**

Program pro vytváření šablony, byl zvolen podle specificky zvolených kritérií. V porovnání se berou oba dva softwary ve variantě trial verze. Pro pozdější použití šablony v praxi je nutné zakoupit daný software. Program TemplateToaster je dostupný za 149\$ v plné verzi, co se týče programu Artisteer, tak ten má více typů licencí, a to variantu za 149\$, která nemá všechny funkcionality a možnosti exportů jako jeho dražší verze, a to za cenu 199\$.

Program artisteer má bohužel velkou nevýhodu v tom, že není možné v trial verzi vyexportovat šablony pro žádný z redakčních systémů, pro export šablony je nutné si zakoupit

alespoň levnější variantu licence. Naproti tomu software TemplateToaster má tu výhodu, že je možné v trial verzi vyexportovat vytvořené šablony pro všechny typy CMS, má to jediné omezení, a to takové, že v trial verzi mají šablony v pozadí neodstranitelný vodoznak. Pouze až po zakoupení vodoznak zmizí. Vzorová vytvořená šablona pro diplomovou práci byla vytvořena v trial verzi, ale později, až bude využívána v praxi a naplněná daty, bude zaplacena licence pro vyexportování šablony pro vybraný typ CMS bez nežádoucího vodoznaku a nasazena do produkčního prostředí.

# **Porovnání z pohledu rozšíření**

V následující tabulce je zaznamenáno ohodnocení jednotlivých variant, podle určitých vybraných kritérii. Jednotlivá kritéria byla vybrána na základě konzultace s odborníky ze společnosti ExoHosting, a to včetně jednotlivých preferencí pro výpočet vah za pomocí Saatyho metody. Následně byly jednotlivé varianty obodovány a kritériím byly následně přiděleny vypočtené váhy. Zvolená kritéria vychází z anonymních statistik společnosti, jaké pluginy stahují a používají jejich klienti nejčastěji. Informace o některých zvolených kritériích jsou získána také přímo z oficiálních stránek daných CMS, kde jsou uvedeny například počty dostupných rozšíření (ať už zdarma či placených) a to z následujících odkazů.

- **Joomla!** <https://extensions.joomla.org/>
- **Drupal -** [https://www.drupal.org/project/project\\_module](https://www.drupal.org/project/project_module)
- **WordPress -** <https://wordpress.org/plugins/>

Data, co se týče počtu dostupných rozšíření, vychází z těchto oficiálních stránek. Rozšířeních existuje ovšem mnohem více, protože existuje spousta společností a živnostníků, kteří vyvíjí a prodávají rozšíření pro komerční účely, a ne všechny jsou na těchto odkazech zaznamenány. Právě proto se nedá určit zcela přesně číslo dostupných rozšíření na trhu. Proto počet rozšíření, ze kterých vychází jedno z kritérií vícekriteriální analýzy je pouze orientační k datu 1.3.2018 a neustále se jejich počet mění (roste).

Uživatel se může setkat pro daný CMS s různými typy názvů rozšíření. Ve WordPressu se používá obvykle slovo "pluginy", naproti tomu pro Drupal to jsou tzv. "moduly". V Joomla!, je to složitější, protože se uživatelé v praxi setkávají s výrazem "extensions", které se nadále dělí na moduly i pluginy.

Pro efektivní a nezaujaté porovnání, byla vybrána pouze rozšíření, která jsou (alespoň v základní verzi) zdarma, protože pokud by se porovnávaly i funkcionality placených rozšíření, nemohlo by být porovnání objektivní, a to z toho důvodu, že každého uživatele pak jinak ovlivňuje při rozhodování cena. Byly vybrány pro porovnání takové typy rozšíření, která jsou co možná nejvíce využívaná, stahována, a i nejlépe hodnocená pro všechny typy CMS a splňují co nejvíce společných funkcionalit.

V níže uvedené tabulce jsou vyobrazeny jednotlivé varianty, které představují systémy WordPress, Joomla! a Drupal. Dále se zde nachází i kritéria, podle kterých se budou analyzovat a získávat výsledky. Mezi tyto kritéria patří typy různých rozšíření, jako jsou antispamová, pro zálohy, formuláře, eshopy, SEO optimalizace, editory článků a také celkový počet rozšíření.

|               | Počet     | <b>Anti</b>    | Zálohy   | Formuláře       | <b>Editor</b>   | e-shop     | <b>SEO</b>   |
|---------------|-----------|----------------|----------|-----------------|-----------------|------------|--------------|
|               | Rozšíření | <b>Spam</b>    |          |                 | (článků)        |            |              |
| <b>WP</b>     | 54 353    | <b>Akismet</b> | backWPup | Contact         | V jádře         | <b>Woo</b> | Yoast        |
|               |           |                |          | Form 7          |                 | Commerce   | <b>SEO</b>   |
| Joomla        | 7983      | $R -$          | Akeeba   | <b>Breezing</b> | <b>JCE</b>      | E-shop     | <b>EFSEO</b> |
|               |           | antispam       | backup   | forms           |                 |            |              |
| <b>Drupal</b> | 39 9 24   | Honeypot       | Backup   | Web form        | <b>CKeditor</b> | Commerce   | Meta         |
|               |           |                | and      |                 |                 |            | tag          |
|               |           |                | Migrate  |                 |                 |            |              |

**Tabulka 3 - Rozšíření CMS**

V této tabulce se nachází výpočet vah pro jednotlivá kritéria, a to za pomocí Saatyho metody párového porovnání.

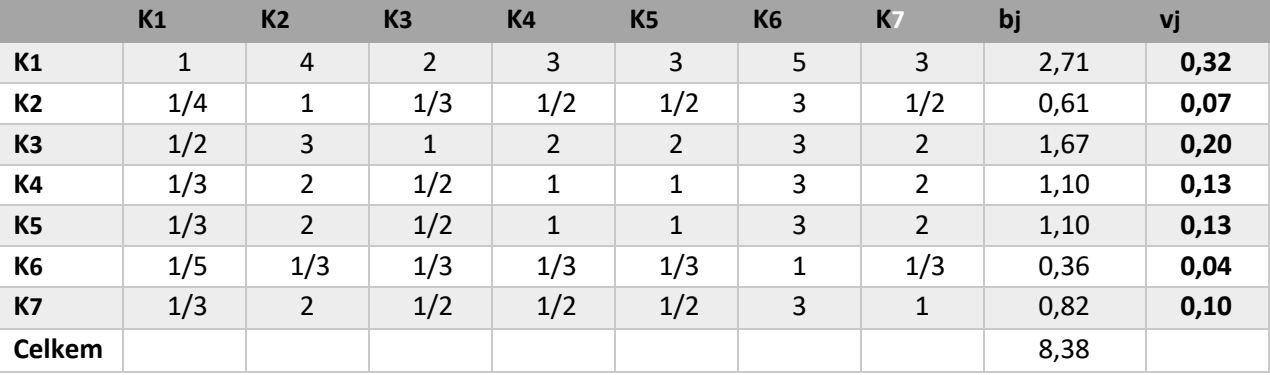

**Tabulka 4 - Preference kritérií rozšíření**

V následující tabulce jsou uvedena obodování jednotlivých variant podle kritérií a stanoveny váhy pro jednotlivá kritéria.

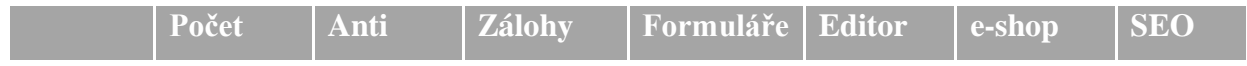

|               | Rozšíření Spam |      |     |      | (článků)      |      |      |
|---------------|----------------|------|-----|------|---------------|------|------|
| <b>WP</b>     |                |      |     |      |               |      |      |
| Joomla        |                |      | q   |      |               |      |      |
| <b>Drupal</b> | 6              |      | 9   | -6   | $\mathfrak b$ |      |      |
| Váhy          | 0,32           | 0,07 | 0,2 | 0,13 | 0,13          | 0,04 | 0,10 |

**Tabulka 5 - Rozšíření CMS včetně vah**

# **Kritérium – Počet rozšíření**

Každý uživatel CMS používá rozšíření, a právě jejich variabilita (počet nabízených) je jednou z klíčových vah při rozhodování, který systém si vybrat, protože ne každé rozšíření sedí stejnému uživateli, proto je důležité, aby byla paleta, ze které uživatel může vybírat dosti velká a v tomto ohledu vede naprosto jednoznačně redakční systém WordPress, který nabízí přes 54 tisíc pluginů.

WordPress nabízí rozšíření jak zdarma, tak komerční a na trhu je i spousty vývojářů, kteří vyvíjí tyto typy rozšíření na zakázku, přesně na míru zákazníkovým potřebám. Na druhém místě se v počtu rozšíření nachází Drupal, který také nabízí poměrně značné množství modulů to téměř 40 tisíc. A na posledním místě je Joomla!, která má momentálně ke stažení něco kolem 8 tisíc pluginů a modulů, což je opravdu oproti Drupalu a WorPressu málo. Jednou z nevýhod rozšíření Joomly! je to, že když chce uživatel opravdu kvalitní rozšíření, je nucen si za něj připlatit, na rozdíl oproti svým dvěma konkurentům. (39) (41) (43)

# **Kritérium – Antispam**

Co se týče kritéria pro antispamová rozšíření, za WordPress je nejvyužívanější a nejrozšířenější plugin akismet anti-spam. Nemá nikterak rozsáhlou paletu funkcí, avšak funkce, které má, plní skvěle. Tento plugin kontroluje komentáře a vyhodnocení formulářů a porovnává je s informacemi v databázi, aby eliminoval nežádoucí příspěvky vytvářené škodlivým softwarem. Tento plugin se snaží bránit spamům na uživatelových stránkách, eliminuje nežádoucí viry a maže přebytečná data pro urychlení výkonu.

Jedním ze spolehlivých antispamových rozšíření pro Joomla! je také iAkismet (od stejných vývojářů jako plugin pro WordPress), který je ovšem v placené verzi, proto se v této analýze použije jiný program na odchytávání spamu a tím je R-antispam, který ovšem není komplexní pro celý web, ale odchytává spam v určitých jiných přidaných rozšíření.

V nastavení je možné to nastavit, na různé typy rozšíření, ale bohužel je o něco horší než Akismet pro WordPress, který je opensource.

Pro Drupal je obdobný modul, který se nazývá Honeypot a je pouze na odchytávání spambotů z formulářů, například z přihlašovacího formuláře, registračního, kontaktního, ale také i komentářů k různým příspěvkům apod. Je možné si i v nastavení navolit, co tento modul bude za konkrétní formuláře ověřovat a které nikoli.

# **Kritérium – Zálohy**

Za WordPress byl vybrán plugin backWPup, který je velice rozšířený, a to ve směrech záloh a migrací. Tento plugin je dostupný ve free i pro verzi. Co se týče porovnání, opět se bude řešit pouze varianta, která je zdarma. V tomto pluginu je možné provést zálohy kompletní webové stránky včetně databáze do .zip souboru a to ať už z důvodu zálohy před například updatem či prostě jen tak, tak také z důvodu eventuální migrace na jiný hosting. Mezi jeho další funkce patří například XML export, optimalizace databáze, ukládat pravidelné zálohy na FTP nebo DropBox, zasílat logy a informace o zálohách na email apod.

Pro systém Joomla!, je to rozšíření zvané Akeeba backup. Je nejrozšířenějším a nejpoužívanějších freewarovým řešením pro Joomla!. Obsahuje téměř totožné funkce, jako backWPup, s pár odlišnostmi. Nemá například tolik formátu, do kterých může ukládat zálohy nebo je nemůže napřímo ukládat do Dropboxu jako WordPress, ale toto jsou zanedbatelné funkcionality. Umí také provádět zálohy, jak pouze databází, tak samostatných souborů, dají se zde nastavit automatické zálohy a mnoho jiných užitečných funkcí pro uživatele.

Pro systém Drupal je to modul backup and migrate. Funguje velice obdobně jako jeho oponenti. Má spoustu možností na různé zálohy jak databází, souborů, složek, emailů, tak migraci na různá prostředí a od Akeeby a backWPupu se liší jen v grafické stránce. Co se týče zálohovacích a migrovacích rozšíření, dá se říci, že jsou všechny 3 CMS na stejné úrovni s vysokou kvalitou a paletou možností.

# **Kritérium formuláře**

Pro WordPress je nejvyužívanějším freewarovým řešením plugin Contact form 7 (nejvyužívanějším pluginem na vytváření a správu formulářů je Ninja form, který ale ovšem je free pouze v základní verzi a spousty uživatelů si platí komerční licenci, díky které jsou možnosti tohoto pluginu značně rozšířeny), který poskytuje možnost spravování mnoha kontaktních formulářů a je zde možné si upravovat do vlastní podoby formuláře a mailový obsah jednoduchými značkami. Podporuje zpracování formulářů za pomocí AJAXu, CAPTCHA ověření a filtrovaní spamu v kombinaci s pluginem Akismet. K tomuto pluginu se také doporučuje stáhnout Flamingo rozšíření, které umožňuje data z vyplněných formulářů napřímo ukládat do databáze.

Pro systém Joomla! je rozšíření na správu a vytváření formulářů Breezing Forms. K dispozici je i PRO verze, která s sebou nese určité doplňkové funkce a služby, ta ale ovšem není součástí tohoto porovnání a bude zmíněn popis a výhody pouze verze freewarové. Toto rozšíření obsahuje opravdu mnoho funkcionalit, kterými se Contact form 7 pyšnit nemůže, jako například exporty do CSV, PDF a XML, uživatelsky editovatelné formuláře, platební formuláře bránou PayPal a Direct Payment, nahrání příloh do emailových notifikací, ukládání přímo do databáze apod.

Pro tuto funkčnost je nutné do systému Drupal nainstalovat modul, který se jmenuje Webform. Obsahuje základní funkcionality pro tvorbu a správu formulářů jako jeho oponenti, ovšem obsahuje navíc možnost exportovat výsledky statistik z formulářů do excelu a obecně sledovat grafické výsledky vyhodnocení. Bohužel obsahuje značně méně funkcionalit než Breezing Forms, ale zase o trochu více než Contact form 7.

#### **Kritérium – Editor článků**

Co se týká WordPressu, zde není vyloženě potřeba nějaký dodatečný plugin na úpravu, WordPress má poměrně elegantně vyřešen editor článku, který je zabudovaný v jádře instalace celého CMS. Jsou zde možnosti psaní vizuálně i kódem, několik typů možností formátování, změna barev, velikostí a typů písma, vkládání příloh přímo do stránky, vytváření tabulek, vložení interního CSS přímo kódu do stránky a mnoho dalšího. Dají se zde vkládat taky tzv. "shortcode" což znamená zavolání některé funkce jiného pluginu na dané stránce. Ač toto není externí samostatný externí plugin, ale přímá funkcionalita WordPressu, do porovnání ho bylo nutné zahrnout, protože to je důležité rozhodovací kritérium pro uživatele, a v tomto porovnání, na to bude nahlíženo jako na rozšíření.

Na druhé straně v do systému Joomla! se instaluje navíc rozšíření, které se jmenuje JCE. Což je konfigurovatelný WYSIWYG editor, který má velmi obdobné funkce jako editor od WordPressu. Navíc má přímý náhled stránky v daném okně, kde se edituje obsah/kód. Má také velmi podrobně editovatelné vkládání obrázků i odkazů. JCE je také dostupný v PRO verzi, která sebou navíc nese možnosti jako přímé vkládání audia i videa, vkládání embed YouTube a Vimos videí apod.

56

Drupolovský editor článků, který nese název CKEditor, není ani zdaleka tak graficky přívětivý a neobsahuje tolik možností. Ovšem je velice rychlý, protože je optimalizovaný (byl celý od základu přepsat), načítá se rychleji (počet souborů byl zmenšen, proto může prohlížeč vykonávat méně HTTP requestů) a je i mnohem vývojářský přívětivější.

### **Kritérium – e-shop**

Obecně jeden z nejrozšířenějších typů e-shopů v současné době je WordPressový plugin WooCommerce. Je velice jednoduchý na instalaci a poskytuje komplexní e-shopové řešení pro CMS. V kombinaci s vhodnou šablonou se z něj stává za pár minut funkční, internetový obchod.

Nabízí mnoho funkčností, od přidávání a popisu produktů, platebních řešení, automatické rozesílání emailů, změnu stavu objednávek, vytvoření osobního profilu pro nakupování a mnoho dalšího. Existuje k tomu mnoho dalších přídavných rozšíření, která ještě vylepšují daný e-shop a umožňují tak uživateli si vytvořit internetový obchod přesně podle svého.

WooCommerce si také drží statistiky o nákupech a o tom, co si uživatel často prohlíží a na základě toho mu je schopen nabídnout, co by se mu mohlo ještě líbit v postranních či spodních panelech webu. Co se týká e-shopového řešení pro Joomlu, to nese název EShop. Obsahuje také spoustu funkcionalit a je velice jednoduchý na instalaci a zprovoznění internetového obchodu, ovšem nemá takové možnosti jako již zmíněný WooCommerce.

Důležité je, že EShop není tak rozšířený a známý jako WooCommerce, ale přesto obsahuje spoustu užitečných funkcí, které v sobě základní verze WooCommerce nemá jako například porovnávání jednotlivých položek, přidání do přání, neomezený počet labelů k jednotlivým produktům, neomezený počet vlastních polí, stažení produktu do PDF, 60+ typů platebních brán, 10+ dopravních metod a mnoho dalšího. WooCommerce sice tyto funkcionality nemá zabudované přímo v sobě, ale dají se dostáhnout za pomocí externích pluginů. Toto je v Joomla! o trošku jednodušší, protože všechny funkcionality obsahuje jedno rozšíření.

Drupalovský e-shop nese název Commerce. Je poněkud složitější na instalaci, než řešení pro Joomla! či WordPress, avšak je nejvíce přizpůsobitelný potřebám uživatele. Komunikuje se spousty doinstalovatelnými moduly. Například obsahuje metody API na různé typy platebních brán, dynamické zobrazování produktů, slevová pravidla a spoustu integrací na ostatní moduly, ale sám o sobě tolik funkčností nenabízí jako jeho oponenti.

### **Kriérium – SEO**

Rozšíření pro SEO (Search Engine Optimalization) optimalizace pro WordPress se nazývá Yoast SEO. Tento plugin využívá v dnešní době milióny lidí po celém světě od nejmenších webů pekáren až po korporátní internetové stránky. Verze toho programu může být opět v pro verzi a obsahuje určité funkcionality navíc, zde budou opět popsány jen ty, které jsou zdarma. Obsahuje nejmodernější funkce XML Sitemaps při stisknutí tlačítka, plnou kontrolu nad strukturou webu, nastavení kanonické adresy URL, aby bylo zabráněno duplicitnímu obsahu, popisky nadpisů a meta tagů, které posléze slouží k lepšímu vyhledání a další užitečné SEO funkce.

Pro systém Joomla! je rozšíření zvané EFSEO, které má poměrně snadné ovládání a je možné v něm měnit a přidávat meta informace jako jsou nadpisy, popisky, klíčová slova, generátory a roboti jednoduše na front-endu díky komponentům na beckendu. Mezi velké výhody patří tzv. automatický mód, díky kterému uživatel nemusí nic ručně vyplňovat nebo nastavovat, ale metadata jsou generována pro určitá rozšíření či přes globální nastavení zcela automaticky. Obsahuje spoustu užitečných funkcionalit pro zlepšení vyhledávání v prohlížečích. Jedná se o jedno z nejlepších rozšíření na SEO optimalizaci.

Drupalovská SEO optimalizace se řeší module Metatag, který je velmi oblíbený a rozšířený. Tento modul umožňuje automatické strukturování metadat o webové stránce. Dále obsahuje funkcionality jako například Facebook open graph, Twitter cards či Dublin core pro sledování stránky, pokud má sdílení na sociálních sítích.

# **Výsledky porovnání**

# **Legenda ke kritériím**

- 1 Počet rozšíření
- 2 Anti spam
- 3 Zálohy
- 4 Formuláře
- 5 Editor (článků)
- $6 e$ -shop
- $7 -$ SEO

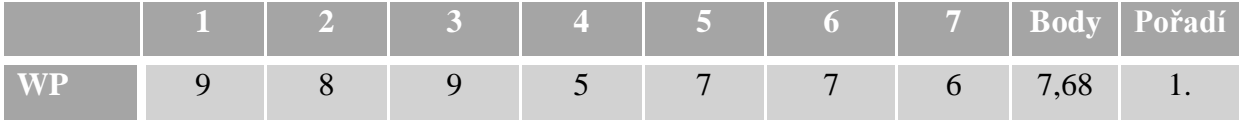

| <b>Joomla</b> |                     |      |     |      |      |      |     | 6,27 |  |
|---------------|---------------------|------|-----|------|------|------|-----|------|--|
| <b>Drupal</b> | $\nabla$ 0 $\Delta$ |      |     |      |      |      |     | 6,57 |  |
| <b>Váhy</b>   | 0,32                | 0,07 | 0,2 | 0,13 | 0,13 | 0,04 | 0,1 |      |  |

**Tabulka 6 - Výsledek porovnání z pohledu rozšíření**

Ve výše uvedené tabulce jsou vyobrazeny výsledky vícekriteriální analýzy variant jednotlivých CMS z pohledu rozšíření a je to spočítáno pomocí bodovací metody. Je patrné, že zvítězil WordPress, a to především díky kritériím počtu rozšíření, antispamu a také rozšíření pro zálohy. Na druhém místě je těsně před joomlou redakční systém Drupal. Největší převahu mu poskytlo první kritérium, a to počet nabízených modulů vůči Joomla! včetně váhy daného kritéria a také ve druhém, co se týče antispamu, třetí kritérium bylo taky na vysoké úrovni počtu udělených bodů.

Na posledním místě se nachází Joomla!, která měla především nejvíce navrch v kritériích záloh a nevedla si špatně ani ve formulářích, editoru, ani SEO, ale umístila se i přesto těsně za Drupalem.

# **Porovnání z pohledu šablon**

V následující tabulce je zaznamenáno ohodnocení jednotlivých variant, podle určitých vybraných kritérii. Jednotlivá kritéria byla vybrána na základě konzultace s odborníky ze společnosti ExoHosting, a to včetně jednotlivých preferencí pro výpočet vah za pomocí Saatyho metody. Následně byly jednotlivé varianty obodovány a kritériím byly následně přiděleny vypočtené váhy.

Jednotlivá kritéria se nebudou týkat přímo jednotlivých typů šablon, jako tomu bylo v případě rozšíření, protože porovnávat mezi sebou jednotlivé typy šablon je nemožné. Porovnání jednotlivých šablon tedy proběhne z pohledu nabízených typů variant šablon na trhu. Bude se to týkat jak šablon, které jsou zdarma na oficiálních stránkách, tak šablon, které jsou dostupné komerčně. Cena zmíněných šablon se většinou pohybuje někde mezi 0-100\$. Vzhledem k tomu, že nejvíce nabízených typů komerčních šablon se nachází na zahraničních webech, budou ceny uváděny v dolarech.

Vzhledem k tomu, že většina porovnávaných stránek neobsahuje českou lokalizace stránek, je potřebné znát anglická vyjádření šablon pro jednotlivé CMS. Pro WordPress se většinou uživatelé (alespoň na oficiálních stránkách) setkávají s označením "themes" na komerčních se využívá také "templates!. Co se týká systému Joomla!, zde se uživatelé

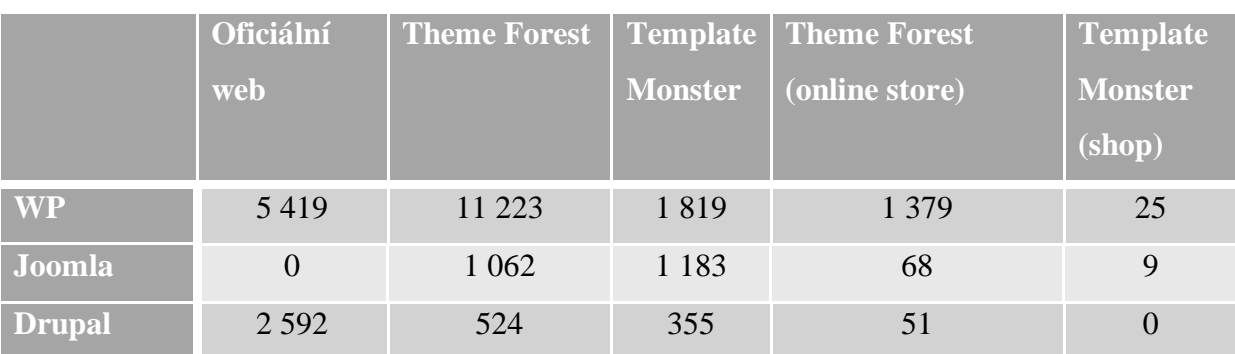

nejčastěji setkávají s označením "templates". Redakční systém Drupal to má obdobně jako WordPress a šablonám se říká obvykle "themes".

**Tabulka 7 - Šablony CMS**

V následující tabulce jsou spočteny váhy jednotlivých kritérií za pomocí Saatyho metody párového porovnání.

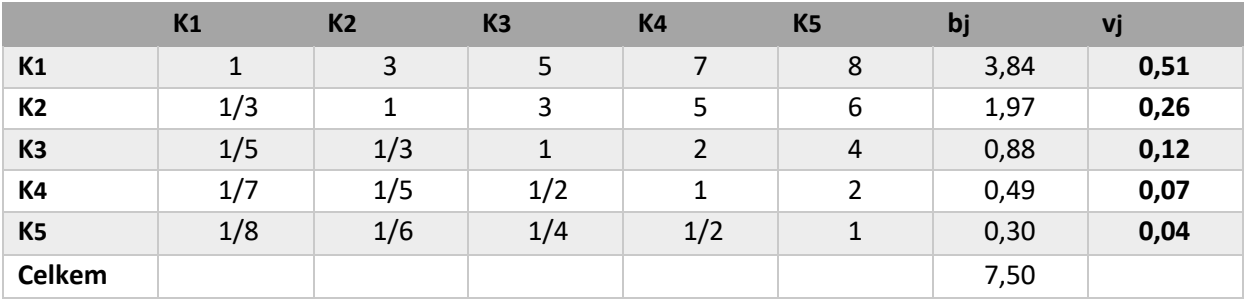

**Tabulka 8 - Preference kritérií šablon**

V následující tabulce jsou uvedena obodování jednotlivých variant podle kritérií a stanoveny váhy pro jednotlivá kritéria.

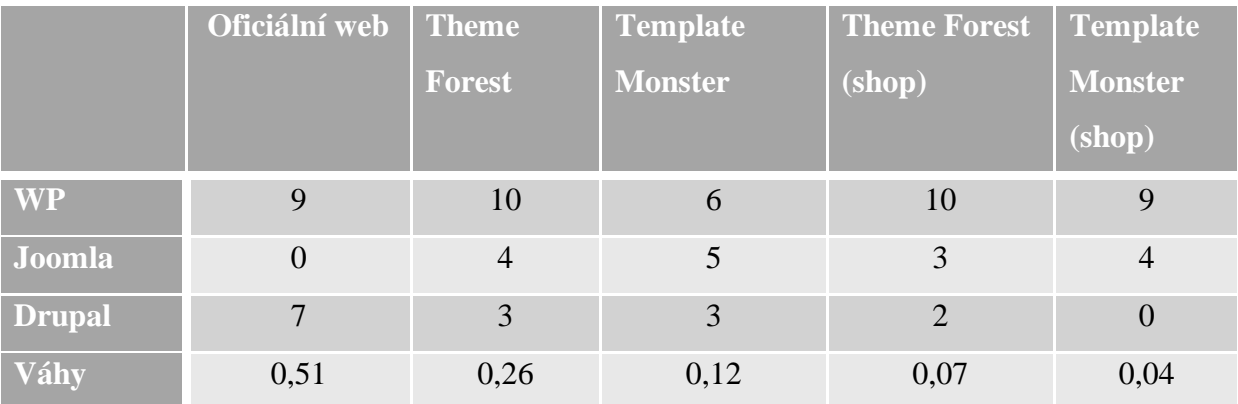

**Tabulka 9 – Šablony CMS včetně vah**

#### **Kritérium – Oficiální web**

Počet aktuálních dostupných šablon, které jsou zdarma na oficiálních stránkách daných CMS je k datu 1.3.2018. Nelze přesně určit přesný počet šablon, které jsou dostupné na internetu zdarma. Kvůli tomuto důvodu by nemuselo být porovnání jednotlivých CMS objektivní. Proto se první kritérium zaobírá pouze porovnáním počtu nabízených šablon na oficiálních webech jednotlivých redakčních systémů. Je nutné, aby tyto weby měly doménu prvního řádu .org (nikoli .com), toto je blíže popsané v teoretické části rozdíl mezi těmito dvěma typy.

Na oficiálních stránkách pro WordPress se nachází něco kolem 5,5 tisíce šablon, která mají nejrůznější využití a jsou nabízeny zdarma. Jedná se především o základní šablony, s jednoduchým rozlišením a funkcionalitami. Nachází se zde i šablony, které jsou snadno aplikovatelné na wordpressový e-shop (WooCommerce). Oproti svým oponentům nabízí ve verzích zdarma opravdu nejrozsáhlejší počet nabízených šablon, s velice pestrými a různorodými funkcemi. Nabízené typy šablon jsou od jednoduchých statických internetových stránek, přes nejrůznější blogy, diskusní fóra, e-shopy až po rozsáhlé webové projekty. WordPress bez pochyby nabízí nejvíce šablon s nejrozsáhlejšími možnostmi zdarma.

Co se týká redakčního systému Joomla!, ten bohužel na svých oficiálních stránkách nenabízí žádné šablony ke stažení. Základní instalace redakčního systému obsahuje výchozí vzorové šablony, jako jsou blog, reklamní brožurka nebo čistou šablonu. Dají se do těchto typů šablon i vygenerovat vzorová data. Ale bohužel ke stažení přídavné šablony z oficiálních stránek nejsou.

Naproti tomu redakční systém Drupal má na svých oficiálních stránkách ke stažení něco kolem 2960 šablon. Pokud uživatel nainstaluje Drupal, má přeinstalované šablony, ze kterých může uživatel vybírat šablony stark, seven a bartik (která je nastavena jako výchozí).

Mezi nejstahovanější šablony z oficiálních stránek drupalu, které uživatelé instalují na své stránky, patří Bootstrap, Zen, Adminimal, Omega, Adaptive theme, Corporate clean, Tao, Rubik, Shiny, Business, Danland, Nexus a mnoho dalších.

Zde jsou odkazy na oficiální stránky, na kterých jsou k dispozici ke stažení šablony pro jednotlivé typy CMS.

- **Joomla!** - <https://www.joomla.com/templates>

- **Drupal** [https://www.drupal.org/project/project\\_theme](https://www.drupal.org/project/project_theme)
- **WordPress -** <https://wordpress.org/themes/browse/new/>

Všechny výše uvedená čísla a statistiky se vztahují k datu 01.03.2018. (40) (42)

### **Kritérium – Theme Forest**

Theme Forest je webový portál od společnosti Envato market, na kterém se nachází celá řada placených webových šablon, kusů kódu, skriptů, rozšíření, videí, audií, fotek, 3D souborů, nejrůznější grafiky a mnoho dalšího. Z pohledu tohoto kritéria je důležité, že to je jeden z největších a nejnavštěvovanějších portálů z pohledu stahování komerčních šablon do CMS.

Nachází se zde celá řada různých šablon, které se dají pořídit za celkem přijatelné ceny. Díky velice přívětivému filtru, je možné si vybrat přesně šablonu, která je uživateli šita na míru. Je možné zde třídit podle kategorie, tagů, ceny, počtu prodaných, hodnocení, data vydání či integrací na ostatní systémy. Je zde také možné, si seřadit zobrazení jednotlivých vyfiltrovaných výsledků podle nejvíce prodávaných, nejlépe hodnocených či nejnovějších.

Pro redakční systém WordPress se zde nachází opravdu mnoho variant nejrůznějších typů šablon, a to konkrétně činí 11 223 šablon. Mezi nejlépe prodávané šablony zde patří šablony Avada (nejvíce prodávaná šablona vůbec – 402 645 prodaných), The X theme, Enfold, The7, BeTheme, Bridge a další. Ceny všech těchto šablon se pohybují v intervalu mezi 39-60\$ v základní verzi.

Joomla! má už značně méně dostupných šablon, a to zhruba 10x méně než WordPress, což je v tomto případě přesně 1 062 šablon. Joomla! šablony se zde neprodávají ani zdaleka tolik, jako šablony pro WordPress. Mezi nejvíce prodávané šablony zde patří Fontaine, FLEX, River, Lighthouse, Flatastic, FutureProspect a další. Ceny všech těchto šablon se pohybují v intervalu mezi 48-59\$ v základní verzi. Avšak s tím, že šablona Fontaine má počet prodání oproti nejlepší šabloně WordPressu pouhých 2 511. Pokud by se to porovnávalo v žebříčku WordPressu , tato šablona by byla v prodejích až na 388 místě před MediaCure.

Drupal, ten je na tom s počtem šablon ještě o více jak polovinu hůře než Joomla!, a to s počtem 524 typů šablon. Mezi nejvíce prodávané šablony zda patří Porto, Progressive, InnoCompany, BizReview, Goodnex, Stability a další. Ač Drupal nemá ani polovinu nabízených šablon, jako má sortiment Joomla!, tak má prodávanější šablonu. Zmiňovaná nejprodávanější šablona Porto má 4 987 prodání. Což by se v žebříčku WordPressu umístilo mnohem lépe, než nejprodávanější šablona Joomla!, a to skoro o polovinu, a to konkrétně na 143. místě před šablonou BuzzBlog. Avšak je to jediná tolik prodávaná šablona, ostatní mají 1 600 a méně.

62

Všechny čísla počtu nabízených šablon a počtu prodaných šablon pro jednotlivá CMS jsou uvedena k datu 01.03.2018. (44)

#### $4.5.3$ **Kritérium – Template Monster**

Template monster je internetový portál, na kterém se nachází kolem 27 tisíc komerčních šablon, a to ať už šablony pro CMS, tak šablony pro různé vlastní internetové stránky, šablony ve formátu PSD (photoshop formát), e-commerce šablony, šablony do PowerPointu, do After Effects a mnoho dalších. Také se zde dají stáhnout nejrůznější doplňky v podobě pluginů do CMS a jiných programů. Oproti portálu Theme forest zde není k dispozici tolik šablon pro CMS, ale pořád se jich tu nachází hodně. Je zde také možné si filtrovat šablony pro jednotlivá CMS například dle kategorie použití, kompatibility verze, stylu webu, popularity (nejprodávanější, nejlépe hodnocené atp.), hlavních barev šablony a mnoho dalších kritérií.

Pro WordPress je k dispozici 1 819 placených šablon, které nabízejí velkou variabilitu pro vytvoření různých typů stránek. Nejvíce prodávanou šablonou je businessově korporátně orientovaná šablona Ascendio, která má 1 183 prodání. Mezi další populární nejvíce prodávané šablony se řadí EasyJet, Hazel, BuilWall, Bitunit, Grandviz a mnoho dalších. Všechny tyto šablony se pohybují v téměř stejné cenové relaci, a to 75\$ za základní verzi licence.

Redakční systém Joomla! má menší zastoupení šablon než WordPress, a to kontrétně 1 402 šablon. Nejvíce prodávanou je moderní šablona Dentist Joomla! Template, která má sloužit pro vytváření stránek pro lékaře (především zubaře), která má ale oproti nejprodávanější wordpressové šabloně jen 223 prodání. Mezi další šablony, které mají vysoké číslo prodání jsou S2 Business Company, Car Repair, Jumetrix, Photographer Portfolio a mnoho dalších. Většina těchto šablon se prodává za ceny, které se pohybují v průměru kolem 75\$ v základní verzi.

Drupal má zastoupení šablon z daných CMS nejmenší a to konkrétně 355 šablon. Drupal má bohužel opravdu nejmenší zastoupení prodání ze všech 3 typů CMS, jeho nejprodávanější šablona, která je určena především pro základní školy a školky, a to Primary School, která má 80 prodání. Další nejprodávanější drupalovské šablony patří Food House, Construction Company, Ascendio, Construct, Traveler a další. Ceny těchto nejprodávanějších šablon se v základní verzi prodávají za 64-75\$.

Všechny výše uvedená čísla a statistiky se vztahují k datu 01.03.2018. (45)

#### **Kritérium – Theme Forest (shop)**

Toto kritérium se zabývá stejně jako v předešlém případě pouze šablonami, které slouží jako internetový obchod tzn. mají značení tagu "shop". Díky tomu je možné, si vyfiltrovat a posléze porovnat jednotlivé šablony, na kterých by mohl běžet internetový obchod.

Za WordPress toto číslo činí 1 379 typů nejrůznějších šablon. Nejvíce prodávanou šablonu v tomto případě je šablona UDesing, která má 48 451 prodání. Mezi další nejprodávanější šablony patří Total, Kalium a další. Cenová relace těchto šablon se pohybuje v rozmezí 39-59\$ za licenci v základní verzi.

Redakční systém Joomla! má mnohem méně typů šablon, a to konkrétně 68. Nejvíce prodávanou šablonou je zde šablona Reviver, která má 1 742 prodání. Co se týká ostatních typů šablon Joomla!, ty mají opravdu malá čísla prodejů, některé se pohybují i v intervalu od 1-10. Cena prodávaných Joomla! šablon se pohybuje v dost rozmanitém intervalu 19-99\$ za licenci v základní verzi.

Drupal je na tom o něco hůře než Joomla!, ale nikterak výrazně, a to 51 šablon. Nejprodávanější šablonou je šablona Porto, která má přes 5 tisíc prodání. Což je opravdu mnohonásobně více, než má nejprodávanější šablona WordPress či Joomla!. Další velmi prodávanou šablonou je šablona Progressive, která má 1 688 prodání. Oba typy se prodávají za 59\$ za licenci v základní verzi.

Všechny výše uvedená čísla a statistiky se vztahují k datu 01.03.2018. (44)

# **Kritérium – Template Monster (online store)**

Toto kritérium se zabývá opět portálem Theme forest, jako v kritériu 2, ale ovšem týká se to pouze komerčních šablon, které mají vyfitrovanou funkcionalitu "online store". Pro WordPress činí výsledný počet těchto šablon 25. Nejvíce prodávanou šablon pro toto CMS je šablona Monstroid2 s prodejem 5 577 licencí. Mezi další prodávané patří šablony BuildWall, Beclinic, Johnny Go a další. Cenová relace těchto šablon se pohybuje v jednotné cenové relaci, a to konkrétně 75\$ za licenci v základní verzi. Důležité si tento typ šablon pro WordPress neplést se šablonami pro WooCommerce.

Co se týče redakčního systému Joomla!, ten nabízí pouze malý počet šablon tohoto typu, a to konkrétně 9. Nejprodávanější šablonou je s velkým náskokem prodeje licence Wegy, která má 607 prodání. Mezi další velmi prodávané šablony patří Jedi a Jumetrix, ostatní typy se prodávají opravdu zřídka a prodeje se pohybují maximálně do 100 prodání. Cenová relace je téměř stejná jako v případě redakčního systému WordPress, a to konkrétně 75\$ za licenci v základní verzi.

Bohužel redakční systém Drupal nenabízí žádné šablony tohoto typu, tudíž v porovnání bude za toto kritérium nabývat hodnoty 0.

Všechny výše uvedená čísla a statistiky se vztahují k datu 01.03.2018. (45)

# **Výsledky porovnání**

# **Legenda ke kritériím**

- 1 Oficiální web
- 2 Theme Forest
- 3 Template Monster
- 4 Theme Forest (e-shop)
- 5 Template Monster (online store)

|               |      |      |      |      | <b>Body</b> | Pořadí |
|---------------|------|------|------|------|-------------|--------|
| <b>WP</b>     |      |      | 10   |      | 7,68        |        |
| Joomla        |      |      |      |      | 6,27        | 3.     |
| <b>Drupal</b> |      |      |      |      | 6,57        | ۷.     |
| Váhy          | 0,51 | 0,26 | 0,07 | 0,04 |             |        |

**Tabulka 10 - Výsledek porovnání z pohledu šablon**

Ve výše uvedené tabulce jsou k nalezení výsledky vícekriteriální analýzy variant, a to z pohledu šablon. Byla použita bodovací metoda a váhy pro výpočet této metody byly spočteny za pomocí Saatyho metody párového porovnání.

Na prvním místě se jednoznačně umístil redakční systém WordPress, který vyhrál takřka ve všech kritériích. Naproti tomu souboj mezi Drupalem a Joomla! byl velice těsný, Drupal zvítězil o pár desetinek bodu. Rozhodující byla váha prvního kritéria, u kterého Joomla! měla 0 bodů a Drupal naproti tomu 7. Drupal si nejhůře stál v 5. kritériu, které ale díky svojí malé váze na celkové rozhodnutí nebylo tolik podstatné. V ostatních kritériích byly tyto 2 CMS poměrně vyrovnané, i když Joomla! měla lehce navrch, ovšem nikoli v celkovém hodnocení.

# **Porovnání z pohledu UX**

UX (neboli UserExperince) by se dalo přeložit jako doslova "uživatelský prožitek". Zjednodušeně, jak to na uživatele používajícího určitou službu či produkt působí a jaký to v něm zanechá dojem. Správně navržené UX pro CMS by mělo klást uživateli co možná nejméně překážek k jeho používání, ovládání by mělo být intuitivní, jednoduché, přehledné a snadno pochopitelné.

V následujícím porovnání z pohledu UX byla zvolena kritéria na základě konzultace s odborníky z oboru, a to konkrétně nejběžněji využívané věci uživateli jako je přihlášení, založení nových uživatelů, registrace či vytvoření příspěvků a zobrazení na stránce.

Na webový hosting společnosti Wedos, jsou nainstalovány všechny tři typy CMS (Joomla!, WordPress a Drupal). Bylo vybráno 5 testovacích uživatelů, kteří mají běžnou počítačovou gramotnost, mají přehled o sociálních sítích, základní používání sady MS Office a hledání obsahu na internetu. Cílová skupina testovaných uživatelů, se pohybuje ve věku 22- 27 let. Testování probíhá na základě předem vytvořených scénářů pro jednotlivá CMS. Testování a následné seskupování výsledků probíhá dvojím způsobem.

První část testování proběhne tak, že pod nainstalovanými redakčními systémy je nainstalován nástroj Smartlook a Hotjar, které zaznamenávají kliky uživatelů včetně pohybu myši po stránce, včetně zaznamenání času. Druhá část testování proběhne tak, že uživatel je nahráván po celou dobu testování na webkameru a komentuje u toho celý postup klikání podle scénářů.

Na základě obou testů budou vyhodnoceny body pro jednotlivá kritéria pro všechny tři varianty a následné finální vyhodnocení.

| ၜၜ                  | ondrej-havazik.cz/di                                                                                                    | $\sim$                               |                          |                   |         |               |              | PŘEJÍT NA VYŠŠÍ BALÍČEK     | ଛ                            | $\equiv$ |
|---------------------|----------------------------------------------------------------------------------------------------|--------------------------------------|--------------------------|-------------------|---------|---------------|--------------|-----------------------------|------------------------------|----------|
| Nahrávky            | Heatmapy                                                                                                    | <sup>21</sup> <sub>10</sub> Události | I <sub>I</sub> Funnely   |                   |         |               |              | Baliček Trial - zbývá 2 dní | Nahrávání zapnuto            |          |
|                     | Q Hledej návštěvníky, kliknutí, návštěvy stránek, a další                                                                  |                                      |                          |                   |         |               |              |                             | <b>PRIDAT SEGMENT</b>        |          |
| Všichni             | Noví návštěvníci Vracející se návštěvníci                                                                                  |                                      |                          |                   |         |               |              | Výsledky<br>G<br>43         | UPRAVIT INFORMACE <b>[1]</b> |          |
|                     | hawa.ondra@gmail.com<br>CD1                                                                                                | ٠                                    | 19. března 2018<br>12:57 | 00:25   2 stránky | $= 40$  | Prague        | 90.178.38.14 |                             |                              |          |
|                     | Hodnoty API name: emaithawa.ondra@gmail.com   emaithawa.ondra@gmail.com   login.test   name:   roles.administrator         |                                      |                          |                   |         |               |              |                             |                              |          |
|                     | URL: ondrej-havazik.cz/diplomka/wordpress/ > ondrej-havazik.cz/diplomka/wordpress/                                         |                                      |                          |                   |         |               |              |                             |                              |          |
| ۲                   | hawa.ondra@gmail.com<br>CD1                                                                                                |                                      | 19. března 2018<br>12:52 | 00:27   3 stránky | $-10$   | <b>Prague</b> | 90.178.38.14 |                             |                              |          |
|                     | Hodnoty API: name:   emaithawa.ondragrgmail.com   emaithawa.ondragrgmail.com   login.test   name:   roles:administrator    |                                      |                          |                   |         |               |              |                             |                              |          |
|                     | URL: ondrej-havazik.cz/diplomka/wordpress/ > ondrej-havazik.cz/diplomka/wordpress/ > ondrej-havazik.cz/diplomka/wordpress/ |                                      |                          |                   |         |               |              |                             |                              |          |
| Ø                   | hawa.ondra@gmail.com<br>CD1                                                                                                |                                      | 19. března 2018<br>12:50 | 00:18   2 stránky | $-10$   | Prague        | 90.178.38.14 |                             |                              |          |
| <b>Hodnoty API:</b> | name: email:hawa.ondra@gmail.com   email:hawa.ondra@gmail.com   login:test   name:   roles.administrator                   |                                      |                          |                   |         |               |              |                             |                              |          |
|                     | URL: ondrej-havazik.cz/diplomka/wordpress/ > ondrej-havazik.cz/diplomka/wordpress/                                         |                                      |                          |                   |         |               |              |                             |                              |          |
|                     | pPIWd26302Jw<br>$\Box$ 1                                                                                                   | ٠                                    | 19. března 2018<br>12:48 | 00:05   1 stránky | $= 100$ | Prague        | 90.178.38.14 |                             |                              |          |
|                     | URL: ondrej-havazik.cz/diplomka/wordpress/                                                                                 |                                      |                          |                   |         |               |              |                             |                              |          |
| $\curvearrowright$  | 9/17/4/5/4/30Edu                                                                                                    | ⌒                                    | 10 hřezna 2018           |                   | $\sim$  |               |              |                             | $\blacksquare$ Live chat     |          |

**Obrázek 20 - Smartlook nahrávání uživatelů**

Smartlook je softwarový nástroj, který zaznamenává pohyb uživatele na stránce, na výše uvedeném obrázku jsou vidět nahraní uživatelé, a to včetně ip adresy z které se přihlašují, zařízení na kterém si stránku otvírají, operační systém dokonce i webový prohlížeč, je možné si zda nastavit mnoho zobrazovaných segmentů. Po kliknutí na tlačítko play, se uživateli zobrazí nahrané video s tím, jak se na stránce pohyboval, kam klikal, jak dlouho mu to trvalo apod.

| 曲 - + -                                   |             |       |                 |                                            |                                              |               | hotjar         |                |   |           |            | Refer Friends                                    | Settings =<br>$\mathbf{0}$ Help $\mathbf{v}$ |
|-------------------------------------------|-------------|-------|-----------------|--------------------------------------------|----------------------------------------------|---------------|----------------|----------------|---|-----------|------------|--------------------------------------------------|----------------------------------------------|
| ondrej-havazik.cz                         | <b>NONE</b> |       | <b>BUSINESS</b> | Trial ends in 10 days. Add payment details |                                              |               |                |                |   |           |            |                                                  | <b>B. 1</b> Tracking Active                  |
| (c) Site Dashboard                        | $\epsilon$  | $\pm$ | $\dot{\Sigma}$  | USER                                       | PAGES                                        | <b>#PAGES</b> | $\circledcirc$ | $\Box$         | ⊕ | $\Omega$  | DATE       | <b>ET Customize</b>                              | All countries<br>All devices                 |
| <b>ANALYTICS</b><br>Heatmaps              |             | 20    | ☆               | $\equiv$ $2ee$ 30                          | /diplomka/wordpress/<br>/diplomka/wordpress/ | 3 pages       | 2:36           | $\Box$         | ۰ | <b>d</b>  | Yesterday  | A Ⅲ<br>Play                                      | All Operating Systems                        |
| <b>Cil</b> Recordings<br>$\nabla$ Funnels | $\Box$      | 19    | ☆               | 58d9bdbd                                   | /diplomka/wordpress/<br>/diplomka/wordpress/ | 3 pages       | 0:42           | Q              | ø | <b>d</b>  | Yesterday  | ◎ 亩<br>Play                                      | All browsers                                 |
| $\boxed{\emptyset}$ Forms<br>FEEDBACK     | п           | 18    | ☆               | 14 98d9bdbd                                | /diplomka/wordpress/<br>/diplomka/wordpress/ | 1 page        | 0:27           | $\Box$         | ø | <b>sk</b> | Yesterday  | $\beta$<br>宙<br>Play                             |                                              |
| [v] Incoming MY<br>$\sqrt{d}$ Polls       | П           | 17    | ☆               | $\equiv$ $2ee$ 3e30                        | /diplomka/wordpress/<br>/diplomka/wordpress/ | 1 page        | 0:11           | o              | ۰ | <b>d</b>  | Yesterday  | $\Rightarrow$<br>面<br>Play                       |                                              |
| Surveys<br>$\Omega$ Recruiters            | п           | 16    | ☆               | $\equiv$ $2ee3e30$                         | /diplomka/wordpress/<br>/diplomka/wordpress/ | 2 pages       | 0:05           | $\overline{a}$ | ۰ | <b>s</b>  | Yesterday  | $\Box$<br>$\Rightarrow$<br>Play                  |                                              |
|                                           | п           | 15    | ☆               | 67104556                                   | /diplomka/wordpress/<br>/diplomka/wordpress/ | 1 page        | 1:30           | $\Box$         | G | ٠         | Yesterday  | 面<br>$\hat{\kappa}$<br>Play                      |                                              |
|                                           | п           | 14    | ☆               | $ (2e+3e)$                                 | /diplomka/wordpress/<br>/diplomka/wordpress/ | 1 page        | 0:37           | $\Box$         | ۰ | s.        | Yesterday  | $\hat{\rho}$ =<br>Play                           |                                              |
|                                           | п           | 13    | ☆               | 67104556                                   | /diplomka/wordpress/<br>/diplomka/wordpress/ | 2 pages       | 0:11           | o              | ٠ | ٠         | 17th March | ◎ Ⅲ<br>Play                                      |                                              |
|                                           | □           | $12$  | ☆               | 67104556                                   | /diplomka/wordpress/<br>/diplomka/wordpress/ | 3 pages       | 0:38           | o              | G | ٠         | 17th March | ☆ Ⅲ<br>Play                                      |                                              |
| Data collection stats<br>available soon.  | п           | 11    | ☆               | 67104556                                   | /diplomka/wordpress/<br>/diplomka/wordpress/ | 5 pages       | 1:19           | o              | G | ٠         | 17th March | $\overline{\mathbb{B}}$<br>$\Rightarrow$<br>Play |                                              |
|                                           |             |       |                 |                                            | Idiolomka/wardaress/                         |               |                |                |   |           |            |                                                  |                                              |

**Obrázek 21 - HotJar nahrávání uživatelů**

Zde je možné vidět alternativu smartlooku, který nese název HotJar a funguje téměř na stejném principu jako Smartlook. Liší se pouze v pár detailech, ale zobrazení i nahrávání uživatele probíhá víceméně podobně. Oba dva softwary mají free alternativu, která nahrává jen určitý počet záznamů měsíčně a drží si historii pouhých pár dní, tak i alternativy, které jsou placené a nabízí mnohem větší možnosti a je to především využitelné pro weby s vysokou návštěvností.

Vzhledem k tomu, že byl vyzkoušet jak nástroj Smartlook, tak HotJar, pro monitorování pohybu uživatele na webových stránkách a ani jeden z těchto dvou nenahrává administrační rozhraní, bylo nutné pro shromáždění výsledků použít manuální techniky. Čas byl tedy ručně měřen na stopkách za přítomnosti autora práce, který vše pečlivě zaznamenával a v průběhu testování pokládal uživatelům nejrůznější otázky na téma, jak se mu líbí orientace v daném systému, jak rychle na stránce našel to, co podle scénáře hledal apod.

Jednotlivá kritéria (dohromady 5) byla zvolena po konzultaci s odborníky a to následující:

- **Přihlášení a odhlášení** uživatele (admin/superUser) do daného CMS

- **Vytvoření příspěvku** a následné zobrazení na hlavní stránce
- **Založení uživatele** a následné ozkoušení, že přihlášení funguje
- **Změna jazykové mutace** stránky včetně administrace a hlavní stránky webu
- **Změna šablony** na jinou než je šablona výchozí

Z důvodu toho, že každý uživatel preferuje trochu něco jiného a byl vybrán pouze malý počet testovaných subjektů, nebyly počítány váhy jednotlivých kritérií a analýza je řešena bodovací metodou bez předem vypočítaných (či stanovených) vah.

Výsledky budou v tabulce zaznamenány v sekundách, a to jak dlouho trvalo uživateli projet celý scénář od prvního kroku až po poslední. Stanovené požadavky před začátkem testu si uživatel musel vždy pečlivě zkontrolovat, avšak požadavky jako například nainstalované jazykové mutace či dodatečné šablony, to bylo uděláno již v rámci instalace na hosting a přípravě pro testování, jediná důležitá podmínka, kterou si musí vždy uživatel ověřit je mít přístup na internet a nainstalován internetový prohlížeč. Jednotlivé časy, které jsou zaznamenány v tabulce, jsou zprůměrované časy všech pěti uživatelů.

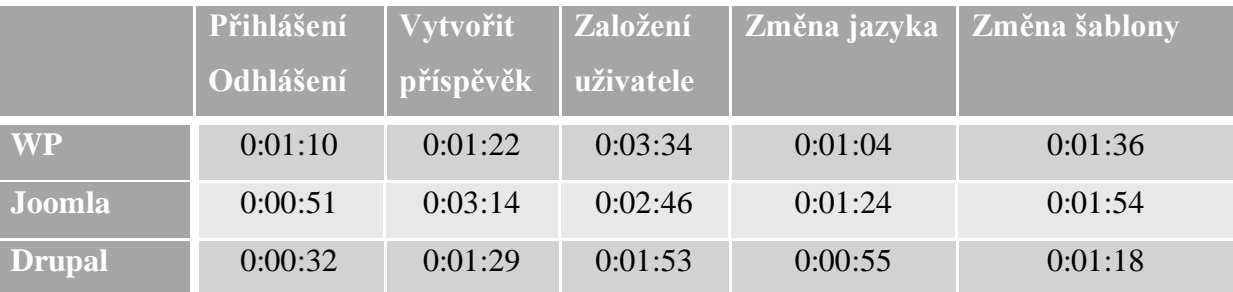

**Tabulka 11 - průměrně časy uživatelů pro UX**

Tyto časy vyznačují průměry jednotlivých naměřených časů pro testovací uživatele. Kvůli zajištění anonymity, nebyla v tabulce vyznačena pravá jména, ale označeny proměnnými uživatel 1-5. Z těchto hodnot byly také vypočteny celkové časy testování jednotlivých systémů, a to nejrychleji protestovaný systém i nejpomaleji. Všichni tito uživatelé mají základní gramotnost v oblasti IT jako je orientace na sociálních sítích, práce s nástroji Microsoft Office a jiné.

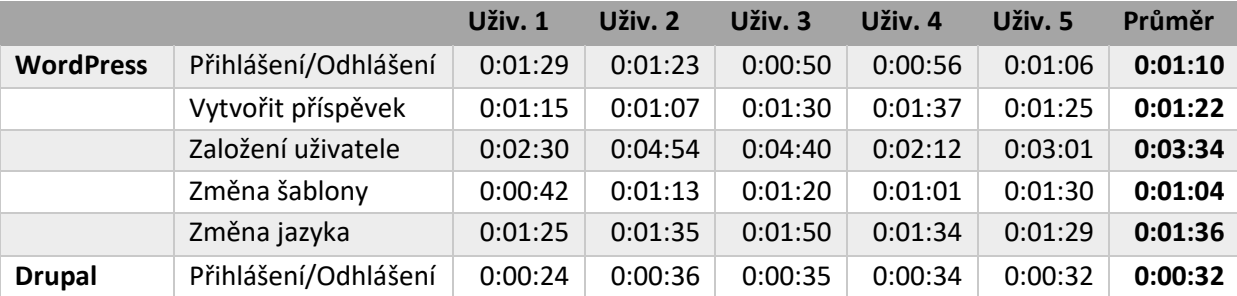

|         | Vytvořit příspěvek   | 0:01:18 | 0:01:21 | 0:01:28 | 0:01:48 | 0:01:33 | 0:01:29 |
|---------|----------------------|---------|---------|---------|---------|---------|---------|
|         | Založení uživatele   | 0:01:22 | 0:01:34 | 0:02:43 | 0:01:53 | 0:02:02 | 0:01:53 |
|         | Změna šablony        | 0:00:39 | 0:00:54 | 0:01:30 | 0:00:38 | 0:00:45 | 0:00:55 |
|         | Změna jazyka         | 0:01:09 | 0:01:26 | 0:01:12 | 0:01:25 | 0:01:21 | 0:01:18 |
| Joomla! | Přihlášení/Odhlášení | 0:00:35 | 0:01:05 | 0:01:20 | 0:00:26 | 0:01:11 | 0:00:51 |
|         | Vytvořit příspěvek   | 0:01:25 | 0:03:59 | 0:02:00 | 0:05:32 | 0:02:45 | 0:03:14 |
|         | Založení uživatele   | 0:02:57 | 0:01:54 | 0:02:50 | 0:03:24 | 0:02:41 | 0:02:46 |
|         | Změna šablony        | 0:01:25 | 0:01:21 | 0:01:16 | 0:01:35 | 0:01:28 | 0:01:24 |
|         | Změna jazyka         | 0:01:48 | 0:02:45 | 0:01:20 | 0:01:42 | 0:01:32 | 0:01:54 |
|         |                      |         |         |         |         |         |         |

**Tabulka 12 - Všechny časy uživatelů**

# **Kritérium – Přihlášení/Odhlášení**

První kritérium je naprosto základní pro každý redakční systém a je to jak přihlásit a odhlásit uživatele do jednotlivých CMS. Vždy se jedná o testovací účet, který má nastavená administrátorská práva, aby byl později schopen v dalších scénářích vytvářet příspěvky, uživatele, měnit jazyk i šablony.

Pro WordPress bylo prvním krokem především najít tlačítko, které uživatele přesměruje na přihlašovací formulář. Výchozí šablona WordPressu "Twenty Seventeen" má tlačítko pro přihlášení podle vyjádření většiny testovacích uživatelů velice napřehlédně, a to v pravé postranní liště v sekci "základní informace". Většina uživatelů ho hledala nejprve v pravém horním rohu nebo hledala rovnou nějaké horní menu, ve kterém by to bylo. Po kliknutí proběhlo přesměrování a uživatelé se měli přihlásit pomocí formuláře, to bylo u všech uživatelů naprosto bez problémů a zabralo jim to pár vteřin.

Horší to bohužel bylo s odhlašováním, kde opět spousta uživatelů ztratila mnoho času. Nejprve jim poměrně dlouhou dobu trvalo, než vůbec našli, kde mají vyznačený profil, po té co to našli, nenajeli na něj, ale chybně na něj klikli a hledali v detailu profilu, kde je tlačítko odhlásit. Po určitě době, kdy nemohli najít tlačítko odhlásit se, tak si znovu přečetli scénář a zjistili, že na profil měli jen najet a posléze jim vyjede nabídka s možností odhlásit se, takže na tomhle ztratili trochu času, ale ne zase tolik. Průměrný čas přihlášení a odhlášení uživatele pro WordPress tedy činil něco lehce přes minutu.

Co se týče systému Joomla! zde přihlášení bylo o něco jednodušší v tom, že uživatel se dostane ke svému přihlašovacímu formuláři tak, že za odkaz webové stránky napíše za lomítko "administrator". Uživatelé se přihlásili pomocí testovacích údajů jako administrátoři do administračního rozhraní Joomla! bez problémů a zabralo jim to pouze pár vteřin. Co se týče odhlášení, tak zde se uživatelské výsledky celkem dosti lišily, 2 testovací uživatelé našli odhlášení bez problémů, zbylí 3 uživatelé s tím měli problém vůbec najít ikonku svého avatara, pod kterým po kliknutí nalezli možnost odhlášení se. Avšak v celkovém součtu a průměrném čase vychází Joomla! mnohem lépe, než WordPress a velkou roli zde také hraje, že se odkazuje uživatel na přihlášení přímým odkazem a nemusí to hledat na hlavní stránce Joomla!, kde uživatelé WordPressu ztratili mnoho času. Průměrný čas přihlášení a odhlášení uživatelů v Joomla! tedy činilo 51 sukund, což je o trochu méně než jeho oponent WordPress.

Naproti tomu suverénně nejlépe se v tomto kritériu umístil redakční systém Drupal, a to skoro téměř o polovinu času s průměrným počtem 32 sekund. Uživatelé našli tlačítko přihlásit se takřka okamžitě, bez žádných obtíží, to samé platilo pro zadání přihlašovacích údajů do formuláře a potvrzení přihlášení. Bez jakýchkoli větších obtíží nalezly uživatelé tlačítko odhlášení a odhlásili se. Tento test byl tedy do pár desítek vteřin hotov. Uživatelé se všichni jednoznačně do jednoho shodli na tom, že přihlášení a odhlášení do a z tohoto systému bylo bezesporu nejjednodušším a nejpřehlednějším.

### **Kritérium – Vytvořit příspěvek**

Druhé kritérium vytvoření příspěvku nebylo kupodivu o tolik delší než kritérium první. Už jenom vzhledem k tomu, že uživatelé si pamatovali kroky přihlášení z prvního scénáře, o to byl scénář rychlejší, kde se přihlašovali všichni již bez problémů, drobné rozdíly však nastávaly v části vytváření příspěvků a hledání tlačítek.

Ve WordPressu se uživatelé přihlásili stejně, jako v prvním scénáři a měli vyhledat a najet na "Příspěvky" a následně "Vytvořit příspěvek". Toto bylo již bez problémů, uživatelé si zvykli po prvním scénáři, že musí na možnosti najíždět a nikoli na ně hned klikat. Takže vyvolat vytvoření příspěvku bylo bez větších obtíží ve všech případech. Bez větších problémů také proběhlo zadat název příspěvku i jeho obsah dle scénáře. Uživatelé se ovšem chvilku zdrželi na tom, najít tlačítko "Publikovat", které se nachází na pravé straně, 3 uživatelé nejprve scrollovali dolu a hledali ho tam, než ho našli vpravo.

Po úspěšném publikování příspěvku měli daný příspěvek zobrazit a na tomto bodu uživatelé ztratili nejvíce času, protože po publikování vyskočí nad názvem příspěvku drobné potvrzení, že založení proběhlo úspěšně s možností "zobrazit příspěvek". Toto je ovšem nadepsáno tak drobným písmem, že uživatelům trvalo cca 10-15 vteřin než toto tlačítko na stránce úspěšně našli. Spousta z nich to hledala někde ve spodu stránky či naopak nahoře v hlavičce administrace, nakonec si však drobného potvrzení všimli a úspěšně si příspěvek zobrazily. Průměrná doba založení příspěvku uživatelům zabrala 1 minutu a 22 sekund.

Pro redakční systéme Joomla! toto kritérium dopadlo opravdu špatně, taktéž pro uživatele nebyl žádný problém se přihlásit. Nebyl také ani problém na to v administračním rozhraní vybrat "Nový příspěvek". Problém nebyl ani v nadepsání titulku příspěvku, ani jeho obsahu, drobný problém byl zaznamenán v tu chvíli, kdy uživatelé měli zaškrtnout zobrazení příspěvku na hlavní stránce.

Pod touto možností červeně svítí tlačítko "Ne" a je potřeba ho změnit na zelené "Ano", než uživatelé toto tlačítko našli, zabralo to cca do 20-40 vteřin a druhý problém nastal v tom, že měli kliknout na "uložit a zavřít", to vycházelo časově podobně jako najít tlačítko pro zobrazení na hlavní stránce. Nejdéle z celého testu ovšem zabralo uživatelům najít v administračním rozhraní "Diplomka-Test" a zobrazit si hlavní stránku webu a to ve velmi širokém intervalu od 20 sekund do skoro 2minut (toto byl ovšem jediný případ).

Redakční systém Drupal dopadl obdobně jako WordPress, avšak v průměru o pár sekund více, a to s průměrným časem 1 minuta a 29 sekund. S přihlášením nebyl žádný problém, jako v předešlých případech. Nebyl ani problém s kliknutím na karty "správa" a "obsah", zde zabralo malou chvilku najít tlačítko "přidat obsah" a také pár vteřin navíc zabralo zvolení založení článku.

Vyplnění nadpisu a obsahu bylo stejné jako v předešlých případech obou redakčních systémů a kliknout na "uložit" také nebylo nikterak zdlouhavé. Ale nejdelší na celém testu bylo pro uživatele najít "článek test byl vytvořen". Uživatel měl kliknout na název "test" v daném potvrzení, a to než uživatelé pochopili, zabralo nejvíce času, cca kolem 10-15 sekund.

Je nutné také zohlednit, že tok jednotlivých kroků pro založení článku v Drupalu je znatelně delší, než v předešlých případech, a přesto to nezabralo o moc více času.

#### **Kritérium – Založení uživatele**

Třetí kritérium založení uživatele je kritérium, které zabralo uživatelům asi nejvíce času. Přihlášení proběhlo jako v předešlém scénáři pro všechny CMS již bez problémů, problémy nastaly až v dalších částech založení a přihlašování vytvořeného nově založeného uživatele v příslušném redakčním systému.

WordPress dopadl v tomto kritériu nejhůře. Velkou vinu na tom nese to, že nově založený uživatel musí potvrdit emailem odkaz, pro úspěšné vytvoření uživatele, a to zabralo spoustě testovacím uživatelům mnoho času. Uživatel se dostal k založení uživatele takřka stejně jako při založení příspěvku, akorát najel na "Uživatelé" a kliknul na "vytvořit uživatele". Zde zabralo zhruba kolem 30-40 vteřin vyplnění všech náležitostí a kliknutí na "Vytvořit nového uživatele". Obdobný čas zabralo uživatelům potvrzení registračního odkazu, který jim dorazil na předem zvolenou emailovou adresu. Následné odhlášení a přihlášení nového uživatele zabralo času v dosti širokém intervalu a to 30 sekund až skoro 2 minut. Průměrná doba na založení uživatele ve WordPressu tedy činila vysokých 3 minuty a 34 sekund.

Joomla! dopadla v tomto kritériu o malinko lépe než WordPress, a to v průměru skoro o minutu s průměrným časem 2 minuty a 46 sekund. Nejprve bylo nutné kliknout na "Správu uživatelů" a zde vybrat "Nový", což uživatelům zabralo chvilinku. Mezi 25-40 vteřinami zabralo vyplnění všech náležitostí pro založení uživatele a následné kliknutí na "Uložit a zavřít". Nejvíce času zabralo odhlášení uživatele a přihlášení se nově vytvořeným a to mezi 30 vteřinami až 1 minutou, opět byl zde trochu problém jako na prvním scénáři, a to konkrétně u toho najít odhlášení.

Nejlépe dopadl v tomto kritérium opět redakční systém Drupal, kterému vyšlo průměrné založení uživatele na 1 minutu a 53 sekund. Kliknutí na "Správa" a "Uživatelé" a následné "Přidat uživatele" nezabralo téměř žádnou práci. Nejvíce času zabralo vyplnění všech náležitostí a následné potvrzení tlačítkem "Vytvořit nový účet", a to mezi 20-30 sekundami. Následné odhlášení a přihlášení nově vytvořeným uživatelem zabralo také relativně chvilku, a to mezi 15-25 sekundami.

# **Kritérium – Změna šablony**

Čtvrté kritérium změna šablony zabralo uživatelům poměrně málo času pro všechny 3 typy redakčních systémů. Přihlášení nezabralo uživatelům skoro žádný čas, jako v případech předešlých.

Pro WordPress byla průměrná hodnota času změny šablony 1 minuta a 4 sekundy. Po najetí na "Vzhled" a kliknutí na "Šablony" musí uživatel aktivovat zvolenou šablonu, a to šablonu s názvem "Twenty fifteen" tím, že uživatel na šablonu najede a klikne na "Aktivovat", což najet a aktivovat šablonu zabralo uživateli nejvíce času, a to v rozmezí 10-20 sekund. Zobrazení webu pro uživatele už nebyl nikterak velký problém, protože byl zvyklý z předchozích potvrzení a zobrazení daných provedených změn.

Nejhůře dopadla v testu tohoto kritéria Joomla!, ale ne o moc velké číslo. Změna šablony trvala uživatelům v tomto redakčním systému 1 minutu a 24 sekund. Nejprve bylo nutné vybrat "Šablony", což uživatelům zabralo minimum času, ovšem nejvíce času jim naopak zabralo to, jak danou šablonu "Beez3" (dle zadání scénáře) aktivovat.

Uživatelé si stěžovali, že aktivování šablony je dosti nepřehledné pomocí nastavení ve sloupci výchozí kliknutím na hvězdu. Tento krok zabral uživatelům mezi 20-40 sekundami.
Následné zobrazení hlavní stránky také zabralo celkem velkou chvíli, ale ani zdaleka tak velkou, jako nastavení výchozí šablony.

I v tomto kritériu opět zvítězil redakční systém Drupal, který má průměrnou dobu projetí scénáře 55 sekund. Podle vyjádření uživatelů je nastavení šablony Drupalu velice jednoduché a přehledné bez zbytečných možných nastaveních kolem. Po kliknutí na "Správa" a "Vzhled" uživatel vybral šablonu Stark 8.4.0 a následně jí nastavili jako výchozí. Všechny tyto kroky zabraly minimum času a většina uživatelů se vešla s projetím scénářů do 1 minuty.

### **Kritérium – Změna jazyka**

Páté a poslední testovací kritérium změna jazyka zabralo uživatelům času v závislosti na redakčním systému a výsledky se zde rozcházejí.

Pro WordPress byl průměrný čas 1 minuta a 36 sekund. Po najetí na "Nastavení" a vybrání "Obecné" uživatel musel najít klíčové slovo, které by souviselo se změnou jazyka, a to právě uživatelům zabralo nejvíce času, mezi 15-30 sekundami. Také uživatelům zabralo poměrně dost času najít v comboboxu anglický jazyk, a to v poměrně velkém časovém intervalu mezi 5-20 sekundami. Následné zobrazení úvodní stránky a kontrola dotažení správné jazykové mutace zabralo pár sekund.

Nejhůře v tomto kritériu dopadl opět redakční systém Joomla!, který má průměrný čas projetí scénářů 1 minutu a 54 sekund. Po kliknutí na "Jazyk(y)" se uživatelé opět zasekli k nastavení výchozího jazyku ve sloupci tabulky kliknutím na hvězdičku mezi 5-20 sekundami. Nejvíce času ovšem uživatelům zabralo vybrat rolovacího menu místo "Veřejné části" možnost "Administrace" a následné nastavení jako výchozí jazyk angličtinu, a to mezi 20-40 sekundami. O trochu méně času zabralo uživatelům kontrola jazykové mutace a přechodu na hlavní stránku. Uživatelé si stěžovali, že nastavování jazyků je nepřehledné a výběr překladu administrace a veřejné části je chaotický.

Na prvním místě opět dopadl redakční systém Drupal, který má průměrnou dobu testování scénářů s průměrným časem 1 minuta a 18 sekund. Po kliknutí na "Správa" a "Nastavení" měl uživatel vybrat "Jazyky", což uživatelům zabralo nejvíce času, najít položku jazyky, a to mezi 5-20 sekundami. Podle vyjádření uživatelů je menu s nastavením přeplácané a nepřehledné, bylo by lepší to nějak elegantněji sjednotit. Následně vybrat anglický jazyk, zvolit ho jako výchozí a následné uložení zabralo již chvíli. To samé jako návrat na web a zkontrolování správné přeložení jazykové mutace.

### **Testovací scénáře**

Zde jsou k nalezení příklady 2 vzorových testovacích scénářů, podle kterých probíhalo vyhodnocení výsledků testů pro UX pro následné porovnání. Zbylé scénáře jsou k nalezení v přílohách diplomové práce. Testovací scénáře jsou pro 3 varianty systémů podle 5 kritérií hodnocení, to celkem dělá 15 testovacích scénářů.

## Testovací scénář – Přihlášení/Odhlášení

### **Splněné požadavky před začátkem testu:**

- přístup na internet a nainstalovaný prohlížeč

**Krok 1)** Otevřete si stránku v anonymním okně prohlížeče pod odkazem ondrejhavazik.cz/diplomka/wordpress

Krok 2) Najděte a klikněte na stránce tlačítko "Přihlásit" a klikněte na něj

**Krok 3)** Do přihlašovacího okna se přihlaste jako uživatel "test" s heslem  $Heslo123!$ "

**Krok 4)** Po úspěšném přihlášení, najeďte na vaše přihlašovací jméno

**Krok 5)** Po vyjetí nabídky klikněte na "Odhlásit se".

**Krok 6)** Po úspěšném odhlášení zavřete okno prohlížeče

# Testovací scénář – Vytvořit příspěvek

### **Splněné požadavky před začátkem testu:**

- přístup na internet a nainstalovaný prohlížeč

**Krok 1)** Otevřete si stránku v anonymním okně prohlížeče pod odkazem ondrejhavazik.cz/diplomka/wordpress

Krok 2) Najděte a klikněte na stránce tlačítko "Přihlásit" a klikněte na něj

**Krok 3)** Do přihlašovacího okna se přihlaste jako uživatel "test" s heslem  $Heslo123!$ "

Krok 4) Po úspěšném přihlášení, najed'te na kartu "Příspěvky"

**Krok 5)** Po vyjetí nabídky klikněte na "Vytvořit nový příspěvek"

Krok 6) Vyplňte název nového příspěvku "test" a obsah příspěvku "testovací"

**Krok 7)** Publikujte příspěvek kliknutím na "Publikovat"

Krok 8) Klikněte na "Zobrazit příspěvek"

**Krok 9)** Zkontrolujte správné vytvoření příspěvku a následně zavřete okno prohlížeče.

### **Výsledky porovnání**

### **Legenda ke kritériím**

- 1 Přihlášení/Odhlášení
- 2 Vytvoření příspěvku
- 3 Založení uživatele
- 4 Změna šablony
- 5 Změna jazyka

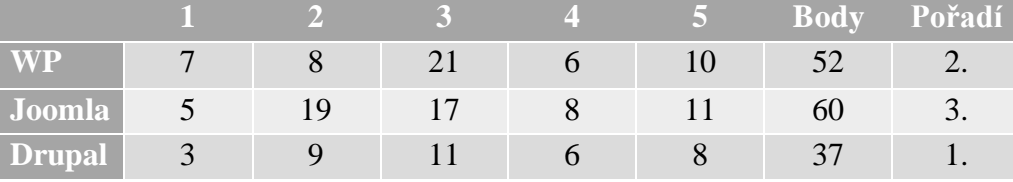

**Tabulka 13 - Výsledek porovnání z pohledu UX**

Zde zvolená vícekriteriální analýza variant řešená bodovací metodou, bez předem stanovených vah. Zde je nutné zmínit, že bodovací stupnice byla rozšířena od 1-20 bodů s tím, že funkce dané metody bude minimalizační (čím méně bodů, tím lepší hodnocení). Rozdělování bodů bylo řešeno tak, že za každých 10 vteřin byl udělen bod.

Zde zvítězil z pohledu hodnocení UX redakční systém Drupal, a to téměř ve všech 5 kritérií, pouze se mu rovnal WordPress ve 4. kritériu (Změna šablony). Na druhém místě se umístil WordPress, který měl navrch před Joomla! ve 3 kritériích. Redakční systém Joomla! byl shledán jako nejméně uživatelsky přívětivý, a to i z hodnocení testujících uživatelů, a ne jenom z časů testovaných scénářů. Na druhé straně uživatelé hodnotili velice kladně WordPress, který má vše přehledně rozmístěné, jednoduché nepřeplácané. Drupal jim také nepřišel špatný, avšak bylo na něj o trošku více kritiky než na WordPress.

### **Porovnání z hlediska zátěže**

Porovnání z hlediska performance (neboli zátěže) proběhlo na firemním testovacím serveru. Toto porovnání nelze provést na internetovém hostingu z několika příčin. Prvním důvodem je to, že pokud začne uživatel testovat a pouštět zátěžové skripty na stránky umístěné na webovém hostingu, jeho administrátoři to vyhodnotí jako pokus o spam či hacking a následně tyto pokusy testů zakáže. Za druhé pro adekvátní porovnání zátěže je nutné mít instalace porovnávaných CMS umístěny na jednotném hardwarovém vybavení. Proto by buď bylo potřeba si zařídit u hostingového poskytovatele VPS, který bude garantovat jednotný virtualizovaný HW nebo jako je to řešeno v tomto případě, tak na soukromém serveru.

Hardwarová specifikace, na které budou zátěžové testy prováděny je následující:

### **2x CPU (2400MHz) , 3GB RAM, 40GB místa**

### **1 pevna ip adresa**

### **sdileny 1 GB coonect**

Porovnány budou opět CMS WordPress, Joomla! a Drupal, které budou představovat jednotlivé varianty a budou hodnoceny podle jednotlivých kritérií. Kritéria byla vybrána opět na základě konzultace s odborníky. Kritéria budou představovat věci, jako například přihlášení uživatele do systému, načtení hlavní stránky, přidávání komentářů apod. Klíčovou sledovanou věcí v porovnání bude průměrná hodnota sample time. Sample time, load time nebo také elapsed time, je značení pro dobu od odeslaného requestu (žádosti) do té doby, než je úspěšně přijat.

Testování zátěže je řešeno tak, že se pustí několik uživatelů najednou, kteří vykonávají stejný request (žádost). Počet uživatelů bude testován při 10 uživatelích najednou, protože při puštění pouze 1 uživatele v tu samou chvíli, je měření neadekvátní. Tento počet je zvolen z toho důvodu, že při některých vykonávaných requestech není zátěž o 1 uživateli dostatečně vysoká, aby se dal zaznamenat rozdíl mezi jednotlivými systémy, proto se to testuje i při 10 uživatelích a výsledky jsou zde už více odlišné.

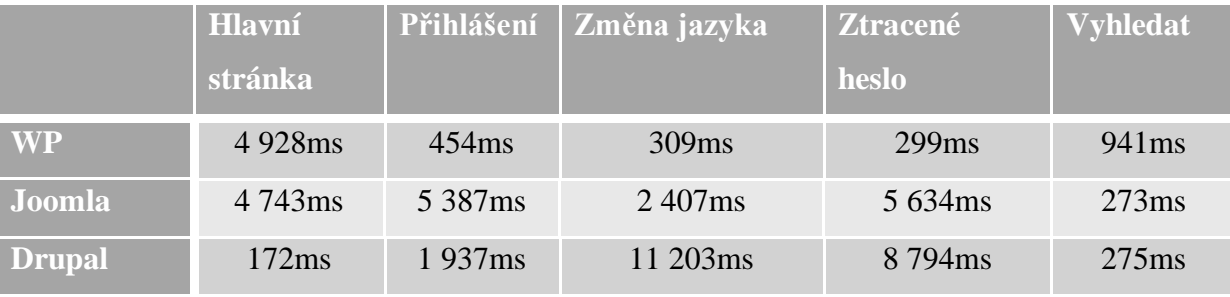

**Tabulka 14 - Průměrné časy performance testů v ms**

Ve výše uvedené tabulce jsou uvedeny jednotlivé průměry naměřených zátěží pro 10 uživatelů za 1 vteřinu. Všechny testy jsou prováděny na jednotném hardwaru, stejném internetovém připojení a ve stejný čas. U jednotlivých kritérií budou na obrázku zaznamenány výsledky pro nejrychlejší CMS v daném kritériu. Do každého skriptu byl přidán tzv. listener (odposlouchávač), který zobrazuje výsledky. Listener je přidán především jako "view Results in Table" (zobrazení výsledků v tabulce) pro nejpřehlednější vyhodnocení daných měření pro 10 uživatelů, spočítán je zde průměr i hodnota s nejdelší dobou. Nutné vždy pro správně provedený test je, aby status byl vždy zelený tzn., že se daný skript správně provedl a je tudíž možné, ho zahrnout do hodnocení.

### **Kritérium – Hlavní stránka**

Kritérium načítání hlavní obsahové stránky CMS je velice důležité, protože každý majitel webových stránek chce, aby mu zákazníci dlouho nečekali při načítání stránek. V tomto kritérium jednoznačně vítězí redakční systém Drupal, který je instalován v základní verzi, která nemá příliš mnoho obsahu na úvodní stránce a je velice strohá, jednoduchá a přesto přehledná, načítání stránky jednoho uživatele trvá v průměru 172ms při puštěných 10 uživatelích najednou. Nebyly zde naměřeny žádné výchylky hodnot, které by výrazně vybočovali z průměrné hodnoty, nejrychlejší odezva byla naměřena u 3. a 9. uživatele a to 134ms, naopak nejvyšší hodnota byla naměřena u uživatele 7., konkrétně 244ms.

Naproti tomu WordPress a Joomla! mají podobné průměrné hodnoty, které jsou celkem vysoké při 10 uživatelích naráz, a to 4 928ms pro WordPress a 4 743ms pro Joomla!. Ve wordpressu se průměrné hodnoty se lehce liší od průměru, nejnižší hodnota byla 2 862ms u 1. uživatele a naopak hodnota nejvyšší byla zaznamenána u 4. uživatele 5 715ms. Toto je oproti Drupalu mnohonásobně více, je to zapříčiněno také tím, že WordPress má v základu nainstalováno mnohem více funkcionalit a výchozí šablona je mnohem více graficky rozmanitější (načítá také úvodní obrázek).

Systém Joomla! je na tom obdobně jako WordPress, jeho hodnoty se ovšem dosti vychylují od průměru, nejnižší naměřená hodnota zde byla 1 839ms pro 1. uživatele a naopak nejvyšší hodnota byla uživatele posledního, a to 5 957ms, což je rozdíl téměř 4000ms. Většina naměřených hodnot se však pohybuje kolem 5000ms s výjimkou prvních tří hodnot. Zde se tedy dá říci, že první tři hodnoty výrazně ovlivňují celkovou průměrnou hodnotu, která by byla jinak mnohem větší, je z toho tedy možné vyčíst, že s přibývajícím počtem uživatelů, zde rostla doba načítání stránky.

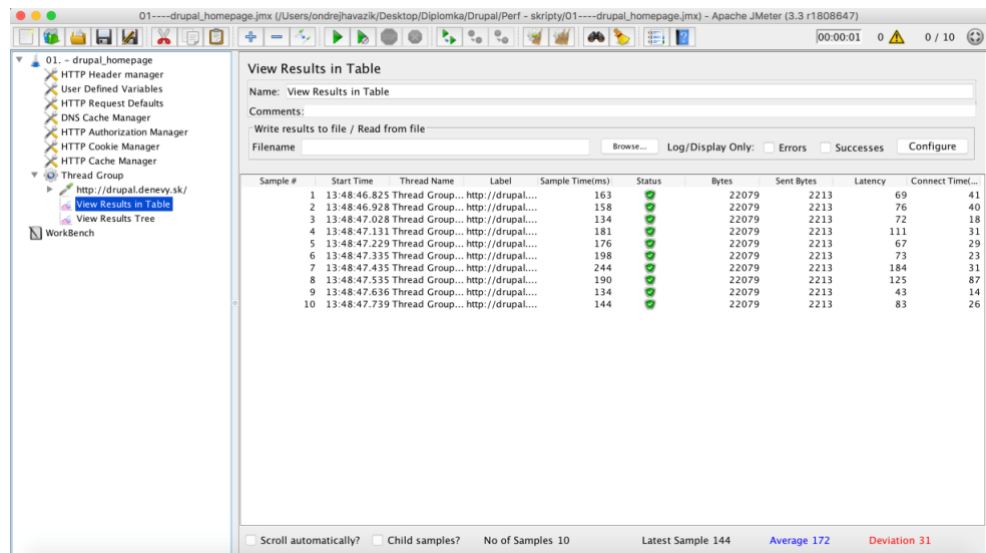

**Obrázek 22 - Performance test výsledek - Drupal (homepage)**

### **Kritérium – Přihlášení**

Kritérium přihlášení je jedním ze základů každého redakčního systému, je nutné, aby se uživatel mohl rychle a jednoduše přihlásit a mohl v systému editovat, psát články, zakládat uživatele, měnit šablony, instalovat rozšířený a mnoho dalších věcí.

V tomto kritériu se v průměru nejlépe umístil jednoznačně redakční systém WordPress, který má průměrnou dobu přihlášení 454ms. Naměřené hodnoty se zde opět nijak výrazně neliší od průměru, nejnižší naměřená hodnota byla u 7. uživatele, a to konkrétně 283ms, naopak nejvyšší hodnota byla zaznamenána u uživatele posledního 726ms. Žádná z hodnot tedy výrazně neovlivnila průměrnou hodnotu testu.

Na druhém místě se v testu umístil Drupal, který měl sice průměrnou dobu odezvy 1 937ms, avšak jeho hodnoty jsou rozptýleny v poměrně širokém intervalu od nejmenší naměřené hodnoty u 4. uživatele s 879ms až po nejvyšší naměřenou hodnotu, která byla u posledního uživatele 3 250ms. Vzhledem ke kolísání hodnot je průměr skoro u 2 tisíc ms.

Na posledním místě je opět Joomla!, a to s vysokým průměrným časem přihlášení 5 387ms. Nejmenší naměřená hodnota byla u 4. uživatele, a to 4 278ms, naproti tomu nejvyšší hodnota byla zjištěna u 9. uživatele a to 7 105ms. Ze všech naměřených hodnot je možné vidět, že opět s postupujícím počtem přihlašovaných uživatelů roste celkem konstantně čas.

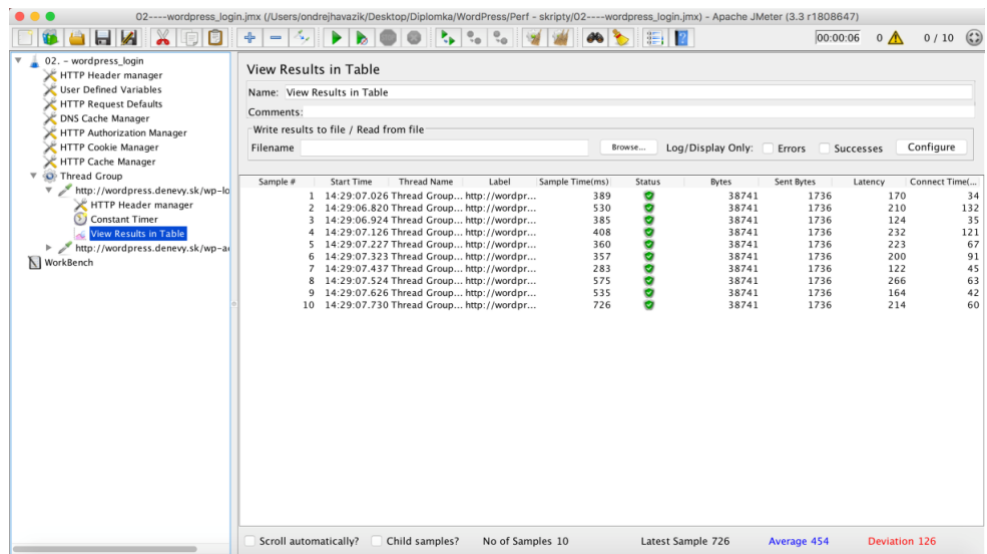

**Obrázek 23 - Performance test výsledek - WP (login)**

### **Kritérium – Změna jazyka**

Kritérium změna jazyka dopadlo s velice odlišnými výsledky pro jednotlivá CMS. Změna jazykové mutace je důležitá pro spousty uživatelů.

Zde zvítězil naprosto jednoznačně redakční systém WordPress, který měl průměrnou naměřenou hodnotu 309ms. Hodnoty se liší téměř minimálně, vybočuje pouze jedna jediná hodnota naměřená u 2. uživatele, která byla 604ms, nejnižší pak byla u posledního uživatele, a to 223ms, ostatní naměřené hodnoty se pohybovali mezi 200 a 370ms. Což je doba na překlad velice rychlá.

O něco hůře dopadl v průměrné hodnotě redakční systém Joomla!, který měl průměrnou hodnotu 2 407ms. Zde byl ovšem interval neměřených hodnot ve velkém rozptylu s nejnižší naměřenou hodnotou u 5. uživatele 494ms a naopak s nejvyšší naměřenou hodnotou u prvního uživatele 7 607ms.

Nejhůře ovšem v tomto kritériu dopadl Drupal, který měl průměrnou naměřenou hodnotu velice vysokou a to 11 203ms také s velice rozmanitým intervalem naměřených hodnot, a to od nejnižší hodnoty u prvního uživatele 5 410ms, až po nejvyšší hodnotu u posledního s 16 784ms. Dá se zde říci, že s přibývajícím počtem uživatelů se zvyšovala i doba.

| ы                                                                                                    | 03----wordpress_language.jmx (/Users/ondrejhavazik/Desktop/Diplomka/WordPress/Perf - skripty/03----wordpress_language.jmx) - Apache JMeter (3.3 r1808647)<br>疆<br>12                                                                                                    | $\left(\frac{3}{2}\right)$<br>00:00:38<br>0/10<br>$\circ$ $\wedge$                                                                                                    |
|----------------------------------------------------------------------------------------------------|----------------------------------------------------------------------------------------------------|----------------------------------------------------------------------------------------------------|
| 03. - wordpress<br>HTTP Header manager<br><b>User Defined Variables</b><br>HTTP Request Defaults<br><b>DNS Cache Manager</b><br>HTTP Authorization Manager<br>HTTP Cookie Manager<br>HTTP Cache Manager<br>Thread Group<br>$\mathbf{v}$<br>http://wordpress.denevy.sk/wp-login.php<br>ь<br>http://wordpress.denevy.sk/wp-admin/<br>ь<br>http://wordpress.denevy.sk/wp-admin/options-general.php<br>ь<br>http://wordpress.denevy.sk/wp-admin/options.php<br>ь<br>http://wordpress.denevy.sk/wp-admin/options-general.php?settin<br>v<br>HTTP Header manager<br>Constant Timer<br><b>View Results in Table</b><br>N WorkBench | View Results in Table<br>Name: View Results in Table<br>Comments:<br>Write results to file / Read from file<br>Filename<br>Sample Time(<br>Sample #<br><b>Start Time</b><br><b>Thread Name</b><br>Label<br>1 14:51:31.544 Thread Grou http://wordp<br>2 14:51:34.111 Thread Grou http://wordp<br>3 14:51:35.214 Thread Grou http://wordp<br>4 14:51:35.226 Thread Grou http://wordp<br>5 14:51:36.234 Thread Grou http://wordp<br>6 14:51:36.210 Thread Grou http://wordp<br>7 14:51:37.482 Thread Grou http://wordp<br>8 14:51:37.520 Thread Grou http://wordp<br>9 14:51:37.910 Thread Grou http://wordp<br>10 14:51:38.744 Thread Grou http://wordp | Log/Display Only:<br>Browse<br>Errors<br>Succes<br><b>Status</b><br><b>Bytes</b><br><b>Sent Bytes</b><br>Lx<br>5381<br>304<br>۰<br>19502<br>۰<br>604<br>5381<br>19505<br>00000000<br>251<br>19504<br>5381<br>271<br>19505<br>5381<br>254<br>19502<br>5381<br>279<br>19505<br>5381<br>275<br>19503<br>5381<br>266<br>19504<br>5381<br>371<br>5381<br>19501<br>223<br>19503<br>5381 |
|                                                                                                    | Child samples? No of Samples 10<br>Scroll automatically?                                                                                                    | Average 309<br>Latest Sample 223                                                                                                    |

**Obrázek 24 - Performance test výsledek - WP (změna jazyka)**

### **Kritérium – Ztracené heslo**

Kritérium ztracené heslo spočívá v tom, že uživateli při zadání emailové adresy a následném potvrzení je na daný email zasláno vygenerované nové heslo, či odkaz na jeho změnu (záleží na typu CMS).

Nejlépe se v tomto kritériu umístil opět redakční systém WordPress, který měl naměřenou průměrnou hodnotu 299ms s hodnotami, které se příliš neliší od průměrné hodnoty. Nejnižší naměřená hodnota byla u 9. uživatele s 252ms. Nejvyšší naměřená hodnota byla naopak zaznamenána u prvního uživatele, a to 384ms.

Na druhém místě se umístil redakční systém Joola! s průměrnou naměřenou hodnotou 5 634ms. Zde se většina hodnot pohybovala v intervalu mezi 4-6 tisíci ms, ovšem nejnižší i nejvyšší hodnoty vybočovaly. Nejnižší hodnota byla u prvního uživatele 2 566ms a nejvyšší naopak u posledního, a to 8 290ms. Takže i při nezahrnutí extrémních hodnot do průměru by se výsledná hodnota o moc nelišila.

Na posledním místě se umístil Drupal, který měl hodnoty lineárně rostoucí s počtem uživatelů s nejnižší naměřenou hodnotou u 2. uživatele 2 504ms až po nejvyšší hodnotu u posledního uživatele s 13 488ms. Celková průměrná hodnota pro Drupal tak byla 8 794ms. Dalo by se říci, že při přidání dalších uživatelů by průměrná doba rostla.

| $\blacksquare$                                                                                                    | 15. 2                                                                                                    | 0 <sub>A</sub><br>0/10<br>00:00:02                                                                      |
|----------------------------------------------------------------------------------------------------|----------------------------------------------------------------------------------------------------|----------------------------------------------------------------------------------------------------|
| 03. - wordpress_forgot_pass<br>$\blacktriangledown$<br>HTTP Header manager                                                                    | <b>View Results in Table</b>                                                                                                    |                                                                                                    |
| User Defined Variables                                                                                                    | Name: View Results in Table                                                                                                    |                                                                                                    |
| HTTP Request Defaults<br>DNS Cache Manager                                                                                                    | Comments:                                                                                                    |                                                                                                    |
| HTTP Authorization Manager                                                                                                    | Write results to file / Read from file                                                                                                    |                                                                                                    |
| HTTP Cookie Manager<br>HTTP Cache Manager                                                                                                    | Filename                                                                                                    | Log/Display Only:<br>Browse<br>Errors<br>Succes                                                         |
| Thread Group<br>$\mathbf{v}$<br>http://wordpress.denevy.sk/wp-login.php?action=lostpassword<br>$\overline{\mathbf{v}}$<br>HTTP Header manager | Label<br>Sample #<br><b>Start Time</b><br><b>Thread Name</b><br>1 16:22:13.775 Thread Grou http://wordp                                                                  | Sample Time(<br><b>Status</b><br>Sent Bytes<br>La<br><b>Bytes</b><br>۰<br>384<br>38394<br>2006          |
| Constant Timer<br><b>View Results in Table</b>                                                                                                | 2 16:22:13.886 Thread Grou http://wordp<br>3 16:22:13.981 Thread Grou http://wordp<br>4 16:22:14.081 Thread Grou http://wordp                                            | ø<br>344<br>2006<br>38394<br>290<br>38394<br>2006<br>305<br>38394<br>2006                               |
| http://wordpress.denevy.sk/wp-login.php?checkemail=confirm<br>WorkBench                                                                       | 5 16:22:14.185 Thread Grou http://wordp<br>6 16:22:14.285 Thread Grou http://wordp<br>7 16:22:14.387 Thread Grou http://wordp<br>8 16:22:14.488 Thread Grou http://wordp | 0000000<br>262<br>38394<br>2006<br>280<br>38394<br>2006<br>331<br>38394<br>2006<br>281<br>2006<br>38394 |
|                                                                                                    | 9 16:22:14.591 Thread Grou http://wordp<br>10 16:22:14.687 Thread Grou http://wordp                                                                                      | 252<br>2006<br>38394<br>۰<br>2006<br>270<br>38394                                                       |
|                                                                                                    |                                                                                                    |                                                                                                    |
|                                                                                                    |                                                                                                    |                                                                                                    |
|                                                                                                    |                                                                                                    |                                                                                                    |
|                                                                                                    |                                                                                                    |                                                                                                    |
|                                                                                                    |                                                                                                    |                                                                                                    |
|                                                                                                    | Child samples? No of Samples 10<br>Scroll automatically?                                                                                                    | Average 299<br>Latest Sample 270                                                                        |

**Obrázek 25 - Performance test výsledek - WP (ztráta hesla)**

### **Kritérium – Vyhledat**

Poslední kritérium vyhledání obsahu je poměrně rychlé, a to především proto, že na webu není téměř žádný obsah, za předpokladu, že by web už obsahoval informace, tak by čas byl v jiných číslech.

V tomto kritérium velice těsně zvítězil redakční systém Joomla! o dvě setinky sekundy v průměru před Drupalem. Průměrná hodnota pro Joomla! byla 273ms. Naměřené hodnoty se pohybovaly bez nějakého většího rozptýlení od průměrné hodnoty s nejmenší naměřenou u 8. uživatele s 200ms a naopak nejvyšší neměřenou hodnotou u 4. uživatele s 248ms.

Drupal měl naměřenou průměrnou hodnotu 275ms. Ovšem zde byla jedna extrémní hodnota u posledního uživatele, která se vyšplhala až na 1 249ms, která velice ovlivnila průměrnou hodnotu, bez této hodnoty by se průměrná hodnota dostala pod 200ms. Nejnižší naměřená hodnota byla u 3. uživatele, a to 93ms a naopak nejvyšší naměřenou, vyjma hodnoty extrémní, u 5. uživatele s 239ms.

Redakční systém WordPress měl průměrnou hodnotu 941ms s nejvyšší neměřenou u druhého uživatele, a to 561ms a nejvyšší naměřenou u posledního s 1 532ms. Interval, ve kterém se nacházení měřené hodnoty je celkem vysoké, jak je možné vidět, tak časy rostou od 7. uživatele.

| a la Z<br><b>IDB</b><br>$\mathbb{X}$<br>$\qquad \qquad \blacksquare$<br>05. - drupal_search<br>$\mathbf{v}$<br>HTTP Header manager<br><b>User Defined Variables</b><br>HTTP Request Defaults<br>DNS Cache Manager<br>HTTP Authorization Manager<br>HTTP Cookie Manager<br>HTTP Cache Manager | 05----drupal_search.jmx (/Users/ondrejhavazik/Desktop/Diplomka/Drupal/Perf - skripty/05----drupal_search.jmx) - Apache JMeter (3.3 r1808647)<br> 第12<br>46<br>B.<br>View Results in Table<br>Name: View Results in Table<br>Comments:<br>Write results to file / Read from file<br>Filename                                                                                                    | $0/10$ (2)<br>0 <sub>A</sub><br>00:00:02<br>Log/Display Only:<br>Browse<br>Succes<br>Errors                                                                                                    |
|----------------------------------------------------------------------------------------------------|----------------------------------------------------------------------------------------------------|----------------------------------------------------------------------------------------------------|
| ▼ O Thread Group<br>http://drupal.denevy.sk/cs/search/node?keys=test<br>v<br><b>O</b> Constant Timer<br><b>View Results in Table</b><br>N WorkBench                                                                                                    | <b>Start Time</b><br>Label<br>Sample Time(<br>Sample #<br><b>Thread Name</b><br>1 12:13:51.459 Thread Grou http://drupal<br>2 12:13:51.564 Thread Grou http://drupal<br>3 12:13:51.672 Thread Grou http://drupal<br>4 12:13:51.767 Thread Grou http://drupal<br>5 12:13:51.863 Thread Grou http://drupal<br>6 12:13:51.968 Thread Grou http://drupal<br>7 12:13:52.169 Thread Grou http://drupal<br>8 12:13:52.272 Thread Grou http://drupal<br>9 12:13:52.373 Thread Grou http://drupal<br>10 12:13:52.068 Thread Grou http://drupal | <b>Status</b><br><b>Bytes</b><br>Sent Bytes<br>La<br>۰<br>21838<br>2412<br>192<br>00000000<br>168<br>21838<br>2412<br>93<br>2412<br>21838<br>2412<br>190<br>21838<br>239<br>2412<br>21838<br>231<br>21838<br>2412<br>121<br>2412<br>21838<br>122<br>2412<br>21838<br>147<br>21838<br>2412<br>۰<br>2412<br>1249<br>21838 |
|                                                                                                    | Scroll automatically?<br>Child samples? No of Samples 10                                                                                                    | Latest Sample 1249<br>Average 275                                                                                                    |

**Obrázek 26 - Performance test výsledek (Vyhledat)**

### **Výsledky porovnání**

### **Legenda ke kritériím**

- 1 Hlavní stránka
- 2 Přihlášení
- 3 Změna jazyka
- 4 Ztracené heslo
- 5 Vyhledat

|        |    |     |    | Body | Pořadí |
|--------|----|-----|----|------|--------|
| WP     | 49 |     |    | 69   |        |
| Joomla |    |     | 56 | 184  |        |
| Drupal |    | 100 | Q7 |      |        |

**Tabulka 15 - Výsledek porovnání z pohledu zátěže**

Zde zvolená vícekriteriální analýza variant řešená bodovací metodou, bez předem stanovených vah. Zde je bodovací stupnice na rozdíl od minulého pohledu s ještě větším počtem bodů, a to s hodnocením od 1-100 bodů, protože je potřeba zaznamenat větší rozdíly. Funkce bude ale také minimalizační (čím míň bodů tím lépe). Za každých 100ms (0,1 sekund) bude udělen bod, čím méně bodů, tím je kritérium lepší. Za 10 000ms a více bude vždy automaticky 100 bodů.

Jednoznačně v pohledu zátěže vyhrál opět redakční systém WordPress, který měl dlouhou dobu odezvy pouze v případě načtení úvodní stránky, jinak veškerá ostatní kritéria byla velice dobrá a rychlá.

Redakční systém Joomla! dopadl již hůře, a to to téměř ve všech kritériích, vyhrál pouze v kritérium načtení hlavní stránky, a to jen o pár milisekund a pak také ve vyhledání na stránce.

Nejhůře v tomto testu zátěže skončil Drupal, který měl velice špatnou dobu odezvy při změně jazyka i v zaslání nového hesla. Ovšem nejrychlejší byl při načítání hlavní stránky, což je možná také zapříčiněno tím, že má velice jednoduchou a přehlednou výchozí úvodní stránku.

### **Celkové porovnání CMS**

V posledním kroku porovnání CMS proběhlo porovnání dle jednotlivých předchozích pohledů. Byla provedena vícekriteriální analýza variant a za pomocí tentokrát metody pořadí, byl určen nejlepší redakční systém, a to podle kritérií, která jsou zvolena jako předešlé pohledy pro jednotlivá porovnání. Zde je to bráno přiřazení bodů podle pořadí jednotlivých výsledků pohledů následovně:

- $-1.$  místo  $=$  3 body
- $-2.$  místo  $= 2$  body
- $-3.$  místo  $= 1$  bod

|                  | Rozšíření Sablony | UX | <b>Performance Body</b> |     | Pořadí |
|------------------|-------------------|----|-------------------------|-----|--------|
| <b>WordPress</b> |                   |    |                         | 11b |        |
| Joomla!          |                   |    |                         | 6b  |        |
| <b>Drupal</b>    |                   |    |                         |     |        |

**Tabulka 16 - Celkové porovnání CMS podle všech pohledů**

Z výše uvedeného finálního porovnání je vidět, že celkem jednoznačně vyhrál redakční systém WordPress, který byl pouze na 2. místě z pohledu UX, kde vyhrál Drupal, jinak ve všech ostatních pohledech skočil 1.

Na druhém místě se umístil redakční systém Drupal, který zvítězil těsně o 2 body před Joomla!. Drupal byl nejlepší v pohledu UX, druhá místa si držel v pohledech rozšíření a šablon a na posledním místě skončil pouze z pohledu zátěže, naproti tomu redakční systém Joomla! se pouze v zátěži umístil na druhém místě (a to před Drupalem), jinak byl ve všech ostatních pohledech poslední. Z tohoto řešení vícekriteriální analýzy variant plyne to, že pro nejlepší systém dle daných pohledů (kritérií) byla vyhotovena webová prezentace, která by v budoucnu měla sloužit pro komerční účely.

### **Vytváření šablon**

Vytváření webových šablon pro OpenSource systémy proběhl ve vybraném softwaru TemplateToaster, který je dostupný v trial verzi s možností exportu šablon pro jednotlivé typy CMS. Stažení a instalace softwaru proběhla s následujícího odkazu.

<http://templatetoaster.com/download>

Program je velice podobný softwarům ze sady Microsoft Office, včetně různých nastavení, možností i rozmístění. Je nutné brát v potaz, že při vytváření šablony jde především o vytvoření vlastního layoutu (rozložení stránky), fontů, hlavičky, rozmístění menu, nastavení patičky, sliderů apod. Nejde zde o grafické prvky, ani o data na šabloně, všechny tyto věci vytváří profesionální grafici a designéři.

Nejprve při vytváření šablony je nutné, si zvolit, pro jaký redakční systém bude daná šablona v programu vytvářena. Vzhledem k tomu, že v porovnání jednotlivých CMS dopadl nejlépe redakční systém WordPress, bude šablona vytvářena defaultně pro tento systém.

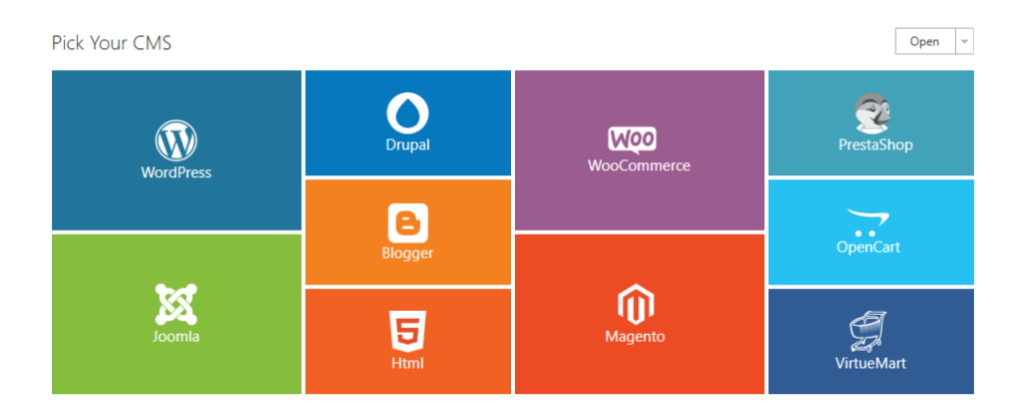

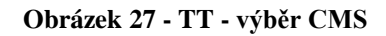

Na dalším kroku bylo nutné vybrat z možností, zda uživatel použije pro vytváření již vzorovou šablonu nebo zda začne od začátku. Pro tento případ bylo zvolené začít od začátku.

Nejprve bylo nutné začít rozložením celé šablony, kde se bude nacházet hlavička, kde menu atp. Pro tento případ byla hlavička zrušena a bylo použito pouze menu. Místo hlavičky byl povolen obrázkový slider, který je moderní včetně dynamického přechodu. Posléze se přešlo k nastavení (přidání) postranního menu a widgetů (prostorů pro obsah). Dále formátování obsahu vnitřního zobrazení článků a obrázků a na závěr vytvoření patičky včetně bloků pro vložení adresy a kontaktů. Do zápatí byly také přidány ikony na sociální sítě, které má uživatel možnost posléze v CMS propojit se svými reálnými sociálními sítěmi, na kterých funguje.

Po vytvoření šablony pro CMS byla nutná provést validace a kontrola, jak vypadá dané zobrazení v přenosných zařízeních, jako je například tablet a mobilní zařízení (v dnešní době smartphony s operačním systémem Anroid a iOS).

#### 4.9.1 **Horní menu**

Jak již bylo zmíněno, klasické záhlaví (hlavička stránky) nebyla použita a začínalo se stavět šablonu od horního menu. Po kliknutí do horního menu, automaticky program přejde na kartu "menu", kde je spoustu možností, jak si menu upravit podle svého.

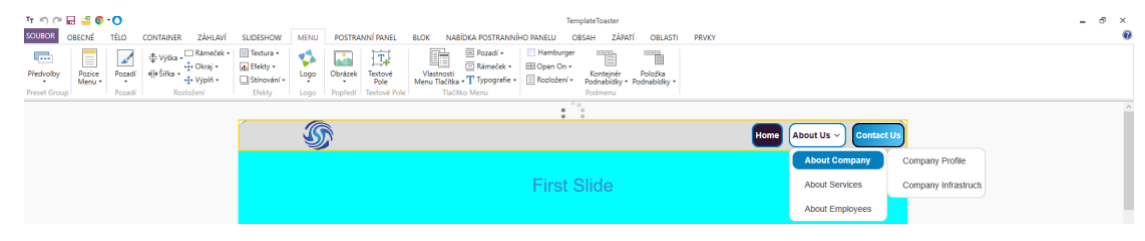

**Obrázek 28 - TT - Tvorba horního menu**

Na výše zobrazeném obrázku je již vidět slider, který bude vložen v dalším kroku. Celý desing šablony byl slazen do kulatého moderního desingu, bylo tedy nutné nastavit rohům radius (zaoblení) 20px, avšak pouze horním rohům, protože spodní napřímo navazují na slider a fotky, které se do něj později v CMS vloží.

Nabídka horního menu byla původně umístěna ve středu, proto bylo nutné ho umístit do pravé části. Do levé strany bylo vloženo logo, které je ve výchozí nabídce log TemplateToaster. Bylo nutné si pohrát s tlačítky, která měly vepsaný pouze text. Je nutné zmínit, že názvy tlačítek nejdou měnit, ani přidávat, toto se dělá dynamicky v redakčním systému, texty jsou ve finále pouze proměnné a tlačítkám se posléze přidává stejný styl s nově založeným v daném CMS. Zde je mnoho možností pro tlačítka.

Jsou zde 3 typy možností pro 2 typy tlačítek. A to pro tlačítko, které je aktivní, dále tlačítko obyčejné a pak efekt přejetí (hover) přes tlačítko a nastavuje se zde spousta věcí jako je například ohraničení, jeho tloušťka, rádius zaoblení, barva pozadí, přechod pozadí, barva textu, velikost textu, styl textu a mnoho dalších možností. Je zde také mnoho možností pro nastavení celého menu, a to jeho šířka, barva pozadí, obrázek na pozadí, stínování textury i přidání vlastního textového pole, které se dá třeba převést na tlačítko, které bude mít zafixovanou pevnou hodnoty (textovou) a odkaz na stránku.

Bylo nutné si také obdobně vyhrát s dodatečným rozjíždějícím menu, jak je zachyceno na obrázku, pro které platí obdobné možnosti jako na tlačítka nad tím.

### **Slider**

Další vytvářenou položkou byl slider, který se na kartě "slideshow" povolí tlačítkem "přehrávání prezentace". Je zde možné přejíždět šipkami mezi jednotlivými slidery (defaultně jsou vybrány 2 a jsou vycentrované v malém obdélníku).

| $\mathsf{T}_\mathsf{T} \curvearrowleft \mathsf{f} \bowtie \mathsf{H} \stackrel{\alpha}{\Rightarrow} \mathsf{G} \cdot \mathsf{O}$<br><b>SOUBOR</b><br><b>OBECNÉ</b><br>TÉLO<br><b>CONTAINER</b> | ZÁHLAVÍ SLIDESHOW                                                                        |                                                      | POSTRANNÍ PANEL<br><b>MENU</b>                 | TemplateToaster<br><b>ZÁPATÍ</b><br>NABÍDKA POSTRANNÍHO PANELU<br><b>BLOK</b><br>OBSAH<br><b>OBLASTI</b><br><b>PRVKY</b>                        | F X<br>$\overline{\phantom{a}}$<br>ø |
|----------------------------------------------------------------------------------------------------|------------------------------------------------------------------------------------------|------------------------------------------------------|------------------------------------------------|----------------------------------------------------------------------------------------------------|--------------------------------------|
| √ Přehrávání Prezentace<br><b>AN</b><br>$\odot$<br>_<br>Slide Show<br>Position<br>$\odot$ $\odot$<br>Pozice<br>Přehrávání Prezentace                                                           | Tlačitko<br>$\frac{1}{2}$<br>V Stránkování<br>Efekt<br>Přechodu -<br>Apply On All Slides | $\overline{a}$<br>Pozadí<br>$\overline{\phantom{a}}$ | ÷ Výška +□ Rámeček +<br>eješilka - +2+ Okraj - | Textura -<br>国<br>ç.<br>d. Efekty -<br>and Telefit Video<br>Obrázek<br>Textové<br>Pole<br>Stinování +<br>Popředí<br>Textové Pole Logo<br>Efekty |                                      |
|                                                                                                    | Žádní                                                                                    | Blind                                                |                                                | <b>Second Slide</b>                                                                                                    |                                      |
|                                                                                                    | Circle Reveal                                                                            | Přechod                                              | -5                                             |                                                                                                    |                                      |
|                                                                                                    | Radial Blur                                                                              | Wipe                                                 | У.                                             | <b>DBD</b>                                                                                                    |                                      |
|                                                                                                    | ๋ี ืื่⇒ ่<br>Slide Left                                                                  | Slide Right                                          | $\bullet$                                      | Login Form<br><b>Hello World</b><br>Username                                                                                                    |                                      |

**Obrázek 29 - TT – slider**

Je zde možnost si vybrat z několika typů přechodů mezi jednotlivými slidery obdobně, jako to je v PowerPointu. Přechody se dají nadefinovat i mnohem specifičtěji pomocí vlastního nastavení doby přechodu, rychlosti, efektu apod. Uživatel může zvolit, zda chce tlačítkové přejíždění, automatické či stránkování, nastavení barvy či přechodu pozadí, šířku, výšku, okraje. Je zde možnost vložit do sliderů i obrázky, vlastní textová pole, loga či dokonce video přímo z portálu Youtube tím, že se vykopíruje z odkazu to, co je za rovnítkem a vloží do daného formuláře, který se nachází pod "Add video". Pro tento případ byly pouze zabarveny a nevkládali se tam fotky, z důvodu porušení autorských práv.

#### 4.9.3 **Boční menu**

Další položkou bylo přidání bočního menu, jehož možnosti se nachází na kartě "postranní panel". Zde není tolik možností jako v předešlých případech, ale furt jich je tu dost natolik, aby si uživatel mohl vytvořit různá typy rozložení.

| $T_T$ o o $H = 0$ o o<br><b>SOUBOR</b><br><b>OBECNE</b><br><b>CONTAINER</b><br>ZAHLAVÍ<br>TELO                                                                  | SUDESHOW MENU POSTRANNÍ PANEL BLOK NABÍDKA POSTRANNÍHO PANELU |                                          | TemplateToaster<br>ZÁPATÍ<br>OBLASTI<br>OBSAH | PRVICY                                                                                       |                                       | B X<br>۰<br>ø |
|----------------------------------------------------------------------------------------------------|---------------------------------------------------------------|------------------------------------------|-----------------------------------------------|----------------------------------------------------------------------------------------------|---------------------------------------|---------------|
| Textura .<br>Rámeček + + + Okraj +<br>TE 100% Vyiška<br>Efekty .<br>elešina - + Violi -<br><sup>8</sup> Roven Obsahu<br>loziažení<br>Pozadi<br>Stinování »<br>× |                                                               |                                          |                                               |                                                                                              |                                       |               |
| Bez Postranniho Panelu                                                                                                    |                                                               |                                          | <b>MAGES</b>                                  |                                                                                              |                                       |               |
| $24$ dny<br>Menu                                                                                                    |                                                               |                                          |                                               |                                                                                              | Login Form                            |               |
| Jednoduchý Postranní Panel                                                                                                    | <b>Helio World</b>                                            |                                          |                                               |                                                                                              | Username                              |               |
| a)<br>Pravý Postranní Panel<br>Levy Postranni Panel                                                                                                    |                                                               |                                          | Lorem ipsum dolor sit amet, test link         |                                                                                              |                                       |               |
| Dvojitý Postranní Panel                                                                                                    |                                                               |                                          |                                               | adipiscing elit.Nullam dignissim convallis<br>est.Quisque aliquam. Donec faucibus. Nunc.     | Password                              |               |
| 痈<br>Pravý Pravý Postranní Panel<br>Levý Levý Postranní Panel                                                                                                   |                                                               |                                          | laculis suscipit dui. Nam sit amet sem.       |                                                                                              | Remember Ma                           |               |
|                                                                                                    |                                                               |                                          |                                               | Aliquam libero nisi, imperdiet at, tincidunt<br>nec. gravida vehicula, nisl Praesent mattis. | Login                                 |               |
| Levy Pravy Postrant Panel:                                                                                                    |                                                               |                                          |                                               | massa quis luctus fermentum, turpis mi                                                       | Forgot your password?                 |               |
| Search                                                                                                    |                                                               |                                          | metus.Maecenas ornare tortor.                 | volutpat justo, eu volutpat enim diam eget                                                   | Forgot your usemame?                  |               |
|                                                                                                    |                                                               |                                          |                                               |                                                                                              | Create an account.                    |               |
| Search                                                                                                    |                                                               |                                          |                                               |                                                                                              | Shortcuts                             |               |
| Who is New                                                                                                    | <b>Hello World</b>                                            | <b>Hello World</b>                       | <b>Helio World</b>                            | Hello World                                                                                  | Add Content<br>Find Content           |               |
| Admin                                                                                                    |                                                               |                                          |                                               |                                                                                              | <b>Edit Content</b><br>Delete Content |               |
| Rex                                                                                                    | Lorem ipsum dolor sit<br>amet. test link                      | Lorem ipsum dolor sit<br>amet. test link | Lorem tosum dolor sit<br>amet, test link.     | Lorem losum dolor sit<br>amet. test link.                                                    |                                       |               |
| <b>User</b><br>Guest                                                                                                    | adipiscing etit Nullam                                        | adipiscing elit. Nullam                  | adipiscing elit Nullam                        | adipiscing elit Nullam                                                                       |                                       |               |
|                                                                                                    | dignissim convallis                                           | dignissim convallis                      | dignissim convallis                           | dignissim convallis                                                                          |                                       |               |

**Obrázek 30 - TT - boční menu**

Pro tento případ bylo vybráno rozložení 2 menu, a to z levé i z pravé strany. Pro specifický CMS se zobrazí trošku jiné widgety, pro WordPress se v pravé části zobrazí kontaktní informace a v levé nejnovější příspěvky. Pro Drupal se zobrazí v levé části panel pro vyhledávání a blok s novými uživateli, naopak v části pravé přihlašovací formulář a blok s možnostmi přidávat, vyhledat, měnit a mazat obsah (za předpokladu, že je uživatel již přihlášen). Pro redakční systém Joomla! je po levé stránce přihlašovací formulář a blok s anketou. V pravé části blok pro vyhledávání na stránce a blok se zajímavými odkazy. Pro všechny typy CMS je však jednotná navigace na stránce s odkazy, která se pak specificky nastavuje v každém redakčním systému.

Při kliknutí na "sidebar menu", se zobrazí nový (dodatečný) panel na horní liště, a to "nabídka postranního panelu" kde je opravdu hodně možností, jak si upravit daný sidebar. Nachází se zde možnosti jako vlastnosti daných kontejnerů odkazů, pozadí, výška, efekty a víceméně obdobná nastavení, jako byla u nastavení horního menu.

### **Zápatí**

Možnosti, jak si upravit zápatí je opravdu mnoho, spousta uživatelů tuto část velice podceňuje, ale v dnešní době je dobré, si dát na zápatí záležet. Jsou zde možnosti různých rozložení bloků (můžou být v rozmezí 1-4), dá se nastavit barva pozadí, vložit obrázky, textová pole, vložení mnoho variant ikon pro odkazy na sociální sítě, či je možné si vybrat z předvolených zápatí.

| Textura +<br>e<br>壶 Výška »□ Rámeček »<br><b>Add</b><br>ان<br>d. Efekty .<br>eje Siřka + +++ Clizaj +<br>Předvolby<br>Rozložení<br>Pozadi<br><b>Obrázek</b><br>Stinování -<br>Preset Group<br>Poradi<br>Rozloženi<br>ffekty<br>Popředí | Rámstek - Práva<br>Pozadí -<br>$\circ$<br>$\bullet$<br>T.<br>$\frac{1}{24}$ Okraj +<br>+4+ Okray +<br>ele Silka -<br>Textové<br>E Sloupce . vir Vyphi -<br>-I- Vipin -<br>Pole<br>lextové Pole Zápati Řádek<br>Zápatí Burška                                                                                                    | T<br>$\prec$<br>V Návrh od Text<br>Social<br>Typografie<br>V Navrh od Odkaz<br>Icons *<br><b>RSS</b><br>$\times$ [in                                                                                                    |                                                                                                    |  |
|----------------------------------------------------------------------------------------------------|----------------------------------------------------------------------------------------------------|----------------------------------------------------------------------------------------------------|----------------------------------------------------------------------------------------------------|--|
| $\overrightarrow{\epsilon}$<br>۰<br>Pages<br>Home<br>About Us<br>Contact<br>Blog<br>Elog<br><b>Page Templates</b><br>Page Template                                                                                                    | tincidunt nec, gravida<br>the read more.<br>vehicula, nisl.Praesent<br>- Lorem Ipsum is<br>simply dummy text of<br>mattis, massa quis<br>the printing and<br>luctus fermentum, turpis<br>typesetting<br>mi volutpat justo, eu<br>industry read more<br>volutpat enim diam eget<br>metus Maecenas ornare<br>tortor.<br>Title<br>Lorem ipsum dolor sit<br>amet, test link<br>adipiscing ellt.Nullam<br>dignissim convallis<br>est Quisque aliquam<br>Donec faucibus, Nunc.<br>iaculis suscipit dui.Nam<br>sit amet sem. Aliquam<br>libero nisi, imperdiet at,<br>tincidunt nec, gravida<br>vehicula, nisl.Praesent<br>mattis, massa quis<br>luctus fermentum, turpis<br>mi volutpat justo, eu<br>volutpat enim diam eget<br>metus.Maecenas omare<br>tortor. | tincidunt nec. (   Facebook +<br>vehicula, nisi.F [11] Linkedin ><br>mattis, massa <b>[3]</b> Twitter<br>luctus fermenti Ra Google+ +<br>mi volutpat justo: eu-<br>mr<br>volutpat enim diam eget<br>volt<br>$\overline{f}$<br>$\mathbf{f}$<br>$\bullet$<br>metus.Maecenas ornare<br>met<br>tortor.<br>tort<br>[9] Prochazet<br>Title<br>Title<br>Lorem ipsum dolor sit<br>Lorem ipsum dolor sit<br>amet, test link<br>amet, test link<br>adipiscing elit. Nullam<br>adipiscing elit.Nullam<br>dignissim convallis<br>dignissim convallis<br>est Quisque aliquam.<br>est.Quisque aliquam.<br>Donec faucibus. Nunc<br>Donec faucibus. Nunc.<br>iaculis suscipit dui Nam<br>iaculis suscipit dui Nam<br>sit amet sem. Aliquam<br>sit amet sem. Aliquam<br>libero nisi, imperdiet at<br>libero nisi, imperdiet at,<br>tincidunt nec. gravida<br>tincidunt nec, gravida<br>vehicula, nisi.Praesent<br>vehicula, nisl.Praesent<br>mattis, massa quis<br>mattis, massa quis<br>luctus fermentum, turpis.<br>luctus fermentum, turpis<br>mi volutpat justo, eu<br>mi volutpat justo, eu<br>volutpat enim diam eget<br>volutpat enim diam eget<br>metus Maecenas ornare<br>metus.Maecenas ornare<br>tortor.<br>tortor. | $\bigcirc$ $\blacksquare$ $\blacksquare$ $\blacksquare$ $\blacksquare$ $\blacksquare$<br>$\begin{array}{ccccc}\n\bullet & \bullet & \bullet & \bullet & \bullet & \bullet\n\end{array}$<br>Title<br>Lorem ipsum dolor sit<br>amet, test link<br>adipiscing ellt. Nullam<br>dignissim convallis<br>est.Quisque aliquam<br>Donec faucibus, Nunc.<br>iaculis suscipit dui.Nam<br>sit amet sem. Aliquam<br>libero nisi, imperdiet at,<br>tincidunt nec, gravida<br>vehicula, nisl.Praesent<br>mattis, massa guis<br>luctus fermentum, turpis<br>mi volutpat justo, eu<br>volutpat enim diam eget<br>metus.Maecenas ornare<br>tortor. |  |
|                                                                                                    | Kontakty                                                                                                    | Adresa                                                                                                    |                                                                                                    |  |
|                                                                                                    |                                                                                                    |                                                                                                    | $\begin{array}{c} \mathbf{0} & \mathbf{0} & \mathbf{0} & \mathbf{0} \\ \mathbf{0} & \mathbf{0} & \mathbf{0} & \mathbf{0} \end{array}$<br>Sociální sítě:<br>WordPress Theme Designed With TemplateToaster                                                                                                    |  |

**Obrázek 31 - TT - zápatí**

Pro tento případ byly vytvořeny dva bloky obsahu (pro adresu a kontakty), které jsou vycentrovány k levé straně, protože pravá část bude vyhrazena pro vodoznak a sociální sítě. Bylo zde vložené textové pole s obsahem "Sociální sítě:" a přesunuto do pravé volné části stránky. Dále byly vloženy ikony, pro jednotlivé typy sociálních sítí (jak je ukázáno na obrázku výše) a vodoznak, který je vycentrován souměrně pod ikony, do pravé části zápatí. Dále jsou nastaveny zaoblené rohy, které mají 1px šířku a tmavě modrou barvu.

Na spodu stránky je k vidění ikona šipky, na kterou když uživatel klikne, tak se mu scrollovaný web vrátí na vršek stránky.

#### 4.9.5 **Responzivita**

TemplateToaster má skvělou funkci, a to je možnost náhledu, jak bude daná šablona vypadat v jiných (přenosných) typech zařízení, jako je například mobilní telefon či tablet. Když si uživatel například rozklikne variantu pro telefon, tak se mu velice divně zobrazí dané ikony sociálních sítí v zápatí, všechny jednotlivé ikony jsou vlevo a překrývají se, jak je možné vidět na následujícím obrázku.

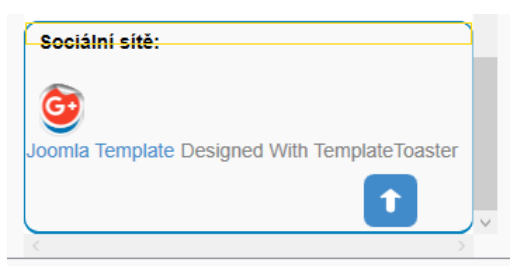

**Obrázek 32 - TT - neresponzivní zápatí (mobil)**

Je nutné proto nastavit pro každou variantu zobrazení, jak pro tablet, tak pro smartphone vycentrovat správně ikony i textové pole. Vzhledem k tomu, že bloky pro adresu a kontakty nejsou vyplněné (to se vyplní až v blocích v daném CMS), tak se zde nezobrazují. Po vycentrování a správném rozmístění ikon a textového pole vypadá takto.

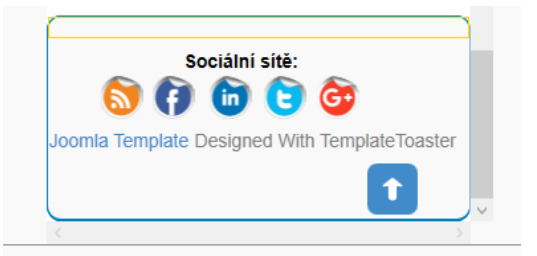

**Obrázek 33 - TT - responzivní zápatí (mobil)**

### **Export šablon**

Po všech finálních úpravách a nastaveních pro jazykové verze je nutné vyexportovat šablony pro všechny 3 typy CMS, a to kliknutím na "Soubor" dále "export" (nutné v trial verzi potvrdit export s vodoznakem), výběr exportu buď ve formátu .zip či adresáři. Pojmenovat soubor a navolit cestu k jejímu uložení do počítače a následně exportovat.

### **Instalace šablon**

Instalace šablon do jednotlivých typů CMS proběhla nahráním přes FTP klienta na webhostingový server, kde jsou nainstalované všechny 3 typy redakčních systémů a následně je nutné je aktivovat v rozhraní jednotlivých CMS, jako to probíhalo při změně šablony v UX testech. Jedinou výjimku tvoří redakční systém Joomla!, kde instalace vyexportované šablony probíhá pouze napřímo přes administrační rozhraní redakčního systému, a to tak, že uživatel nainstaluje šablonu jako rozšíření a posléze jí vybere už stejně, jako v předešlém případě.

Cesty pro nahrání vyexportované šablony:

- WordPress /wp-content/themes/
- Drupal core/themes
- Joomla! (administrační rozhraní systému)

### **Ověření funkčnosti**

Nainstalované šablony byly ozkoušeny a na webhostingu, na kterém probíhalo testování UX. Pro představu, jak vytvořená šablona, která není naplněná daty ani příslušnou grafikou byla vybrána šablona WordPressová, a to z důvodu, že v porovnávání jednotlivých CMS vyhrál právě tento redakční systém. Na níže uvedeném obrázku je vidět, jak vypadá daná vzorová nainstalovaná šablona v prostředí redakčního systému WordPress.

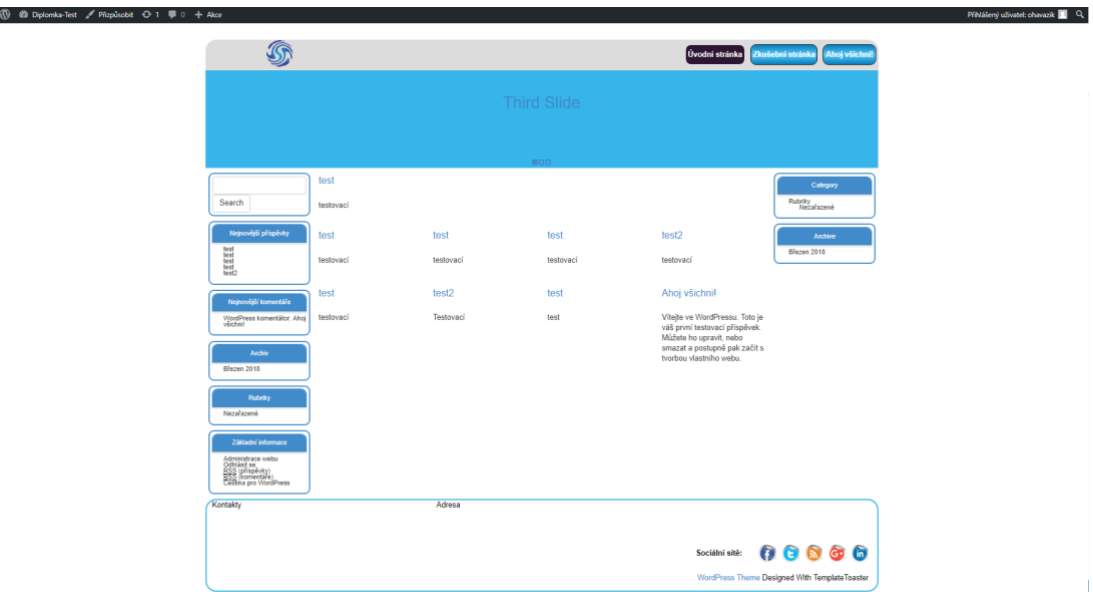

## **Vývoj webové prezentace**

Vzhledem k tomu, že z porovnání jednotlivých redakčních systémů vyšel jednoznačně nejlépe WordPress, tak byla vytvořena vzorová šablona jako podklad webové prezentace běžící na tomto CMS. Tato webová prezentace byla vytvořena pomocí dodatečného placeného rozšíření od Elegant Themes.

Nejprve byl nainstalován redakční systém WordPress s názvem "diplomka-web". Do nainstalovaného CMS byly nakopírovány do složeky "wp-content" následující rozšíření a to:

- Divi Theme (do složky "themes")
- Divi Builder (do složky "plugins")

Nejprve bylo nutné aktivovat Divi šablonu. Jedná se o prázdnou šablonu naplněnou pouze pár vzorovými daty. Šablona je v základu s bílým pozadím a vzorovým menu, to znamená, že byl potřeba vytvořit kompletní layout všech jednotlivých stránek včetně přechodů, bloků, vložených obrázků i vzorového obsahu.

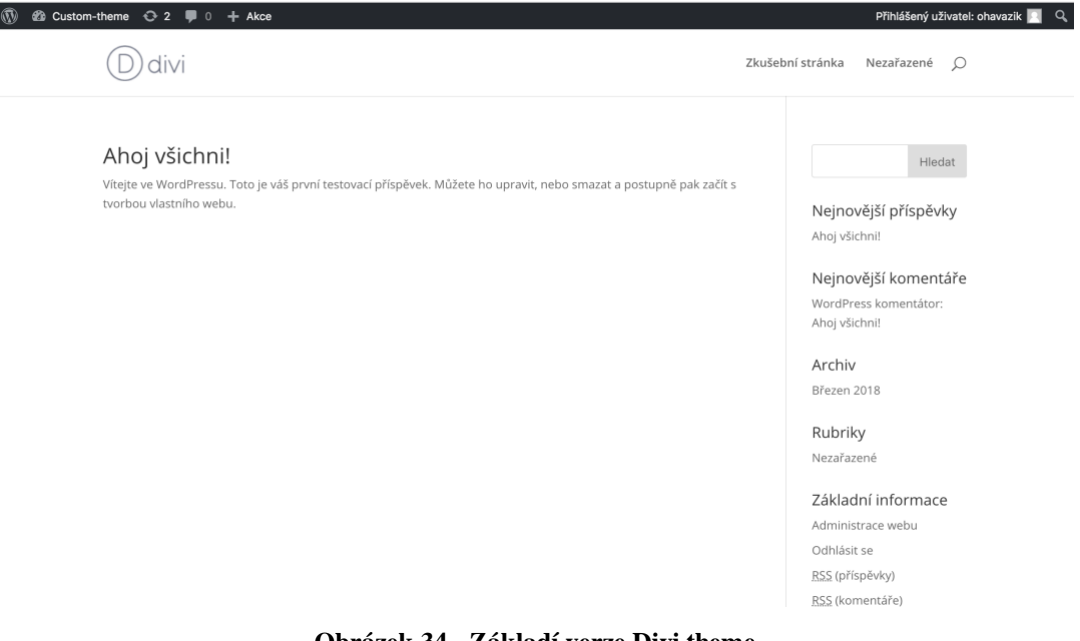

**Obrázek 34 - Základí verze Divi theme**

Dále bylo nutné aktivovat nakopírovaný plugin, který umožňuje jednoduché vytváření obsahu a layoutu celého webu. Díky tomuto pluginu je možné na stránky vkládat také videa, fotogalerie, kontaktní formuláře, mapy, bloky, slidery, dodatečná menu, zvukové efekty, přechody a mnoho dalšího, díky čemu posléze šablona působí dynamicky a velice moderně.

Nejprve bylo nutné si vytvořit jednotlivé položky menu, a to nejprve vytvořením jednotlivých stránek a jejich následným příslušným pojmenováním. Byly vytvořeny 4 základní typy karet, a to:

- Úvod
- Proč my?
- **Produkty**
- Kontakty

Tyto karty byly posléze jedna po druhé editovány (měněny) a byl vytvářen specifický vzorový layout pro každou stránku, a to včetně naplnění vzorovými daty a obrázky. Veškerá grafika (obrázky nacházející se ve webové prezentaci) jsou pouze vzorové a stažené ze stránek [https://pixabay.com/,](https://pixabay.com/) které jsou plně zdarma a volně šiřitelné a nedochází k žádnému porušení autorských práv, proto také tato grafika není nikde v práci odcitována. Nastavené logo, které je vidět v záhlaví stránky, bylo také získáno na těchto stránkách.

### 4.10.1 **Karta** "Úvod"

Karta úvod se skládá z několika částí. V první části je možné vidět obrázek, který je roztažený na celou šířku stránky, do něhož je vepsán název webové prezentace. Další částí úvodní stránky je blok, ve kterém se nachází 4 menší bloky v jedné řadě (na počítačovém rozlišení, na mobilních zařízeních jsou seřazeny pod sebou). Každý blok obsahuje text zarovnaný na střed a pod tímto blokem se nachází tlačítko "Podrobnosti". Tento celý hlavní blok rozděluje tzv. "oddělovač" od bloku následujícího.

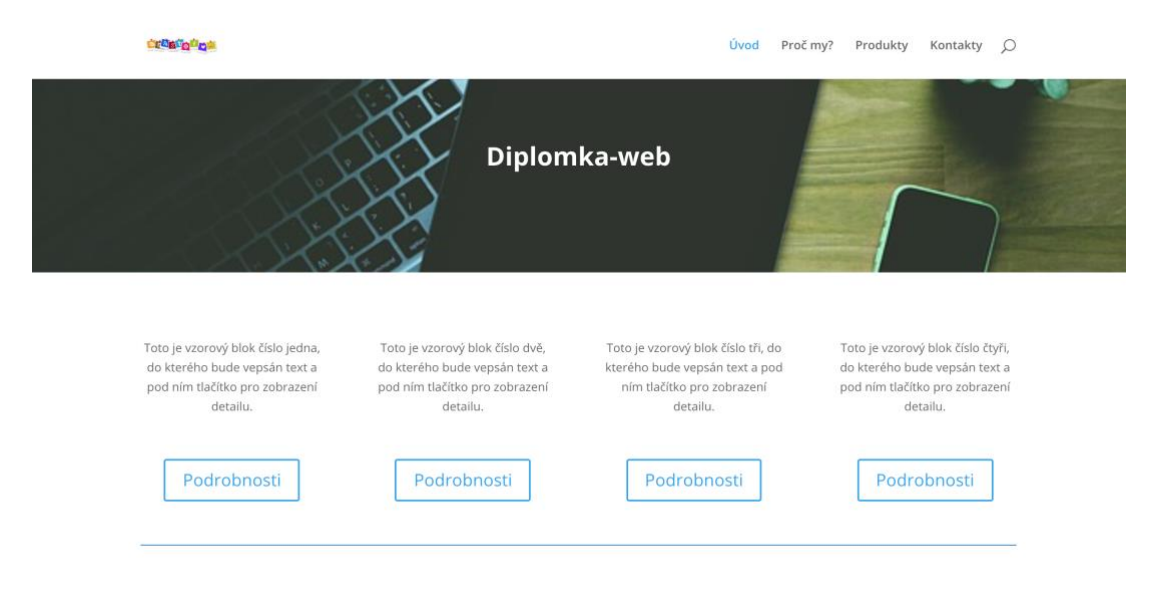

**Obrázek 35 - Karta "Úvod" - 1. Část**

Po sjetí stránky níže, se další blok, který začíná nadpisem, s nastaveným tučným písmem a modrou barvou. Pod tímto nadpisem jsou umístěny 2 bloky, a to s tím, že první blok je v rozvržení 70% na 30% šířky stránky a druhý přesně naopak. Na část bloku, která má šířku 70%, byla umístěn text, který začíná tučným menším nadpisem a krátkým odstavcem se vzorovým textem, který je typu paragraf. Naproti tomu blok, který má šířku 30%, má v sobě umístěn obrázek, který byl pořízen na již zmíněné stránce pixabay.

#### Zde bude nějaký nadpis druhé úrovně vycentrovaný doprostřed a pod ním bude nějaký další dodatečný obsah

#### První blok

Toto bude první odstavec, vedle kterého bude umístěno nějaké logo s něčím, co by mělo na první pohled jednoznačně zaujmout. Tento popisek by měl být krátký, výstižný a né na více jak jeden odstavec. Toto bude .<br>první odstavec, vedle kterého bude umístěno nějaké logo s něčím, co by mělo na první pohled jednoznačně .<br>zaujmout. Tento popisek by měl být krátký, výstižný a né na více jak jeden odstavec.

Druhý blok

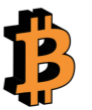

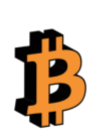

Toto bude první odstavec, vedle kterého bude umístěno nějaké logo s něčím, co by mělo na první pohled jednoznačně zaujmout. Tento popisek by měl být krátký, výstižný a né na více jak jeden odstavec. Toto bude první odstavec, vedle kterého bude umístěno nějaké logo s něčím, co by mělo na první pohled jednoznačně .<br>zaujmout. Tento popisek by měl být krátký, výstižný a né na více jak jeden odstavec.

**Obrázek 36 - Karta "Úvod" - 2. Část**

Jednou ze zajímavosti na dané stránce je to, že je zde nastavený animační přechod typu "vyblednout" s dobou přechodu 1000ms a dobou zpoždění animace 300ms, což působí při pohybu na stránce elegantním a moderním dojmem.

### 4.10.2 **Karta "Proč my?"**

Tato karta začíná nadpisem, který má opět tučné a modré písmo, tentokrát ale zarovnané doleva. Pod ním se nacházejí 2 textové bloky, které mají vzorový text na celou šíři stránky. Každý blok začíná tučným písmem názvem produktu a pár vzorových stručných vět, pro zaujetí zákazníka.

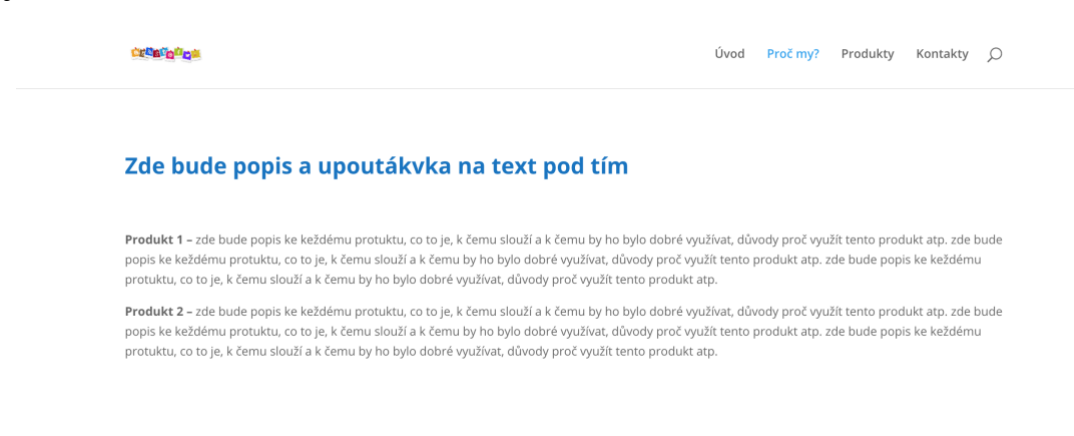

**Obrázek 37 - Karta "Proč my?" - 1. Část**

Při sjetí stránkou dolu vidí uživatel nadpis, stejný jako ve výše uvedeném případě, a to s tím, na co je daný software možné využít. Pod tím se nachází 2 bloky, které jsou rozděleny každý na 4 bloky na řádek. V každém bloku se nachází obrázek, který byl již použitý na první stránce a pod ním text s výběrem specifické možnosti. Oba dva bloky jsou rovnoměrně pod sebou, mají ovšem nastaveno takové odsazení, aby mezi sebe zapadaly.

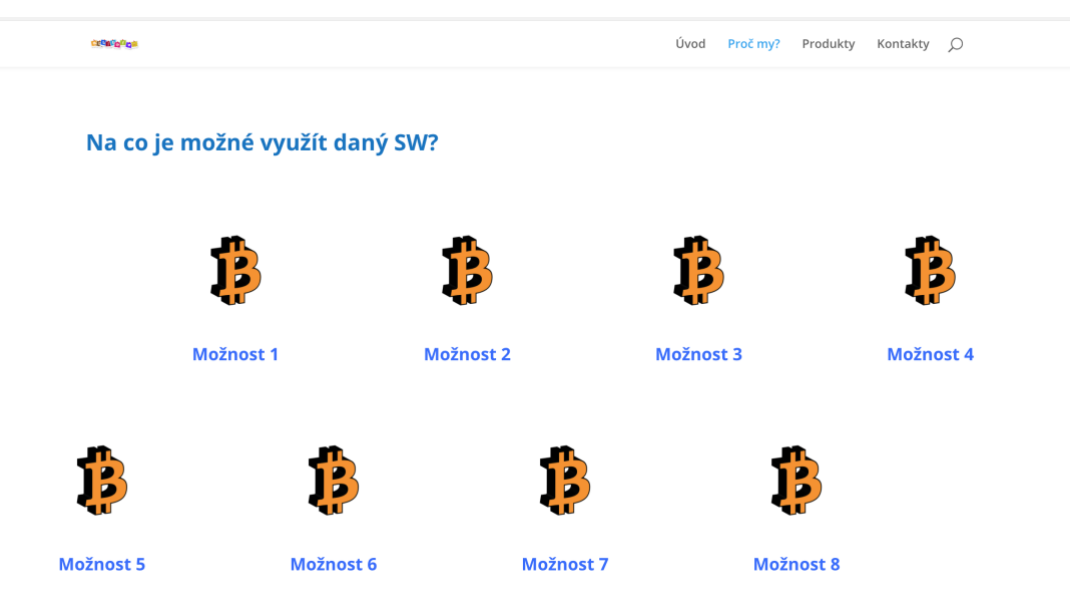

**Obrázek 38 - Karta "Proč my?" - 2. Část**

Po najetí na nejspodnější část této stránky, se uživatel nachází tam, kde jsou poskytnuty zákazníkům informace o jednotlivých výhodách daných produktů. Nachází se v této části 2 bloky, které jsou oba rozděleny v poměru 60% na 40%. V části, která obsahuje 60%, se nachází nadpis s pořadím výhody, který je tučný a modrý a pod ním, se nachází bodovaný seznam jednotlivých výhod (konkrétně pěti). Naopak v části, která obsahuje 40%, se nachází obrázek, který je opět pořízený z webových stránek pixabay, na místo kterého by přišel obrázek nějaké z výhod produktu.

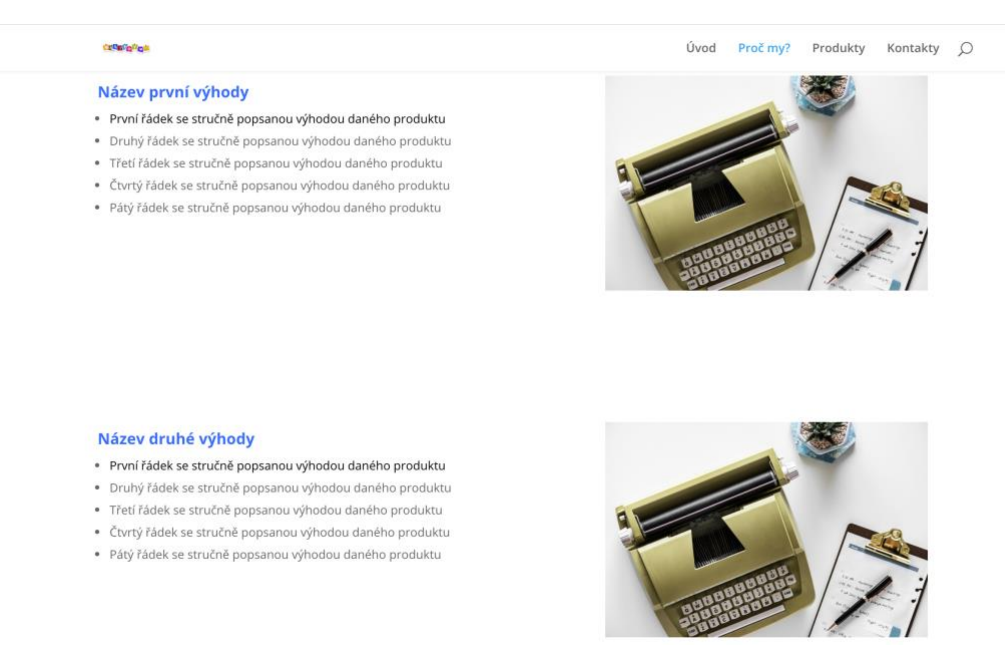

**Obrázek 39 - Karta "Proč my?" - 3. Část**

Všechny tyto bloky mají nastavené stejné přechody, jako na kartě úvod.

### 4.10.3 Karta "Produkty"

Na kartě produkty se nachází nadpis, který je opět modrý, tučný a zarovnán na střed stránky. Dále se zde nachází blok, který se skládá ze 2 rovnoměrných bloků v jedné řadě. V každém bloku se nachází obrázek stažený z pixabay jako na přechozích dvou kartách. Pod tímto obrázkem se nachází menší nadpis také modrý a tučný. Tyto nadpisy by měly nést názvy specifických produktů a pod nimi krátký popisek. Všechen obsah těchto dvou bloků má zarovnání všeho obsahu na střed. Při kliknutí na daný obrázek, by uživatel měl být přesměrován na stránku s datily daného produktu.

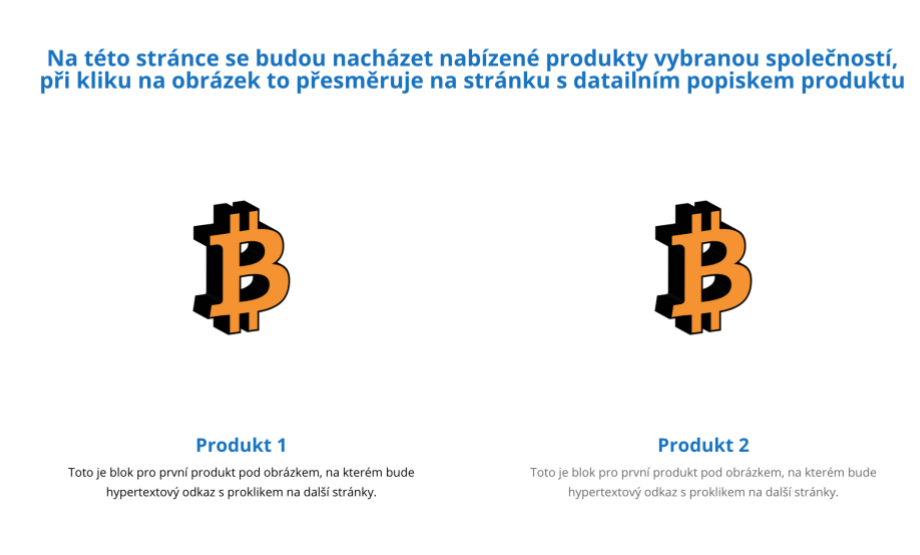

**Obrázek 40 - Karta "Produkty"**

### 4.10.4 Karta "Kontakty"

Stránka kontakty obsahuje 2 bloky, a to první část bloku, která obsahuje mapu (pro případ této vzorové šablony je použita adresy České Zemědělské Univerzity) a druhý blok obsahuje konktaktní formulář.

Co se první částí týče, bylo nejprve nutné, si vygenerovat a přidat tzv. "Google API klíč", aby bylo možné přidat mapu. Byla vyplněna adresa středu mapy a následně přidána. Bylo také nutné nastavit, kde na mapě se bude nacházet připínáček (červený ukazatel) včetně titulku, který bude zobrazen při kliknutí na něj.

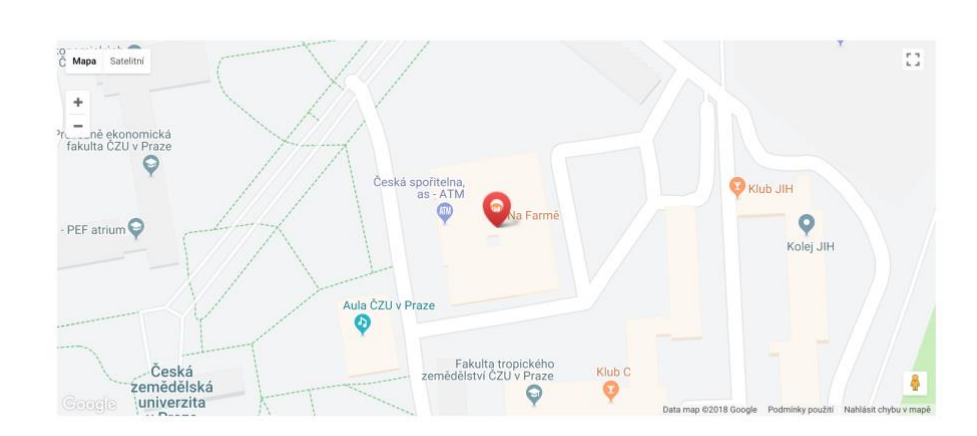

**Obrázek 41 - Karta "Kontakty" - 1. Část**

V další části se nachází 2 bloky. V prvním se nachází nadpis s textem "Kontaktujte nás", který má černou barvu, netučnou a zarovnanou doleva. Kontaktní formulář obsahuje následující prvky:

- Jméno
- E-mailová adresa
- Zpráva
- Ověření proti spambotům

**Creator** of

- Tlačítko "Odeslat"

Formulář obsahuje validace pro odeslání na emailovou adresu a výše zmíněné ověření proti spambotům. Jméno a e-mailová adresa se nachází v řádku vedle sebe, pod tím je textarea (velké textové pole) pro napsání vzkazu či dotazu. Pod tímto se vpravo v rohu nachází ověření proti spamu (2+5 =?) a následně tlačítko pro odeslání.

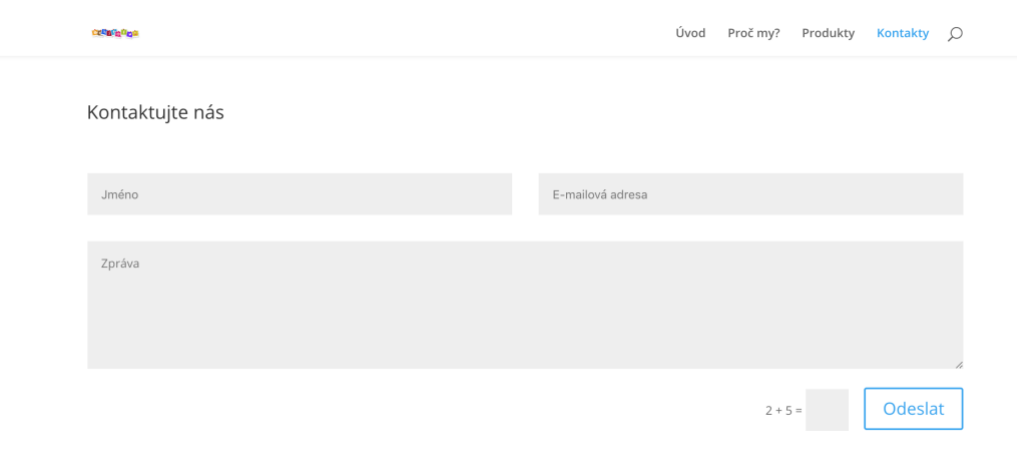

**Obrázek 42 - Karta "kontakty" - 2. Část**

### **Záhlaví stránky**

Záhlaví stránky bylo nutné změnit také, protože bylo nastaveno výchozí WordPressové. Do spodní části bylo nastaveno do levé nejspodnější části jméno autora, naopak do pravé části byly nastaveny ikony sociálních sítí, které by měly nést konkrétní odkazy.

Nad těmito informacemi a odkazy se nachází prostor pro vlastní HTML obsah. Tato část byla rozdělena na 3 bloky. V prvním bloku se nachází adresa (zde je zadaná adresa Univerzity). Ve druhém bloku se nachází kontakty jako je telefonní číslo, e-mail, skype, IČO i DIČ. Ve třetím a posledním bloku se nachází sídlo firmy, které bylo pro tento případ vzorové šablony nastaveno jako v prvním bloku.

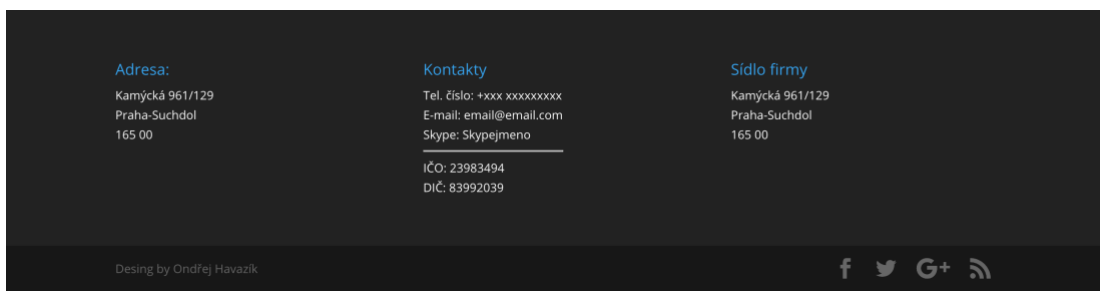

**Obrázek 43 – Záhlaví**

### **Výsledky a diskuse**

Na úvod této kapitoly je nutné podotknout, že níže uvedené výsledky a závěry vždy vychází z literární rešerše a výsledků praktické části práce. Při aplikaci je nutné oddělit koncepty vycházející z teoretických východisek, které se dají považovat za obecně platné a koncepty, které vycházejí praktické části práce a jsou ovlivněny řadou nejrůznějších okolností a faktorů. Je nutné brát také v potaz, že výsledky dílčích pohledů jednotlivých porovnání by se mohly lišit při jiném počtu testovaných subjektů, variant zátěžových testů, zvolených rozšíření apod.

### **Výsledky porovnání jednotlivých OpenSource CMS**

Pro porovnání jednotlivých OpenSource redakčních systémů byly zvoleny 3 typy CMS, které jsou v dnešní době nejvíce využívané, a to jak v ČR, tak ve světě. Porovnání vybraných redakčních systémů probíhalo ze 4 pohledů, a to z pohledu rozšíření, šablon, UX a zátěže. Na základě výsledků těchto pohledů bylo provedeno konečné porovnání a vybrání nejvhodnějšího CMS. Všechna kritéria, která byla zvolena pro jednotlivé typy pohledů, byla vybírána za pomocí expertů ze společnosti ExoHosting, kteří v dané problematice pracují již několik let a mají také k dispozici nejrůznější anonymní statistiky, jako je například počet stažených rozšíření, využívaných šablon apod.

Kritéria z pohledu rozšíření byla vybrána v kombinaci podobnosti funkcionalit jednotlivých CMS a zároveň těch nejstahovanějších. V tomto pohledu dopadl nejlépe redakční systém WordPress, který má i obecně největší zastoupení dostupných rozšíření na trhu, což bylo také jedním z rozhodujících kritérií.

Kritéria z pohledu šablon byla vybrána pouze z počtu nabízených šablon na trhu, a to jak těch, které jsou dostupné zdarma na oficiálních stránkách vybraných CMS, tak komerčních nabízených na stránkách ThemeForest a TemplateMonster. V tomto pohledu dopadl také nejlépe redakční systém WordPress, protože nabízí opravdu největší množství téměř všech typů šablon. Nejhůře naopak dopadl redakční systém Joomla!. Velkou váhu na tomto výsledku má také to, že uživatelé se poptávají nejvíce po šablonách, které jsou nabízeny zdarma a Joomla! bohužel na svých oficiálních stránkách neobsahuje žádné takovéto typy šablon.

Kritérium z pohledu UX bylo prováděno na 5 testovacích subjektech (uživatelích) ve věku 22-27 let, kteří mají základní počítačovou gramotnost, jako například využívání kancelářských nástrojů Microsoft Office, znalosti z oblasti sociálních sítí a obecně běžnou uživatelskou znalost používání PC. Bylo vytvořeno 5 scénářů pro každou variantu CMS (tzn. celkem 15 scénářů), které se uživatelé snažili splnit v co nejrychlejším čase a zároveň i byli nahráváni, sledováni a byly jim v průběhu testu pokládány nejrůznější otázky ohledně přívětivosti daného testovaného redakčního systému. Na základě časů bylo vyhodnoceno porovnání z pohledu UX, ve kterém dopadl nejlépe redakční systém Drupal těsně před WordPressem.

Poslední kritérium z pohledu zátěže bylo prováděno za pomocí napsaných sktiptů v programu JMeter, který byl vybrán na základě potřeb, výhod a nevýhod oproti svým oponentům. V těchto skriptech jsou provolány funkce jednotlivých redakčních systémů jako je například přihlášení, zaslání zapomenutého hesla, změna jazykové mutace celého CMS apod. K těmto provoláním byly přidány listenery (odposlouchávače), které zobrazují výsledky jednotlivých testů. Pro každý test bylo na jednu akci testováno 10 uživatelů souběžně. Následné shromážděné výsledky byly zanalyzovány a provedeno porovnání jednotlivých variant podle kritérií. V tomto pohledu porovnání dopadl opět nejlépe s velkým náskokem redakční systém WordPress.

V poslední fázi porovnání proběhlo výsledné porovnání všech 4 jednotlivých pohledů mezi sebou a byl z výsledku určen vhodný redakční systém pro následný vývoj. Při celkovém porovnání nejlépe dopadl redakční systém WordPress, naopak nejhůře dopadla Joomla!. Velkou zásluhu na tom, že Drupal nebyl poslední má i nově vydaná verze toho to systému, nesoucí číselné označení 8. Tato verze tohoto redakčního systému byla přeprogramována do velice pěkné uživatelsky přívětivé podoby, kterou si testovací uživatelé v UX velice pochvalovali.

### **Výsledky vytvářené šablony a webové prezentace**

První částí vytváření šablony pro webovou prezentaci bylo vytvoření vzorové šablony od nuly za pomocí placeného softwaru TemplateToaster, který byl vybrán na základě potřeb, výhod a nevýhod oproti svému oponentovi Artisteeru. V tomto softwaru byly vytvořeny 3 typy šablon, pro všechny porovnávané typy OpenSource CMS. Bylo zde popsáno, jak se vytvářejí a upravují nejrůznější části stránky jako je hlavička, hlavní menu, boční menu, zápatí a slidery. Všechny typy šablon byly následně vyexportovány a ozkoušeny v daných redakčních systémech. Jednotlivé šablony po exportu obsahují vodoznak společnosti, která vyvinula daný software. Proto, aby vodoznak vidět nebyl, by bylo nutné si zakoupit plnou verzi programu.

V druhé části bylo pro nejlepší OpenSource CMS vycházejícího z celkového porovnání, tedy pro WordPress, vytvořena vzorová webová prezentace. Do nainstalovaného redakčního systému byla nainstalována 2 placená rozšíření, v kterých bylo vytvořeno rozložení, přechody, texty a vzorové bloky celého webu. Zvolená grafika použita ve webové prezentaci je dostupná na stránkách pixabay zcela zdarma. Z důvodu neporušení následných autorských práv firmy, byla pro tuto práci vytvořena webová prezentace, která má odlišný layout, texty, obrázky, názvy karet menu apod. Tato vytvořená vzorová webová prezentace slouží jako podklad reálné webové stránky, která se aktuálně naplňuje grafikou, příslušnými daty apod. Až bude stránka úspěšně nadesingovaná a naplněna daty, bude nutné integrovat externí vytvořený systém, díky kterému bude možné si objednávat dané produkty, toto nebude řešit přímo redakční systém WordPress. Po všech těchto krocích bude daná stránka nasazena do produkce. Danou webovou prezentaci je možné najít na nainstalovaném firemním testovacím serveru pod odkazem test.onlyoffice.cz.

### **Závěr**

Budoucnost tvorby webových stránek je již dnes postavena na využívání právě systémů pro správu obsahu. Není potřeba psát v dnešní době zdrojové kódy od začátku, když existuje spousta frameworků, šablon, rozšíření a knihoven. V dnešní době dokáže webovou prezentaci vytvořit i uživatel s běžnou gramotností v oblasti informatiky bez znalosti programování či značkovacích jazyků.

Hlubší znalost v této problematice uživatel potřebuje až ve chvíli, kdy je nucen vytvářet do redakčních systémů šablony či pluginy nebo chce vytvářet naprosto vlastní CMS. Na základě jednotlivých pohledů pro porovnání bylo zjištěno, že na trhu je v dnešní době nespočet typů nejrůznějších variant šablon a rozšíření, a to ať už zdarma nebo komerčně. Také se dá říci, že na základě porovnání z pohledu UX testů, se uživatelé shodli na tom, že redakční systémy jsou příjemnou alternativou pro vytváření webových stránek, všechna nastavení jsou přehledná, jednoduchá, rychlá, nepotřebují k vytvoření a nastavení příspěvku žádné hlubší znalosti z oblasti IT. Uživatelům byla také příjemná rozmanitost spousty nastavení, ovšem v určitých případech toto spíše z pohledu UX bylo vyhodnoceno jako nepřehledné, především v redakčním systému Joomla!. Naopak pro svou jednoduchost a přehlednost měl od uživatelů velice kladné hodnocení novýs Drupal 8. Zátěž jednotlivých redakčních systémů byla měřena na jednotném hardwarovém vybavení z důvodu nezkreslení výsledků webhostingovou společností, protože pokud uživatel nemá nainstalované VPS, nemá garanci stejného hardwaru pod svojí stránkou.

Pro běžného uživatele, eventuálně začátečníka v oblasti CMS, bylo dle výše uvedených pohledů jednoznačně doporučeno na začátek redakční systém WordPress, a to především z důvodů, že je velice jednoduchý na ovládání, jednoduše se instaluje, má nejvíce nabízených rozšíření a mnoho typů šablon, na kterých může uživatel stránku postavit. Redakční systém Drupal, by byl určitě doporučen uživatelům, kteří jsou trošku více technicky zdatní, protože pokud chtějí specifický web, je nutné mít základní znalosti programování a značkovacích jazyků, aby byli schopni si webové stránky upravit podle svých potřeb. Pokud se spokojí s jednoduchým přednastaveným rozložením stránky od Drupalu a nezáleží jim moc na specifickém desingu, je Drupal také cesta.

Joomla! je redakční systém poměrně jednoduchý na ovládání v administračním rozhraní a má mnoho možností, které se zde dají nastavit. Platila by zde podobné závěry jako pro Drupal.

Vývoj webové prezentace na základě vlastní šablony proběhl v redakčním systému WordPress. Pro diplomovou práci byla vytvořena vzorová webová prezentace z důvodů neporušení autorských práv v produkčním prostředí. Tato webová prezentace slouží jako podklad pro web, který je dostupný na firemním testovacím serveru pod odkazem test.onlyoffice.cz. Po naplnění webu příslušnými daty, integrací externího systému pro objednávání a po provedení grafických úprav, bude web nasazen do produkčního prostředí.

V OpenSource systémech je určitě do budoucna obrovský potenciál, protože v dnešní době má vše tendenci být zautomatizováno a určitě bude komunita kolem CMS jenom růst a budou určitě přibývat stále nové systémy.

#### **Seznam použitých zdrojů** 7

1. **Bradford, Laurence.** How to install WordPress on Your Mac. *Skill Crush.* [Online]

27. říjen 2017. https://skillcrush.com/2015/04/14/install-wordpress-mac/.

2. **Lucie, Šestáková.** *WordPress vlastní web bez programování.* Brno : Computer Press, 2013.

3. **Douglas, Diane.** TeamTreehouse. *Drupal basics.* [Online]

https://teamtreehouse.com/library/drupal-basics.

4. **Jahoda, Bohumil.** Instalace Apache, PHP a MySQL za 30 vteřin. *Je Cas.* [Online] http://jecas.cz/localhost.

5. **Kirschner, Lisa J.** *Choosing a web content management system.* 2012.

6. **Mucha, Ing. Roman.** Jak nainstaloval WordPress | quickly.cz. *Quickly.cz.* [Online] http://www.quickly.cz/novinky/jak-nainstalovat-wordpress/.

7. **Polzen, Jan.** *Drupal 8 Podrobný průvodce správou webů.* místo neznámé : Albatros media a.s., 2016.

8. **Rahmel, Dan.** *Joomla! Podrobný průvodce tvorbou a správou webů.* Brno : Computer Press a.s. str. 2010.

9. **appsolute GmbH.** MAMP & MAMP PRO - one PC - multiple Severs. *MAMP.*  [Online] https://www.mamp.info/en/mamp-pro/.

10. **iThemes.** *Getting Started with WordPress.* South Kelly Avenue : iThemes media, 2015.

11. **Jan, Princlík.** *Proč používat redakční systém.* [Online] Pro experty.

12. **Contentful.com.** Contentful vs. WordPress vs. Drupal. *Contentful.* [Online]

https://www.contentful.com/r/knowledgebase/contentful-vs-wordpress-vs-

drupal/?gclid=Cj0KCQjwkd3VBRDzARIsAAdGzMASi-USdl7q-

ZLMDfNzJzYS7jNMM07S1LqaNqnTbyt8BM2yl7wozLoaAp5tEALw\_wcB.

13. **Kline, Jeff.** Accrisoft. *5 Reasons You Should Be Using A Content Management System .* [Online] 30. Duben 2013. https://www.accrisoft.com/blog/5-reasons-youshould-be-using-a-content-management-system/.

14. **Batra, Jatin.** Auxesis. *Benefits of using Content Management System(CMS) .*  [Online] https://auxesisinfotech.com/benefits-of-using-cms.

15. **Boag, Paul.** 10 problems your content management system will not solve and how to overcome them . *ez.no.* [Online] 2016. https://ez.no/Blog/10-problems-yourcontent-management-system-will-not-solve-and-how-to-overcome-them.

16. **Stansberry, Glen.** Top 10 Most Usable Content Management Systems . *tutsplus.*  [Online] 27. srpen 2009. https://code.tutsplus.com/articles/top-10-most-usablecontent-management-systems--net-6493.

17. **VJIM, Sanu Francis MBA.** Enterprise management systems. *Slide Share.*  [Online] 20. Prosinec 2015. https://www.slideshare.net/sanumfrancis/enterprisemanagement-systems.

18. **Kline, Jeff.** Open Source vs. Commercial Content Management Systems (CMS) . *accrisoft.* [Online] 9. květen 2013. https://www.accrisoft.com/blog/open-source-vs. commercial-content-management-systems-cms/.

19. **Erben, Lukáš.** O čem přemýšlet při volbě hostingu? Roli hraje i doména . *Root.cz.*  [Online] https://www.root.cz/market-voice/o-cem-premyslet-pri-volbe-hostingu-rolihraje-i-domena/.

20. **Yuhů, Dušan Janovský.** Hosting. *Jak psát web.* [Online]

https://www.jakpsatweb.cz/hosting.html.

21. **Byron, Angela.** *The Ultimate Guide to Drupal 8.* 25 Corporate Drive, Burlington, : Acquia.com.

22. **Sena, Taty.** *The beginners guido to Joomla!* místo neznámé : MakeUseOf.com.

23. **Steven Holzner, PhD, and Nancy Conner, PhD.** *Joomla! for dummies.* 111 River Street Hoboken : Wiley Publishing Inc.

24. **Gordon, Zac.** WordPress basics. *TeamTreehouse.* [Online]

https://teamtreehouse.com/library/wordpress-basics.

25. **Webable.** Local web host. *Webable.* [Online] 11. červen 2017.

https://webable.eu/en/localhost-web-host/.

26. **Cirkl, Tomáš.** Jak nainstalovat WordPress na Windows počítač s využítím WAMP. *WPlama.* [Online] 7. březen 2013. https://www.wplama.cz/wordpresswindows-wamp/.

27. **Wedos.** WordPress - návod k instalaci. *Wedos.* [Online] 8. červenec 2012. https://kb.wedos.com/cs/aplikace/wordpress-instalace.html.

28. **Morey, Raelene.** How to Install XAMPP and WordPress Locally on PC/Windows . *wpmudev.* [Online] 30. květen 2017. https://premium.wpmudev.org/blog/setting-upxampp/.

29. **Wedos.** Drupal 8 - návod k instalaci . *Wedos.* [Online] 3. květen 2017. https://kb.wedos.com/cs/aplikace/drupal-8.html.

30. —. Joomla 2.5 - návod k instalaci . *Wedos.* [Online] 13. červenec 2012. https://kb.wedos.com/cs/aplikace/joomla-instalace.html.

31. **OVH.** Výběr toho správného redakčního systému pro Vaše stránky . *OVH.*  [Online] https://www.ovh.cz/webhosting/website/porovnani-cms/.

32. **MENING, ROBERT.** Popular CMS by Market Share . *Website setup.* [Online] 19. prosinec 2017. https://websitesetup.org/popular-cms/.

33. **Šubrt, Tomáš a kolektiv.** *Ekonomicko-matematické metody .* místo neznámé : Vydavatelství a nakladatelství Aleš Čeněk , 2015.

34. **Získal, Jan - Havlíček, Jaroslav.** *Ekonomicko matematické metody II - studijní texty pro distanční studium .* místo neznámé : Česká zemědělská univerzita v Praze , 2010.

35. **Apache software foundation.** Apache JMeter. *Apache JMeter.* [Online] https://jmeter.apache.org/.

36. **Microfocus.** Load Testing Software. *Microfocus.* [Online]

https://software.microfocus.com/en-us/products/loadrunner-load-testing/overview.

37. **SmartMeter.io.** SmartMeter - Performance Testing with Enterprise-level features with a familiar JMeter interface. *SmartMeter.io.* [Online] https://www.smartmeter.io/. 38. **Sarab, Being.** Artisteer vs TemplateTouster: comparing the top two theme builder software. *Templatetoaster vs Artisteer.* [Online] 16. leden 2017.

https://templatetoastervsartisteer.wordpress.com/.

39. **drupal.org.** Module project. *drupal.org.* [Online]

https://www.drupal.org/project/project\_module.

40. —. Project theme. *drupal.org.* [Online]

https://www.drupal.org/project/project\_theme.

41. **wordpress.org.** WordPress plugins - Plugins extended and expand the funcionality od WordPress. *wordpress.org.* [Online] https://wordpress.org/plugins/.

42. —. Featured - Free WordPress Themes. *wordpress.org.* [Online]

https://wordpress.org/themes/.

43. **joomla.org.** Joomla! Extensions Directiory. *joomla.org.* [Online] https://extensions.joomla.org/.

44. **ThemeForest.** WordPress Themes & Website Templates from ThemeForest. *ThemeForest.* [Online] https://themeforest.net/.

45. **TempateMonster.** Profesionální šablony pro tvorbu webových stránek. *TemplateMonster.* [Online]

https://www.templatemonster.com/cz/?gclid=Cj0KCQjwkd3VBRDzARIsAAdGzMCc ndzqCcfU8zd-9ZuPVrlU1NDN79BqvvB93bInCNYFBsrxcLJPRr0aAru2EALw\_wcB.

#### **Přílohy** 8

Součastí diplomové práce je také CD, na kterém se nacházejí následující věci:

- vyexportované šablony
- vytvořená webová prezentace (WordPress)
- výsledky performance testů (obrázky)
- skripty pro performance testy (.jmx skripty)
- výsledky a měření UX testů
- scénáře pro jednotlivé UX testy (v ms word)